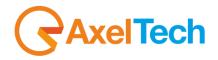

# **USER MANUAL**

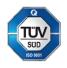

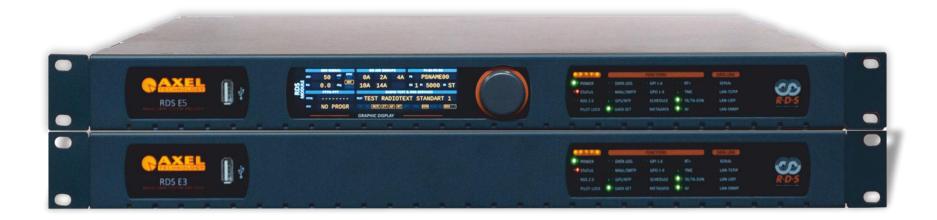

# RDS E3 – RDS E5

(Rev. 2.4)

axeltechnology.com

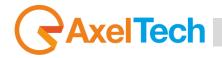

# SUMMARY

| SUN  | IMARY                                      | 2  |
|------|--------------------------------------------|----|
| SAFE | ETY WARNINGS / ISTRUZIONI PER LA SICUREZZA | 4  |
| PRE  | EFACE                                      | 5  |
| SAF  | ETY WARNINGS                               | 6  |
| CO   | NSIGNES DE SÉCURITÉ IMPORTANTES            | 8  |
| IST  | RUZIONI IMPORTANTI PER LA SICUREZZA        | 10 |
| WI   | CHTIGE SICHERHEITSHINWEISE                 | 12 |
| INS  | TRUCCIONES IMPORTANTES DE SEGURIDAD        | 14 |
| UNP  | ACKING AND INSPECTION                      | 16 |
| FIRS | T INSTALLATION RECOMMENDATIONS             | 17 |
| PO   | WER SUPPLY CABLE                           | 17 |
| PRO  | DTECTION AGAINST LIGHTNING                 | 17 |
| VE   | NTILATION                                  | 18 |
| DEV  | ICE INSTALLATION                           | 18 |
| DEV  | ICE GENERAL DESCRIPTION                    | 20 |
| FRC  | ONT PANEL                                  | 20 |
| RE/  | AR PANEL                                   | 21 |
| 1.   | FIRST DEVICE START                         | 22 |
| 1.1  | STARTING YOUR RDS E3/E5 - QUICK SETUP      | 22 |
| 1.2  | LOGIN                                      | 25 |
| 1.3  | LOGGED IN USER – HOME PAGE                 | 27 |
| 2.   | SUMMARY MASK                               | 28 |

| 2.  | 1    | SYS | TEM                                        | 29 |    |
|-----|------|-----|--------------------------------------------|----|----|
| 2.2 | 2    | RDS | MODULE                                     | 31 |    |
| 3.  | Μ    | ENU | I                                          | 34 |    |
| 3.  | 1    | HON | ME                                         | 34 |    |
| 3.2 | 2    | SET | UP                                         | 36 |    |
|     | 3.2. | .1  | GENERAL SETUP                              | 36 |    |
|     | 3.2  | .2  | NETWORK                                    | 46 |    |
|     | 3.2  | .3  | NTP                                        | 51 |    |
|     | 3.2  | .4  | SNMP                                       | 53 |    |
|     | 3.2  | .5  | SMTP                                       | 54 |    |
|     | 3.2  | .6  | GPIO                                       | 56 |    |
|     | 3.2  | .7  | GPS                                        | 59 |    |
|     | 3.2. | .8  | SYSTEM TOOLS                               | 60 |    |
| 3.  | 3    | ADN | <b>MINISTRATION</b>                        | 66 |    |
|     | 3.3. | .1  | USER CLASS – USER RIGHTS TO LOGIN THE SYST | ΈM | 67 |
|     | 3.3  | .2  | ADDING A NEW USER                          | 69 |    |
|     | 3.3. | .3  | REMOVING AN EXISTING USER.                 | 70 |    |
| 3.4 | 4    | LOG | S                                          | 71 |    |
|     | 3.4  | .1  | USERS LOGS                                 | 71 |    |
|     | 3.4  | .2  | EVENTS LOGS                                | 71 |    |
|     | 3.4  | .3  | NOTIFICATIONS LOGS                         | 71 |    |
| 3.  | 5    | CON | IFIGURATION                                | 72 |    |
|     | 3.5. | .1  | IMPORT/EXPORT                              | 72 |    |
| 3.  | 6    | RDS | /RBDS                                      | 73 |    |
|     | 3.6. | .1  | QUICK RDS SETUP                            | 73 |    |

|     | RDS E3/  | E5 · User Manual · ENG        |     |
|-----|----------|-------------------------------|-----|
|     |          |                               |     |
|     | 3.6.2    | UECP PORTS (UNIVERSAL ENCODER |     |
|     | СОММ     | JNICATIONS PROTOCOL)          | 80  |
|     | 3.6.3    | BASIC SETTINGS                | 83  |
|     | 3.6.4    | STANDARD MODE                 | 89  |
|     | 3.6.5    | EXTENDED MODE                 | 115 |
|     | 3.6.6    | RDS BLOCKS ANALYSIS           | 123 |
| 4.  | TECHI    | NICAL SPECS                   | 124 |
| 5.  | WEEE     | DIRECTIVE – INFORMATIVA RAEE  | 128 |
| 6.  | WARF     | ANTY                          | 129 |
| DEC | LARATIC  | N OF CONFORMITY – RDS E3      | 130 |
|     |          | IN OF CONFORMITY – RDS E5     | 131 |
| -   |          | DNE DI CONFORMITÀ – RDS E3    | 132 |
| DIC | HIARAZIO | ONE DI CONFORMITÀ – RDS E5    | 133 |

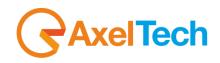

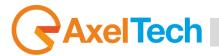

# SAFETY WARNINGS / ISTRUZIONI PER LA SICUREZZA

SAFETY WARNINGS

**CONSIGNES DE SÉCURITÉ IMPORTANTES** 

**ISTRUZIONI IMPORTANTI PER LA SICUREZZA** 

WICHTIGE SICHERHEITSHINWEISE

**INSTRUCCIONES IMPORTANTES DE SEGURIDAD** 

(Rel. 1.6)

SAFETY WARNINGS / ISTRUZIONI PER LA SICUREZZA |

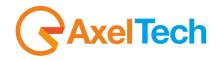

### PREFACE

For your own safety and to avoid invalidation of the warranty all text marked with these Warning Symbols should be read carefully. all the texts marked with the Warning Symbols.

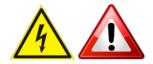

Information in this manual is subject to change without notice and does not represent a commitment on the part of the vendor. The manufacturer shall not be liable for any loss or damage whatsoever arising from the use of information or any error contained in this manual, or through any mis-operation or fault in hardware contained in the product.

It is recommended that all maintenance and service on the product should be carried out by the manufacturer or its authorised agents. The manufacturer cannot accept any liability whatsoever for any loss or damage caused by service, maintenance or repair by unauthorised personnel

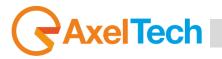

### **SAFETY WARNINGS**

The installation and servicing instructions in this manual are for use by qualified personnel only.

**Read All Instructions.** All safety and operating instructions must be read before operating the product. They also must be retained for future reference, as it contains a number of useful hints for determining the best combination of equipment settings for Your particular application.

Heed All Warnings. All warnings on the product and those listed in the operating instructions must be adhered to.

**Heat**. This product must be situated away from any heat sources such as radiators or other products (including power amplifiers or transmitters) that produce heat.

**Power Sources.** This product must be operated from the type of power source indicated on the marking label and in the installation instructions. If you are not sure of the type of power supplied to your facility, consult your local power company. Make sure the AC main voltage corresponds to that indicated in the technical specifications. If a different voltage (ex. 110/115 VAC) is available, open the equipment closure and set the voltage switch on the main supply circuit, located behind the AC socket.

**Power Cord Protection.** Power supply cords must be routed so that they are not likely to be walked on or pinched by items placed upon or against them. Pay particular attention to the cords at AC wall plugs and convenience receptacles, and at the point where the cord plugs into the product.

**Use only with a cart,** stand, tripod, bracket, or table specified by the manufacturer, or sold with the apparatus. When a cart is used, use caution when moving the cart/apparatus combination to avoid injury from tip-over.

**Lightning**. For added protection for this product during a lightning storm, or when it is left unattended and unused for long periods of time, unplug it from the AC wall outlet and the audio connections. This will prevent damage to the product due to lightning and power line surges.

Installation. Configuration and installation should only be carried out by a competent installation engineer.

**Cabling**. Using high-quality wires, well protected. Make sure the cable integrity.

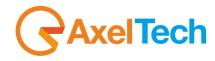

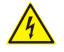

This symbol alerts you to the presence of dangerous voltage inside the closure – voltage which may be sufficient to constitute a risk of shock. Do not perform any servicing other than that contained in the operating instructions. Refer all servicing to qualified personnel.

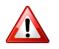

The exclamation point within an equilateral triangle is intended to alert the user to the presence of important operating and maintenance (servicing) instructions in the literature accompanying the appliance.

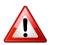

Do not change the voltage setting or replace the mains fuse without first turning the unit off and unplugging the mains cord.

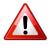

Make sure the AC main voltage corresponds to that indicated in the technical specifications. THIS APPARATUS MUST BE EARTHED!

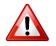

To avoid the risk of fire use the correct value fuse, as indicated on the label stuck on the right side of the unit.

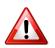

This apparatus uses a single pole mains switch and does therefore not separate the unit completely from the mains power. To completely separate from mains power (f.i. in the event of danger) unplug mains power cord. As the MAINS plug is the disconnect device, the disconnect device shall remain readily operable.

# AxelTech

# **CONSIGNES DE SÉCURITÉ IMPORTANTES**

Lire ces consignes.

Conserver ces consignes.

**Observer tous les avertissements.** 

Suivre toutes les consignes.

Ne pas utiliser cet appareil à proximité de l'eau.

Ne pas obstruer les ouvertures de ventilation. Installer en respectant les consignes du fabricant.

Ne pas installer à proximité d'une source de chaleur telle qu'un radiateur, une bouche de chaleur, un poêle ou d'autres appareils (dont les amplificateurs) produisant de la chaleur.

**Ne pas annuler la sécurité de la fiche de terre**, la troisième branche est destinée à la sécurité. Si la fiche fournie ne s'adapte pas à la prise électrique, demander à un électricien de remplacer la prise hors normes.

Protéger le cordon d'alimentation afin que personne ne marche dessus et que rien ne le pince, en particulier aux fiches, aux prises de courant et au point de sortie de l'appareil.

### Utiliser uniquement les accessoires spécifiés par le fabricant.

**Utiliser uniquement avec un chariot**, un support ou une table spécifié par le fabricant ou vendu avec l'appareil. Si un chariot est utilisé, déplacer l'ensemble chariot–appareil avec précaution afin de ne pas le renverser, ce qui pourrait entraîner des blessures.

Débrancher l'appareil pendant les orages ou quand il ne sera pas utilisé pendant longtemps.

**Confier toute réparation à du personnel qualifié.** Des réparations sont nécessaires si l'appareil est endommagé d'une façon quelconque, par exemple: cordon ou prise d'alimentation endommagé, liquide renversé ou objet tombé à l'intérieur de l'appareil, exposition de l'appareil à la pluie ou à l'humidité, appareil qui ne marche pas normalement ou que l'on a fait tomber.

NE PAS exposer cet appareil aux égouttures et aux éclaboussements. Ne pas poser des objets contenant de l'eau, comme des vases, sur l'appareil.

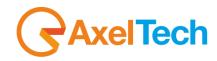

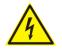

Ce symbole indique la présence d'une tension dangereuse dans l'appareil constituant un risque de choc électrique.

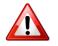

Ce symbole indique que la documentation fournie avec l'appareil contient des instructions d'utilisation et d'entretien importantes.

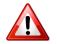

Avant de modifier le commutateur de changement de tension ou replacer le fusible il faut débrancher l'appareil de la prise électrique. Pendant son usage, l'appareil doit etre branchee à la prise de terre.

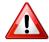

Utiliser le fusible principal AC avec le valeur qui est indiquée sur l'étiquette collée sur le coffret.

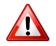

Assurez-vous que la tension principale AC correspond à celle indiquée dans les spécifications techniques.

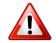

L'interrupteur d'alimentation interrompt un pôle du réseau d'alimentation excepté le conducteur de terre de protection. En cas de danger, debrancher le cordon d'alimentation. Parce que la prise du réseau de alimentation est utilisée comme dispositif de déconnexion, ce dispositif doit demeuré aisément accessible.

# AxelTech

## **ISTRUZIONI IMPORTANTI PER LA SICUREZZA**

Leggere le presenti istruzioni.

Conservare queste istruzioni.

Osservare tutte le avvertenze.

Seguire scrupolosamente tutte le istruzioni.

Non usare questo apparecchio in prossimità di acqua.

Non ostruire alcuna apertura per il raffreddamento. Installare l'apparecchio seguendo le istruzioni.

Non installare l'apparecchio accanto a fonti di calore quali radiatori, aperture per l'afflusso di aria calda, forni o altri apparecchi (amplificatori inclusi) che generino calore.

Non rimuovere il terminale di connessione a terra sul cordone di alimentazione: esso ha lo scopo di tutelare l'incolumità dell'utilizzatore. Se la spina in dotazione non si adatta alla presa di corrente, rivolgersi ad un elettricista per far eseguire le modifiche necessarie.

**Evitare di calpestare il cavo di alimentazione o di comprimerlo**, specialmente in corrispondenza della spina e del punto di inserzione sull'apparato.

Utilizzare solo dispositivi di collegamento e gli accessori specificati dal produttore.

**Utilizzare l'apparecchio** solo con un carrello, un sostegno, una staffa o un tavolo di tipo specificato dal produttore o venduto insieme all'apparecchio. Se si utilizza un carrello, fare attenzione negli spostamenti per evitare infortuni causati da ribaltamenti del carrello stesso.

Scollegare l'apparecchio dalla presa di corrente durante i temporali o quando inutilizzato a lungo.

**Per qualsiasi intervento**, rivolgersi a personale di assistenza qualificato. È' necessario intervenire sull'apparecchio ogniqualvolta si verificano danneggiamenti di qualsiasi natura. Ad esempio, la spina o il cavo di alimentazione sono danneggiati, è entrato liquido nell'apparecchio o sono caduti oggetti su di esso, l'apparecchio è stato esposto alla pioggia o all'umidità, non funziona normalmente o è caduto.

Non esporre a sgocciolamenti o spruzzi. Non appoggiare sull'apparecchio oggetti pieni di liquidi, ad esempio vasi da fiori.

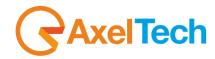

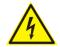

Questo simbolo indica la presenza di alta tensione all'interno dell'apparecchio, che comporta rischi di scossa elettrica.

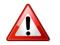

Questo simbolo indica la presenza di istruzioni importanti per l'uso e la manutenzione nella documentazione in dotazione all'apparecchio.

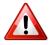

Non sostituire il fusibile o cambiare la tensione di alimentazione senza aver prima scollegato il cordone di alimentazione. L'APPARATO DEVE ESSERE CONNESSO A TERRA.

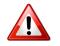

Sostituire il fusibile generale con uno di identico valore, come indicato sulla etichetta applicata sul mobile dell'apparato

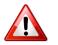

Assicurarsi che la tensione di rete corrisponda a quella per la quale è configurato l'apparecchio.

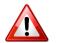

Questo apparato utilizza un interruttore di alimentazione di tipo unipolare e l'isolamento dalla rete elettrica non è pertanto completo. Per ottenere un isolamento totale (ad esempio in caso di pericolo), scollegare il cordone di alimentazione. Inoltre, poichè la spina di alimentazione è utilizzata come dispositivo di sezionamento, essa deve restare facilmente raggiungibile.

# **AxelTech**

## WICHTIGE SICHERHEITSHINWEISE

Diese Hinweise LESEN.

Diese Hinweise AUFHEBEN.

Alle Warnhinweise BEACHTEN.

Alle Anweisungen BEFOLGEN.

Dieses Gerät NICHT in der Nähe von Wasser verwenden.

KEINE Lüftungsöffnungen verdecken. Gemäß den Anweisungen des Herstellers einbauen.

Nicht in der Nähe von Wärmequellen, wie Heizkörpern, Raumheizungen, Herden oder anderen Geräten (einschließlich Verstärkern) installieren, die Wärme erzeugen.

**Die Schutzfunktion des Schukosteckers NICHT umgehen**. Bei Steckern für die USA gibt es polarisierte Stecker, bei denen ein Leiter breiter als der andere ist; US-Stecker mit Erdung verfügen über einen dritten Schutzleiter. Bei diesen Steckerausführungen dient der breitere Leiter bzw. der Schutzleiter Ihrer Sicherheit. Wenn der mitgelieferte Stecker nicht in die Steckdose passt, einen Elektriker mit dem Austauschen der veralteten Steckdose beauftragen.

VERHINDERN, dass das Netzkabel gequetscht oder darauf getreten wird, insbesondere im Bereich der Stecker, Netzsteckdosen und an der Austrittsstelle vom Gerät.

NUR das vom Hersteller angegebene Zubehör und entsprechende Zusatzgeräte verwenden.

**NUR in Verbindung** mit einem vom Hersteller angegebenen oder mit dem Gerät verkauften Transportwagen, Stand, Stativ, Träger oder Tisch verwenden. Wenn ein Transportwagen verwendet wird, beim Verschieben der Transportwagen-Geräte- Einheit vorsichtig vorgehen, um Verletzungen durch Umkippen.

Das Netzkabel dieses Geräts während Gewittern oder bei längeren Stillstandszeiten aus der Steckdose ABZIEHEN.

Alle Reparatur- und Wartungsarbeiten von qualifiziertem Kundendienstpersonal DURCHFÜHREN LASSEN. Kundendienst ist erforderlich, wenn das Gerät auf irgendwelche Weise beschädigt wurde, z.B. wenn das Netzkabel oder der Netzstecker beschädigt wurden, wenn Flüssigkeiten in das Gerät verschüttet wurden oder Fremdkörper hineinfielen, wenn das Gerät Regen oder Feuchtigkeit ausgesetzt war, nicht normal funktioniert oder fallen gelassen wurde.

Dieses Gerät vor Tropf- und Spritzwasser SCHÜTZEN. KEINE mit Wasser gefüllten Gegenstände wie zum Beispiel Vasen auf das Gerät STELLEN.

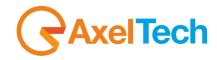

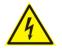

Dieses Symbol zeigt an, dass gefährliche Spannungswerte, die ein Stromschlagrisiko darstellen, innerhalb dieses Geräts auftreten.

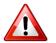

Dieses Symbol zeigt an, dass das diesem Gerät beiliegende Handbuch wichtige Betriebs- und Wartungsanweisungen enthält.

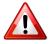

Vor Änderung der Netzspannung oder Sicherungswechsel Netzkabel trennen. Das Gerät muss für den Betrieb geerdet werden.

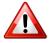

Hauptsicherung nur mit einer gleichwertigen austauschen (s. entsprechende Etikette).

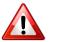

Vor Einschalten Netzspannungseinstellung am Gerät überprüfen bzw. anpassen.

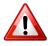

Inpoliger Netzschalter. In Notfälle oder für Wartungsarbeiten Netzkabel trennen. Der Netzstecker fungiert auch als Trennelement muss deshalb zugänglich bleiben.

# AxelTech

## **INSTRUCCIONES IMPORTANTES DE SEGURIDAD**

LEA estas instrucciones.

**CONSERVE** estas instrucciones.

PRESTE ATENCION a todas las advertencias.

SIGA todas las instrucciones.

NO utilice este aparato cerca del agua.

NO obstruya ninguna de las aberturas de ventilación. Instálese según lo indicado en las instrucciones del fabricante.

No instale el aparato cerca de fuentes de calor tales como radiadores, registros de calefacción, estufas u otros aparatos (incluyendo amplificadores) que produzcan calor.

**NO anule la función de seguridad del enchufe polarizado** o con clavija de puesta a tierra. Un enchufe polarizado tiene dos patas, una más ancha que la otra. Un enchufe con puesta a tierra tiene dos patas y una tercera clavija con puesta a tierra. La pata más ancha o la tercera clavija se proporciona para su seguridad. Si el toma corriente no es del tipo apropiado para el enchufe, consulte a un electricista para que sustituya el toma corriente de estilo anticuado.

**PROTEJA el cable eléctrico** para evitar que personas lo pisen o estrujen, particularmente en sus enchufes, en los toma corrientes y en el punto en el cual sale del aparato.

### UTILICE únicamente los accesorios especificados por el fabricante.

**UTILICESE únicamente** con un carro, pedestal, escuadra o mesa del tipo especificado por el fabricante o vendido con el aparato. Si se usa un carro, el mismo debe moverse con sumo cuidado para evitar que se vuelque con el aparato.

DESENCHUFE el aparato durante las tormentas eléctricas, o si no va a ser utilizado por un lapso prolongado.

**TODA reparación** debe ser llevada a cabo por técnicos calificados. El aparato requiere reparación si ha sufrido cualquier tipo de daño, incluyendo los daños al cordón o enchufe eléctrico, si se derrama líquido sobre el aparato o si caen objetos en su interior, si ha sido expuesto a la lluvia o la humedad, si no funciona de modo normal, o si se ha caído.

NO exponga este aparato a chorros o salpicaduras de líquidos. NO coloque objetos llenos con líquido, tales como floreros, sobre el aparato.

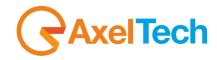

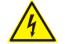

Este símbolo indica que la unidad contiene niveles de voltaje peligrosos que representan un riesgo de choques eléctricos.

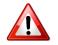

Este símbolo indica que la literatura que acompaña a esta unidad contiene instrucciones importantes de funcionamiento y mantenimiento.

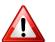

Antes de cambiar la alimentacion de voltaje o de cambiar el fusible, desconecte el cable de alimentacion. Para reducir el riesgo de descargas electricas, esta unidad debe ser conectada a tierra.

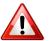

Remplaze el fusible con lo mismo, que corresponde a lo indicado en el panel del equipo.

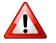

Antes de encender, controlar que la linea de alimentacion de voltaje corresponda a la indicada.

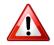

El interruptor de alimentación es unipolar. En el caso de peligro, desconecte el cable de alimentación. Porque la clavija de conexion a red sirve por la desconection de la unidad, la clavija debe ser ubicada en proximidad de la unidad.

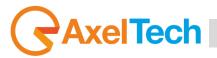

# **UNPACKING AND INSPECTION**

Your equipment was packed carefully at the factory in a container designed to protect the unit during shipment. Nevertheless, we recommend making a careful inspection of the shipping carton and the contents for any signs of physical damage.

#### Damage & Claims

If the damage is evident, do not discard the container or packing material. Contact your carrier immediately to file a claim for damages. Customarily, the carrier requires you, the consignee, to make all damage claims. It will be helpful to retain the shipping documents and the waybill number.

Save all packing materials! If You should ever have to ship the unit (e.g. for servicing), it is best to ship it in the original carton with its packing materials because both the carton and packing material have been carefully designed to protect the unit.

Under normal conditions, no user maintenance or calibration is required. Internal links and preset controls may be set to configure the unit during installation. Any service work required should be carried out by qualified service personnel only. We are able to offer further product support through our worldwide network of approved dealers and service agents.

To help us provide the most efficient service please would you keep a record of the unit serial number and date and place of purchase to be quoted in any communication regarding this product.

The actual equipment Serial Number is indicated on the silver label stuck on the rear panel of the equipment closure.

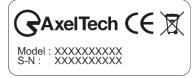

#### **Tools And Equipment Needed**

Only standard technician's tools are required to install this equipment.

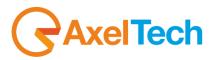

# **FIRST INSTALLATION RECOMMENDATIONS**

### **POWER SUPPLY CABLE**

A power supply cable of approx. 2 mt lengths is supplied with the device, which has a moulded IEC plug attached – this is a legal requirement. The type of plug for the power supply depends on the country in which it is delivered.

If for any reason, you need to use this appliance with a different plug, you should use the following wiring guidelines in replacing the existing plug with the new one:

| Earth       | Green, or green and yellow |  |  |  |
|-------------|----------------------------|--|--|--|
| Neutral (N) | Blue                       |  |  |  |
| Live (L)    | Brown                      |  |  |  |

Supply cables should be laid in such a manner that one does not step or walk on them. They should not be squashed by any objects.

#### THIS EQUIPMENT MUST BE EARTHED.

The chassis is always connected to mains earth to ensure your safety: check your mains wiring and earthing before switching on.

### **PROTECTION AGAINST LIGHTNING**

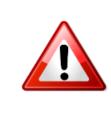

Should the device be put out of action due to being struck by lightning or excess voltage, disconnect it from the power supply without delay. Do not reconnect until the device has been checked. If in doubt contact the technical support service.

Make sure there is a suitable lightning protection to protect the device. Alternatively, you should disconnect all connectors from the device during a storm or when the device is going to be unsupervised or not used for a longer period of time.

These measures will protect against damage by lightning or excess voltage.

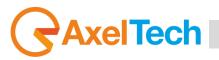

### VENTILATION

The equipment will operate as a free-standing unit without requiring any special cooling arrangement. However, slots and openings in the product are provided for ventilation. They ensure reliable operation of the product, keeping it from overheating. These openings must not be blocked nor covered during operation.

YOU MUST LEAVE AT A MINIMUM ONE RACK UNIT OF EMPTY SPACE ABOVE THE EQUIPMENT TO ENHANCE VENTILATION AND TO GET A LONGER EQUIPMENT LIFE.

# **DEVICE INSTALLATION**

#### **Best setup location**

The device should be installed in a 19" rack. Avoid direct sunlight, close proximity to radiators and air conditioning, dust, water, and chemicals. Choose a rack location that permits a clear view to the indicators on the device and ensure a sufficient heat dissipation of the device.

#### **Power supply**

The device is designed for operation with 100 to 240 V AC, 50 Hz to 60 Hz. Check the corresponding device labelling for compatibility to the domestic line voltage and frequency before connecting the IEC power connector to the mains supply!

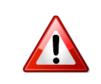

### WARNING

Disconnect mains power plug before you open the housing. Repair of the equipment must only be carried out by authorized and qualified personnel.

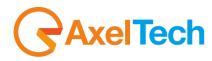

| Power Supply                                      | Please make sure that the device and the contained fuse(s) (please see p. 20) are compatible to the domestic line voltage and frequency. If the device is compatible, connect the power supply cord fully to the IEC power connector at the rear side of the device and a mains power outlet. The LCD Screen "RDS <b>E5</b> only" will then turn on.                                                                                                    |
|---------------------------------------------------|----------------------------------------------------------------------------------------------------|
| Network<br>configuration                          | For delivery, the device is configured with default settings for the first connection via the IP interface.                                                                                                    |
| Connect to network                                | Connect a network patch cable to the "10/100-Base-T" connector on the rear side of the device and your existing IP network.                                                                                                    |
| Web interface                                     | The device can be fully operated with an internet browser via the integrated web interface. Use a computer that is connected to the same IP network that the <b>RDS E3/E5</b> device is connected to. Start an internet browser, Firefox/Mozilla >V2.0 Google Chrome both with Java Script activated and enter the configured IP address in the address bar of the browser. If the IP address has not been changed in step 2, please enter the default address in the address bar of the browser: <b>192.168.XXX.XXX</b> . |
| Ready!                                            | These first steps are only intended for a quick first start and do not cover all device functions. Pease read carefully the entire manual to be able to use all functions of the device.                                                                                                    |
| Important note on<br>the Username and<br>password | The equipment comes out from <b>Axel Technology</b> with a standard username:<br><i>admin</i> and password: <i>admin</i><br>Each time a NEW user, with administration rights is created, the <u>user admin</u><br><u>disappears</u> and it is replaced by the new one just created. If all users are<br>deleted, the standard admin – admin comes out again.                                                                                                    |

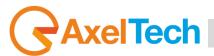

# **DEVICE GENERAL DESCRIPTION**

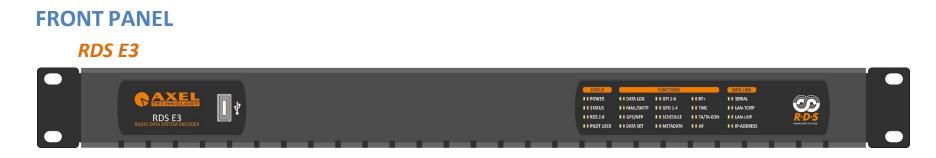

### RDS E5

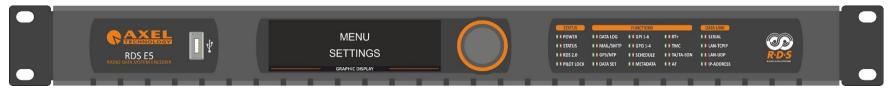

- Mechanical Steel, 1U 19 " rack standard.
- USB Port Type A.
- TFT Color Graphic Display 480x128 (only E5).
- Jog Shuttle (only E5).
- 40 Led Alarms.

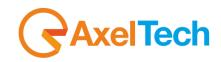

### **REAR PANEL**

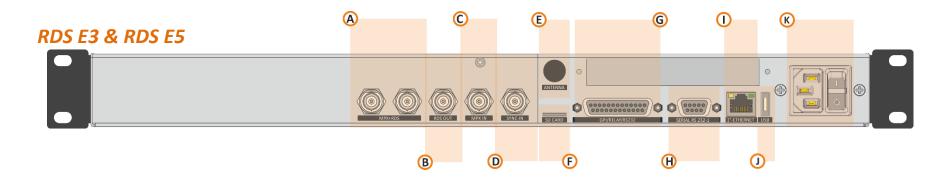

- A. 2 BNC output connectors: MPX+RDS.
- **B.** 1 BNC output connection: RDS OUT.
- **C.** 1 BNC input connection: MPX IN.
- **D.** 1 BNC input connection: SYNC-IN.
- E. 1 BNC antenna connection input (Optional Tuner).
- F. SD Card Slot.
- **G.** GPIO Port with 6 optocouplers and 4 relays on DB25 PIN Female connector.
- H. 1 serial port RS232 on DB9.
- I. LAN/WAN Ethernet port.
- J. USB port Type A.
- **K.** Universal Power Supply 90Vac 240Vac 50/60Hz

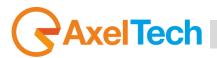

# **1. FIRST DEVICE START**

After important setting changes we suggest you always to reboot the device (For example: after a device upgrade, or changes on IP address).

### **1.1 STARTING YOUR RDS E3/E5 - QUICK SETUP**

Turn **ON** the **RDS E3/E5** device with the power switch, on the rear panel:

Connect the device to your LAN with an ETHERNET CABLE. Your device could be controlled by one of the following methods:

- The device could be controlled by a web page on your browser. In the address field of your browser, type the default IP address:
   192.168.120.120 You will see the Home Page:
- 2. We provided you a little <u>WIFI USB KEY</u>. Connect it inside one of the USB ports of the device. **If you have more than a WIFI USB KEY connect once a time**:
  - a. Search for the following WIFI connection with your mobile phone, tablet or WIFI pc: Config\_AP
  - b. Connect to Config\_Ap
  - c. The password is **12345678**
  - d. The device could be controlled by a web page on one of your browsers. Open a browser inside your mobile phone, tablet or wifi pc and in the address field type whatever URL you want.

**N.B.**: do not type any *https* URLs.

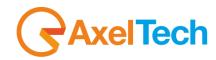

### **DEVICE TEMPORARY IP ASSIGNMENT**

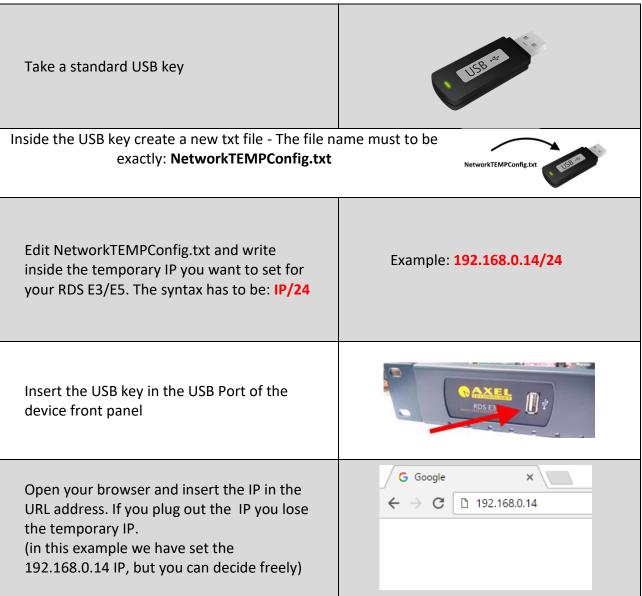

# AxelTech

### **HOME PAGE**

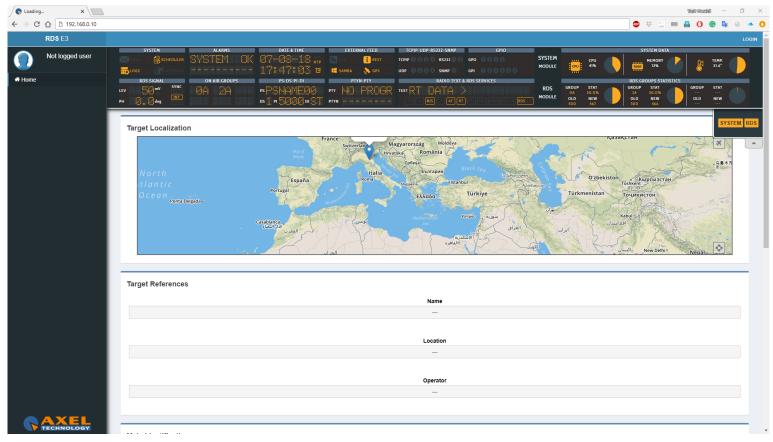

In the previous screen, you can read for some parameters of your device. To see all parameters and to change them you have to login with a special Username and password.

Click LOGIN at top-right.

The equipment comes out from Axel Technology with a standard username – the default admin:

Username: admin (case sensitive) password: admin (case sensitive)

**NB:** Each time a NEW user, with administration rights is created, the user **admin** disappears and it is replaced by the new one just created. If all users are deleted, the default admin comes out again, in order to create and enter the device settings.

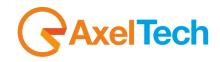

### 1.2 LOGIN

In the Home Page, you can read for some parameters of your device. To see all parameters and to change them you have to login with a special Username and password.

Click LOGIN at top-right.

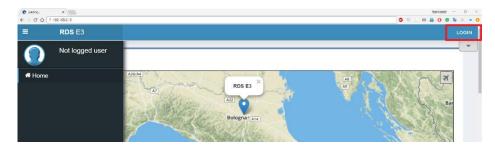

The equipment comes out from **Axel Technology** with a standard username – the default admin:

Username: admin (case sensitive)

password: *admin* (case sensitive)

**NB:** Each time a NEW user, with administration rights is created, the <u>user *admin* disappears and it is replaced by the new one just created</u>. If all users are deleted, the default admin comes out again, in order to create and enter the device settings.

You will see the Login mask as shown in this picture:

In the first field type for your Username, and in the second one type for the Password. Then click on Login.

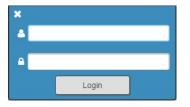

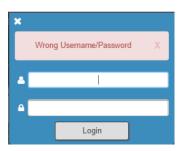

If you see the following message you typed a wrong **Username** or a wrong **Password**. Type them again and retry.

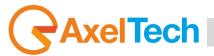

From the Administration Page, you can manage all the users and the user classes. You can create or delete users choosing between the available user classes:

Full Administrator User Administrator Device Administrator Technician Broadcaster

| Guest |
|-------|
|-------|

| sers Administration Page              |                                                                      |
|---------------------------------------|----------------------------------------------------------------------|
| Users List                            | New User Details                                                     |
| Default Admin - Default Administrator |                                                                      |
|                                       | User Name                                                            |
|                                       | Full Name                                                            |
|                                       | E-Mail                                                               |
|                                       | User Class Full Administrator                                        |
|                                       | User Class Description Full Administrator (User & Device management) |
|                                       | Password                                                             |
|                                       | Password(Confirm)                                                    |
|                                       | G                                                                    |

### **Full Administrator**

The Full Administrator manages all user profiles, accesses all pages (except the calibration).

**Default Administrator (Default User)**: The default administrator is the default user of the device, it is under the Full Administrator category, but it has fixed access credentials (user: admin – pwd: admin). This user is visible only when the system has no other Full Administrators.

#### **User Administrator**

User Administrator. It manages the profiles of all users.

#### **Device Administrator**

Non-administrator user that accesses all pages (it does not access to administration, calibration and some of the product nameplate data).

#### Technician

The technician is the one who controls all the hardware parameters of the machine and the control of information pages.

#### Broadcaster

It has full control only on information management pages and on the audio signal.

### **Guest/Reader**

Guest accesses anywhere without being able to edit any parameter.

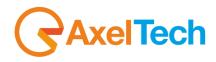

### **1.3 LOGGED IN USER – HOME PAGE**

Once you are logged, you will see the home page as shown in the following picture. The left-tree menu could be different for different user classes:

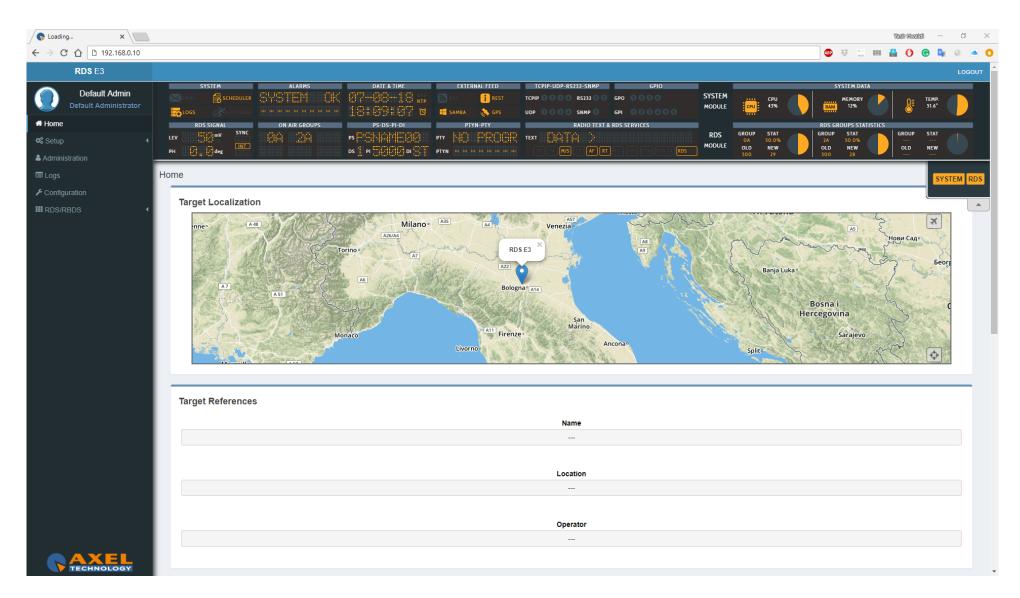

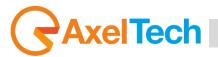

# 2. SUMMARY MASK

At the top of the page you can see a fast summary mask with all the current parameters and warnings as shown in the following picture:

- **1. SYSTEM MODULE:** you can read from this part the most important system data management.
- 2. RDS MODULE: from this part, you can read the most important RDS parameters and status.
- **3.** From this slide banner, you can select which sections of the mask you want to view or hide.

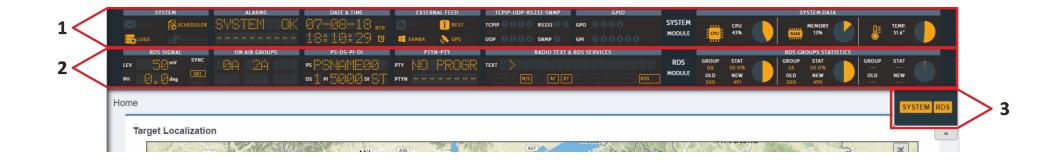

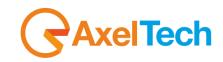

## **2.1 SYSTEM**

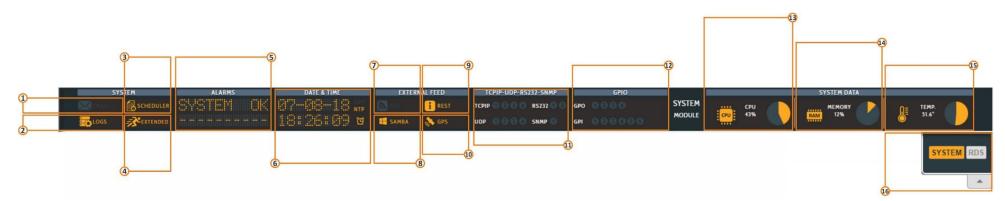

- 1. Email enabled (SMTP): By active this service the device will send you critical reports by E-Mail scheduled. You can activate it from *SETUP>SMTP*.
- 2. LOG status LED.
- 3. Scheduler status.
- 4. Extended RDS status.

To enable/disable this Extended RDS go to RDS/RBDS>Basic Settings > Rds Settings>RDS Global Extended Mode.

5. ALARMS: The alarms that turn in this field are, NTP Alarm, GPS Alarm, SMB Alarm, RDS OFF and RDS Synch. To see them, the relative alarms must be unmasked and an error condition must be created.

### 6. Here you can view Date and Time.

Enable/Disable an **NTP** Server. To enable/disable it go to *Setup>NTP>Ntp On*. Enable/Disable a **GPS** device. To enable/disable it go to *Setup>GPS>General Settings>GPS On*. Enable/Disable the **UTC** (Coordinated Universal Time). To enable/disable it go to *SETUP>GPS>Get UTC from GPS*.

7. RSS FEED Status.

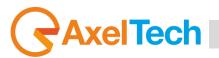

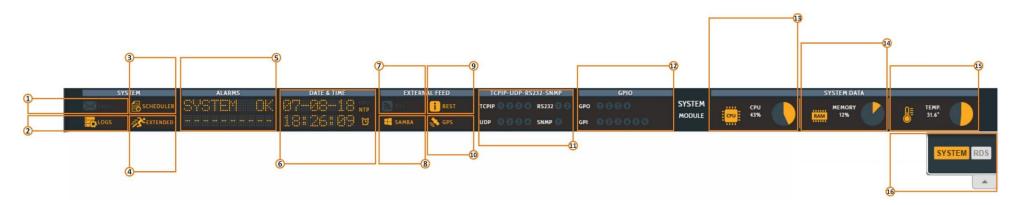

- SAMBA server Status: By activating this function you are able to get the title and author of the songs from playout software like DJPRO. You can activate it from SETUP>GENERAL SETUP>SMB/SAMBA SHARE SETTINGS.
   To air title and author of the songs you have to type the ".xml" file name in RDS/RBDS>BASIC SETTINGS>RDS SETTINGS>SMB/SAMBA SHARE SETTINGS.
- 9. REST Api Status: To change it go to SETUP>General Setup>REST Settings.
- **10. GPS:** To enable/disable it go to *SETUP>GPS*.
- 11. TCPIP: You can connect the device to a maximum of 4 TCP/IP devices. The related led lights up when UECP packets are received. SERIALS: You can connect the device to a maximum of 2 Serial devices. The related led lights up when UECP packets are received. UDP: You can connect the device to a maximum of 4 UDP devices. The related led lights up when UECP packets are received. SNMP: The lights up when SNMP UECP packets are received.
- 12. GPO: You can connect the device to a maximum of 4 GPO devices (GPO1, GPO2, GPO3, GPO4). These LEDs indicate the status of the related GPO device. To set GPO settings go in Setup>GPIO>GPO (1/2/3/4) and in Setup>GPO>GPO Event Notification. GPO1, GPO2, GPO3, GPO4.

**GPI:** you can connect a maximum of 6 GPI devices. These LEDs light up when the related GPI device is turned on.

- **13.** Here you can view the statistics connected with the **CPU** usage.
- 14. Here you can view the statistics connected with the **Memory** usage.
- 15. Here you can view the statistics connected with the system temperature.
- **16.** From this slide **banner**, you can select which sections of the mask you want to view.

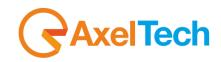

## 2.2 RDS MODULE

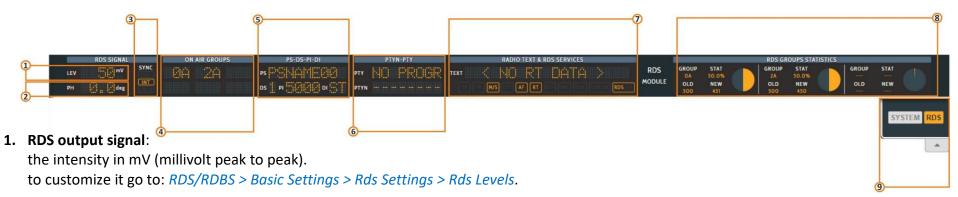

- 2. Phase: The RDS signal must respect a phase criterion (in phase or in quadrature) with the 19 kHz pilot tone. Here you can see the actual phase of your RDS signal. You can find it in RDS/RBDS > Basic Settings > Rds Settings > Rds Levels > Phase(Deg).
- SYNC: Synchronism between RDS signal and pilot frequency.
   Int: internal pilot managed by the RDS.
   EXT: external pilot (Sync In, Mpx in).
   LOCK: it is to indicate if the external pilot is locked or not.
   to customize it go to: RDS/RDBS > Basic Setting > Rds General Setting > Rds Synchronism.
- 4. ON AIR GROUPS: Here you can view RDS groups sequence ONAIR. You can read all the enabled RDS groups.
- 5. PS-DS-PI-DI:

**PS:** (Programing Services Name). to customize it go to: *RDS/RBDS > Standard Mode > Uecp Main PS > Basic Settings*.

DS: (Data Set) you can select one from 8 Dataset, all of them are configurable. RDS/RBDS > Basic Settings > Rds Setting > Active Dataset Selection.
 PI: (Program Identification code) allows the radio to display the name of the radio station. RDS/RBDS>Standard Mode>Uecp Main PS>Basic Settings.
 DI: (Decoder Information/Identification). The Decoder Identification identifies different operating modes. This enables controlling of individual decoders. Additionally, it indicates if static or dynamic PTY codes are transmitted. For example:

- Mono or Stereo
- Artificial Head, No Artificial Head
- Compressed, Not Compressed
- Static PTY Codes, Dynamic PTY Codes

The decoder information is transmitted in the groups OA, OB and 15B. *RDS/RBDS > Standard Mode > Uecp Main PS > Basic Settings*.

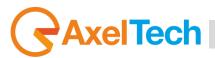

| 3      |      | (             | 5                                   |                 |                      | (     | D             |                           |                             |                             |  |                      |                 | 8       |
|--------|------|---------------|-------------------------------------|-----------------|----------------------|-------|---------------|---------------------------|-----------------------------|-----------------------------|--|----------------------|-----------------|---------|
| PH deg | SYNC | ON AIR GROUPS | PS-DS-PI-DI<br>PS PI-DI<br>DS PI-DI | PTYN-PTY<br>PTY | RADIO TEXT & RDS SER | NICES | RDS<br>MODULE | GROUP<br>OA<br>OLD<br>500 | STAT<br>50.0%<br>NEW<br>451 | RD<br>GRO<br>2/<br>OL<br>50 |  | GROUP<br><br>OLD<br> | STAT<br><br>NEW |         |
|        | (    | 4             | )                                   | 6               |                      |       |               |                           |                             |                             |  |                      | SYS             | TEM RDS |
|        |      |               |                                     |                 |                      |       |               |                           |                             |                             |  |                      |                 |         |

6. PTY: (Program Type) This is an identification number to be transmitted with each program item and which is intended to specify the current Program type within 31 possibilities.

**PTYN:** (Program Type Name) The **PTYN** feature is used to further a more specific **PTY** description that the broadcaster can freely decide (e.g. PTY=4: Sport and PTYN: Football).

to customize it go to: *RDS/RBDS > Standard Mode > Uecp Main PS > Basic Settings*.

7. RADIO TEXT: Some receivers do not support the Radiotext service. The text can be up to 64 characters long. if your text more than 64 characters you will get an error message. Watch the next figure. To add a new text, follow these steps: RDS/RBDS > Standard Mode > Uecp Radiotext > Radiotext

| RT data not acceptable           Reps         A/B Flag         Radiotext           02         On         prova radiotext "Virgolettato" |  |
|----------------------------------------------------------------------------------------------------|--|
|                                                                                                    |  |
| 02 On prova radiotext "virgolettato"                                                                                                    |  |
|                                                                                                    |  |
|                                                                                                    |  |
|                                                                                                    |  |
|                                                                                                    |  |
|                                                                                                    |  |
|                                                                                                    |  |
| +                                                                                                    |  |
|                                                                                                    |  |
| Reps A/B Flag Radiotext                                                                                                    |  |

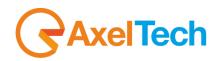

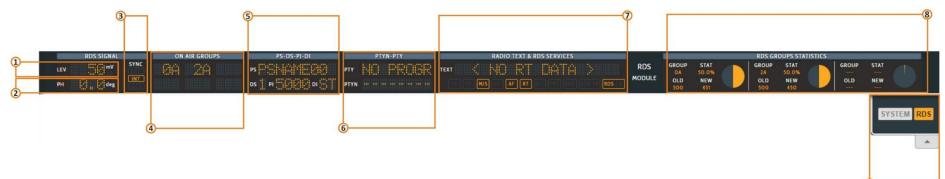

#### **RDS SERVICES:**

- **TP:** (Traffic Program Identification) to activate it go to: *RDS/RBDS > Standard Mode > Uecp Main PS > Basic Settings*.
- **TA:** (Traffic Announcement identification) to activate it go to: *RDS/RBDS > Standard Mode > Uecp Main PS > Basic Settings*.
- **M/S:** (Music / speech switch) to activate it go to: *RDS/RBDS > Standard Mode > Uecp Main PS > Basic Settings*.
- CT: (Clock-Time and Data) to activate it go to:
- **AF**: (Alternative frequencies list) to activate it go to: *RDS/RBDS > Standard Mode > Uecp Main AF > Alternative Frequencies*.
- **RT:** (Radiotext) to customize it go to: *RDS/RBDS > Standard Mode > Uecp Radiotext > Radiotext.*
- **RT+:** (Radiotext Plus) to customize it go to:
- **TMC:** (Traffic Information via Traffic Message Channel) to activate it go to: *RDS/RBDS > Standard Mode > Uecp Main PS > Slow Labelling Codes*.
- **EON:** (Enhanced Other Networks Information) to customize it go to: *RDS/RBDS > Standard Mode > Uecp Eon PS > Eon Basic Settings*.
- **EON-TA:** (The Traffic Announcement Identification Flag of the other program can be transmitted via EON) to customize it go to: *RDS/RBDS* > *Standard Mode* > *Uecp Eon PS* > *Eon Basic Settings*.

### **RDS 2.0**

- 8. RDS GROUPS STATISTICS: Here you can view a rotation with the statistics of the active groups.
- 9. From this banner, you can select which sections of the mask you want to view.

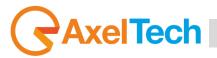

# 3. MENU

### **3.1 HOME**

If you resize your browser press the top-left button to open the menu:

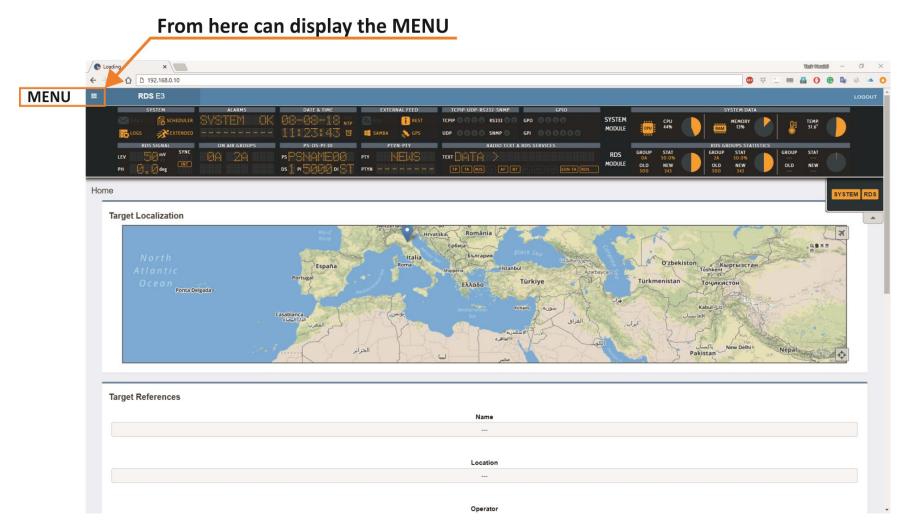

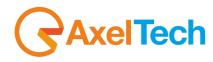

To show or hide the MODULE's canvas, Open the slide bar button under the SUMMARY MASK as shown in next figure.

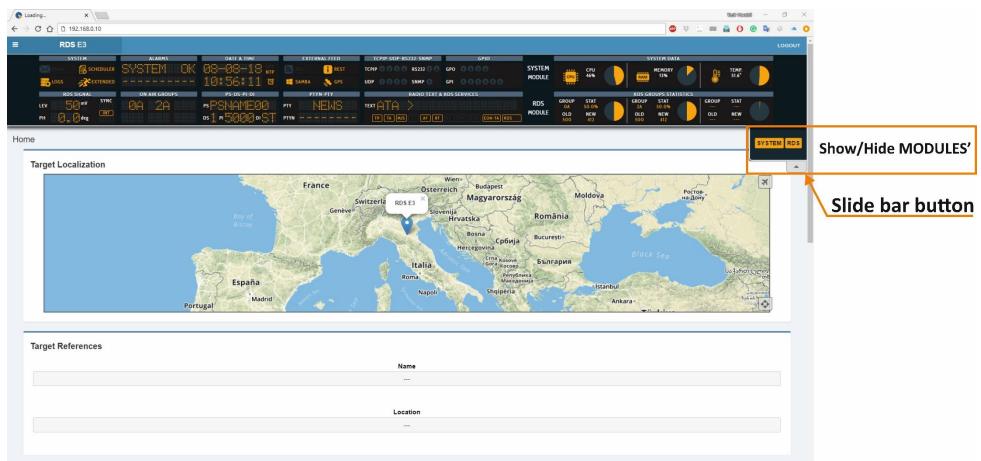

In this page can find all information about the device like name, location, IP, Firmware version and serial number. The Target Localization module provides detection of a specified target (**RDS E3/E5** location)it is used in case that you have many RDS service points. To modification these parameters go to *Home > Setup > General Setup*.

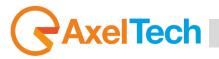

### RDS E3/E5 · User Manual · ENG

### **3.2 SETUP**

By clicking on the setup you can see all the available setup subpages as shown in the following picture.

### 3.2.1 GENERAL SETUP

In *Setup > General Setup* you have different general parameters to start with the device setup:

### **Target References**

| Target References |                      |                      |  |  |  |  |  |  |
|-------------------|----------------------|----------------------|--|--|--|--|--|--|
| Host Name Prefix  | Host Name Custom     | Host Name            |  |  |  |  |  |  |
| RDSE3             |                      | RDSE3                |  |  |  |  |  |  |
|                   |                      |                      |  |  |  |  |  |  |
| Target Name Ref.  | Target Location Ref. | Target Operator Ref. |  |  |  |  |  |  |
|                   |                      |                      |  |  |  |  |  |  |

Host Name Prefix: default field with the Product Name. This parameter is unchangeable.

Host Name Custom: customizable parameter. Type here the desired device name. This parameter

helps you to recognize the device in your computer network.

**Host Name:** Host Name Prefix(fixed value) + Host Name Custom.

Target Name Ref.: Type here a desired name for the device.

Target Location Ref.: Type here the device location.

Target Operator Ref.: Type here the Operator name.

#### **Other Settings**

| ( | her Settings |  |                  |                 |
|---|--------------|--|------------------|-----------------|
|   | Language     |  | Http Bandwidth   | Local Time Zone |
|   | English      |  | High Bandwidth 🔻 | Europe/Rome 🔻   |

Language: Select here the desired device language.

Http Bandwidth: Select here between GPRS, Low, Normal or High bandwidth.

Local Time Zone: Select from the drop-down menu the desired Time Zone.

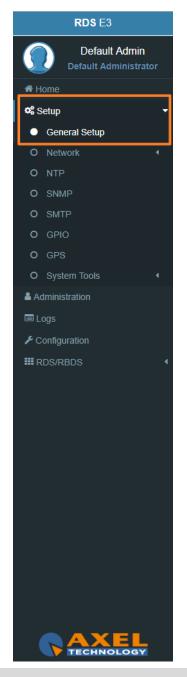

MENU |SETUP

# AxelTech

#### **REST Settings**

| REST Settings |      |
|---------------|------|
| C Active      | Port |
|               | 5000 |
|               |      |

Active: Check/Uncheck this box if you want to activate/deactivate the REST API for the device. Port: RDS E3 Coder is active on port 5000.

The REST APIs in this device are intended as Extended Mode parameter. To allow the REST APIs to work, we advise you to set also the following parameters in the following ways:

RDS/RBDS > Basic Settings > Rds Settings > Rds General Settings > Rds Global Extended Mode > Enabled

go in *Rds/Rbds > Extended Mode* and in the single service you want to enable set: Dataset Operative Mode = **Extended Mode** Extended Source = **Rest Command** 

The REST interface allows to manage the following EXTENDED MODE parameters:

- Active Dataset;
- Aired Program Service Name;
- Aired Radiotext;
- Aired Program Type;
- Aired Program Type Name;
- Traffic Announcement;
- Music/Speech;
- All 10 EON-TA;

RDS E3 **Default Admin** A Home Setup 📽 General Setup O Network O NTP O SMTP Administration Configuration **III** RDS/RBDS

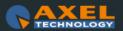

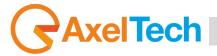

Below are examples of REST API. In the following lines the syntax:

## (READ)

http://<PC IP or Url>:5000/REST/send/READ?TOKEN=AX&MOD=RDS&VARNAME=<variable name>

## (WRITE)

http:// <PC IP or Url>:5000/REST/send/WRITE?TOKEN=AX&MOD=RDS&VARNAME=<variable name>&VARVALUE=<value to set>

## DATASET

## (READ)

http://<PC IP or Url>:5000/REST/send/READ?TOKEN=AX&MOD=RDS&VARNAME=DSET\_Ext\_DYN

## (WRITE)

http:// <PC IP or Url>:5000/REST/send/WRITE?TOKEN=AX&MOD=RDS&VARNAME=DSET\_Ext\_DYN&VARVALUE=x where x can be 1 , 2, 3, 4, 5, 6, 7, 8.

## **Aired Program Service Name**

## (READ)

http://<PC IP or Url>:5000/REST/send/READ?TOKEN=AX&MOD=RDS&VARNAME=PSN\_Ext\_DYN\_Local

## (WRITE)

http:// <PC IP or Url>:5000/REST/send/WRITE?TOKEN=AX&MOD=RDS&VARNAME=PSN\_Ext\_DYN\_Local&VARVALUE=aaaaaaaaa where *aaaaaaaaa* is a string of 64 characters max. The string can be composed by symbols and accented letters.

It is also possible to act on the EXTENDED MODE parameters of the Program Service Name:

## **Extended PSN Buffer Mode**

At the moment it is fixed on *Scrolling*. The variable can only be read. The reference variable is **PSN\_Buffer\_Mode**.

## (READ)

http://<PC IP or Url>:5000/REST/send/READ?TOKEN=AX&MOD=RDS&VARNAME=<PSN\_Buffer\_Mode>

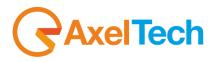

### **Extended PSN Scrolling Speed**

The reference variable is **PSN\_Scrolling\_Speed**. It can take the following values:

"Fastest", "Fast", "Normal", "Slow", "Slowest"

## (READ)

http://<PC IP or Url>:5000/REST/send/READ?TOKEN=AX&MOD=RDS&VARNAME=<PSN\_Scrolling\_Speed>

## (WRITE)

http:// <PC IP or Url>:5000/REST/send/WRITE?TOKEN=AX&MOD=RDS&VARNAME=<PSN\_Scrolling\_Speed>&VARVALUE=<Fastest>

### **Extended PSN Scrolling Steps**

The reference variable is PSN\_StepMode. It can assume values from 1 to 8 and represents the number of characters that flow each time.

## (READ)

http://<PC IP or Url>:5000/REST/send/READ?TOKEN=AX&MOD=RDS&VARNAME=<PSN\_Step\_Mode>

## (WRITE)

http:// <PC IP or Url>:5000/REST/send/WRITE?TOKEN=AX&MOD=RDS&VARNAME=<PSN\_Step\_Mode>&VARVALUE=<x>

where x can be 1, 2, 3, 4, 5, 6, 7, 8.

## **Extended PSN Auto Return Mode**

The reference variable is **PSN\_Return\_Mode**. This variable can be the following values:

"Disabled", "After 1 Loop", "After 2 Loops", "After 3 Loops", "After 4 Loops", "After 5 Loops"

and it indicates the behaviour of the writing in the buffer. The Disabled value says that the writing will rotate indefinitely. The other values indicate the number of revolutions of the writing before the buffer is cleaned up and the writing deleted.

## (READ)

http://<PC IP or Url>:5000/REST/send/READ?TOKEN=AX&MOD=RDS&VARNAME=<PSN\_Return\_Mode>

## (WRITE)

http:// <PC IP or Url>:5000/REST/send/WRITE?TOKEN=AX&MOD=RDS&VARNAME=<PSN\_Return\_Mode>&VARVALUE=<After 1 Loop>

MENU |SETUP

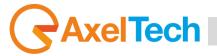

#### **Aired Radiotext**

## (READ)

http://<PC IP or Url>:5000/REST/send/READ?TOKEN=AX&MOD=RDS&VARNAME=RT\_Ext\_DYN\_Local

## (WRITE)

## Aired Program Type

## (READ)

http://<PC IP or Url >:5000/REST/send/READ?TOKEN=AX&MOD=RDS&VARNAME=PTY\_Ext\_DYN

## (WRITE)

http:// <PC IP or Url>:5000/REST/send/WRITE?TOKEN=AX&MOD=RDS&VARNAME=PTY\_Ext\_DYN&VARVALUE=x where x is a value from 0 to 31 which encodes the PTY according to the standard.

## Aired Program Type Name

## (READ)

http://<PC IP or Url>:5000/REST/send/READ?TOKEN=AX&MOD=RDS&VARNAME=PTYN\_Ext\_DYN\_Local

## (WRITE)

http:// <PC IP or Url>:5000/REST/send/WRITE?TOKEN=AX&MOD=RDS&VARNAME=PTYN\_Ext\_DYN\_Local&VARVALUE=aaaaaaaaa where aaaaaaaaa is a string of 8 characters at the max that can contain symbols and accented letters.

## **Traffic Announcement**

## (READ)

http://<PC IP or Url >:5000/REST/send/READ?TOKEN=AX&MOD=RDS&VARNAME=TA\_Ext\_DYN

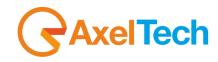

## (WRITE)

http:// <PC IP or Url>:5000/REST/send/WRITE?TOKEN=AX&MOD=RDS&VARNAME=TA\_Ext\_DYN&VARVALUE=x

where x can be *Off* or *On*.

#### Music/Speech

## (READ)

http://<PC IP or Url>:5000/REST/send/READ?TOKEN=AX&MOD=RDS&VARNAME=MS\_Ext\_DYN

## (WRITE)

http:// <PC IP or Url>:5000/REST/send/WRITE?TOKEN=AX&MOD=RDS&VARNAME=MS\_Ext\_DYN&VARVALUE=x

where *x* can be *Speech* or *Music*.

#### **EON Traffic Announcement**

(READ)

http://<PC IP or Url>:5000/REST/send/READ?TOKEN=AX&MOD=RDS&VARNAME=EON\_TA\_n\_Ext\_DYN

where *n* can be a number from 1 to 10 (ex: EON\_TA\_7\_DYN).

## (WRITE)

http:// <PC IP or Url>:5000/REST/send/WRITE?TOKEN=AX&MOD=RDS&VARNAME=EON\_TA\_n\_Ext\_DYN &VARVALUE=x

where *x* can be *Off* or *On*.

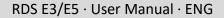

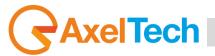

#### **SMB/SAMBA Share Settings**

SMB Server Message Block. This section helps you to air **TITLE** and **AUTHOR** of the aired song by the DJPRO playout Dalet and with MB Studio. These 2 parameters will be aired via **RDS** directly from our playout software DJPRO in your **RADIOTEXT.** In the following pictures, you can find all the settings.

| Active            |           |                 |
|-------------------|-----------|-----------------|
| Hostname IP / Url |           | Smb/Samba Share |
| 10.0.127.102      |           | J               |
| User Name         |           | Password        |
| admin             |           |                 |
|                   | Sta       | itus            |
|                   | Server ur | areachable      |
|                   |           |                 |

Active: Check/Uncheck this parameter to activate/deactivate the control on the playout folder.

Hostname IP / URL: Type here the IP/URL of the PC where the Playout software writes the (TXT, XML,

INI,...) file with the playlist (for example //192.168.99.7).

Smb/Samba Share: Type here the shared resource where the xml file is saved (for example: J).

Attention, here it is not possible to write a classic path, but only a shared resource.

User Name: Type here the shared resource Username.

Password: Type here the shared resource Password.

**Masked/Unmasked:** decide here if you want to mask/unmask the Alarms related to the connectivity with the PC / Shared Resource. If you see SMB/SAMBA Alarms something is wrong with the IP/URL, Smb/Samba Share or USERNAME and PASSWORD.

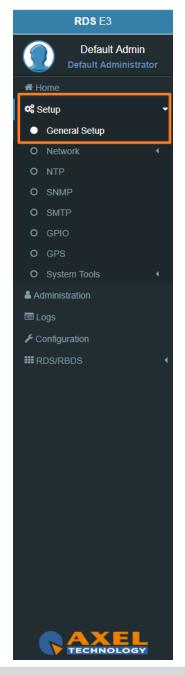

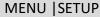

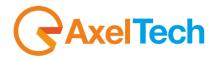

In the next image, you can see the DJPRO setup area where you can set the xml path.

Go to SETUP ON-AIR MANAGER, select your ONAIR, click on OPEN SETUP, click on EXTERN and go in RDS Settings.

|                                                                                                    | RDS Settings (IEM)                                                                                               |                                                                 |
|----------------------------------------------------------------------------------------------------|----------------------------------------------------------------------------------------------------|-----------------------------------------------------------------|
| Audio Cards configuration Extern CPI type Silence Control Monitor Communications                                                                                                    | IEM                                                                                                    |                                                                 |
| Communications<br>TCP-IP<br>UDP<br>RDS Settings (IEM)<br>Microphone<br>Mix<br>On-Air<br>Scheduling<br>Transmission Log<br>Advertising<br>Songs<br>Voice-overs<br>Recording<br>SMS<br>Split<br>Keyboard<br>VJPro | Current status<br>Multiple XML<br>XML Field<br>XML Encoding<br>☞ Replace IEM title fo                            | Image: Number of items to write     5   T   XML in CDATA format |
| 01 - ONAIR                                                                                                    | <ul> <li>VOICE-OVERS</li> <li>TIME SIGNAL</li> <li>PROGRAMS</li> <li>SONG</li> <li>Remove non-plating</li> </ul> | aying not allowed types                                         |
| M:\RADIODBF\DIRETTA\DJJ.INI - 27/03/2018 17:57:06                                                                                                    |                                                                                                    | 19.2.0.4 🥪 🖾 📔 🖌 😹                                              |

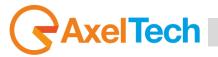

## 3.2.1.1 TORUBLESHOOTING ACCESSING SMB/SAMBA SHARED FOLDER

If it is no longer possible to access the folder previously set in the SMB / SAMBA SHARE parameter, the cause may be a lack of user access rights (SMB / SAMBA folder side):

- 1. Go to the PC where the shared folder resides
- 2. Right click on the folder
- 3. Click on Properties to verify
- 4. If there are problems like those highlighted (with the error cross  $\mathfrak{O}$ ) in the following image, go on with the steps below

| General  | Sharing                 | Security    | Previous Versions | Customize |   |
|----------|-------------------------|-------------|-------------------|-----------|---|
| Object   | name: \                 | \192.168.1  | 1.101\Data        |           |   |
| Group    | or user nar             | nes:        |                   |           |   |
| St. Ex   | veryone                 |             |                   |           |   |
| SI SI    | STEM                    |             |                   |           |   |
|          | -                       |             | (HomeUsers)       |           |   |
| <b>6</b> | ministrato              | r (SERVER   | NAdministrator)   |           |   |
| To cha   | nge permis              | sions, clic | k Edit.           | 🔛 Edit    |   |
| Permiss  | ions for A              | thenticate  | d                 |           |   |
| Users    |                         |             | Allo              | w Deny    | ĉ |
| Full o   | ontrol                  |             |                   |           | ^ |
| Modi     | fy                      |             | ~                 |           |   |
| Read     | & execut                | e           | ~                 |           |   |
| List f   | older cont              | ents        | ~                 |           |   |
| Read     | ł                       |             | ~                 |           |   |
| Write    | ;                       |             | ~                 |           | ~ |
|          | cial permis<br>Ivanced. | sions or ac | lvanced settings, | Advance   | d |
|          |                         |             |                   |           |   |

5. in this same pc create a new windows user dedicated:

username: rdse3

password: rdse3

- 6. provide this new user with full access to the SMB / SAMBA SHARE folder
- 7. in the web panel of the Rds E3, go to the SETUP menu> GENERAL SETUP> SMB / SAMBA SHARE> User Name = rdse3
- 8. in the web panel of the Rds E3, go to the SETUP menu> GENERAL SETUP> SMB / SAMBA SHARE> Password = rdse3

#### **Target Localization**

| Target Localization           Manual Target Coordinates |           |                     |  |  |  |
|---------------------------------------------------------|-----------|---------------------|--|--|--|
| Latitude                                                | Longitude | Marker Baloon Field |  |  |  |

**Manual Target Coordinates:** Check/Uncheck this parameter to activate/deactivate the Manual Target Coordinates insertion.

Latitude: Latitude insertion is activated when Manual Target Coordinates is checked. Type here the manual latitude.

**Longitude:** Longitude insertion is activated when **Manual Target Coordinates** is checked. Type here the manual longitude.

**Marker Baloon Field:** Insert here what you want to read on the map Marker Baloon at the selected coordinates.

#### **Manual Target Clock Synchronization**

| Manual Target Clock Synchronization  |  |
|--------------------------------------|--|
| Synchronize Target with Client Clock |  |
|                                      |  |

Synchronize Target with Client Clock: synchronizes the clock with the client pc clock .

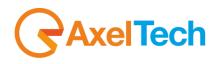

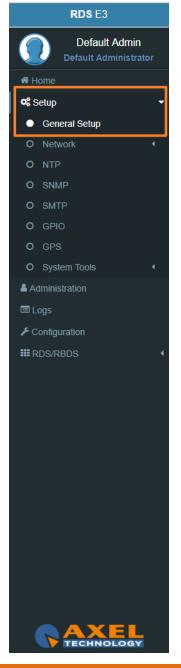

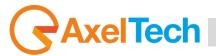

#### 3.2.2 NETWORK

In *Setup > Network > ethx* you have different parameters to set configurations for the device network connection and addressing:

#### Mac Address

| :h0 | (Setup > Network) |  |
|-----|-------------------|--|
|     | Mac Address       |  |
|     | MacAddress        |  |
|     | 50:A4:D0:D0:00:F6 |  |

MacAddress: Here you can read the device Mac Address.

In <u>General Configuration</u> you can read for all the current network settings.

#### **IPv4 Addressing**

| I | Pv4 Addressing         |   |
|---|------------------------|---|
|   | IPv4 Addressing Method |   |
|   | Manual                 | · |
|   | Manual<br>DHCP (Auto)  |   |

**IPv4 Addressing Method:** choose here the Addressing Method. You can choose between Manual or DHCP(auto).

Manual: if you choose Manual you have to insert all IPv4 and DNS IPv4 data.

**DHCP(auto):** a DHCP (Dynamic Host Configuration Protocol) server dynamically distributes network configuration parameters.

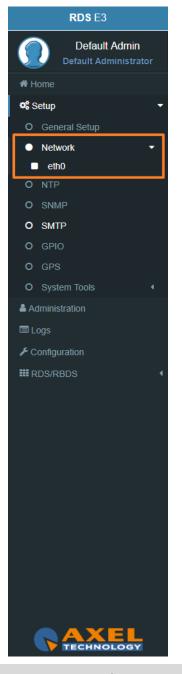

MENU |SETUP

#### IPv6 Address

| II | Pv6 Addressing         |   |
|----|------------------------|---|
|    | IPv6 Addressing Method |   |
|    | DHCP (Auto)            |   |
|    | Manual                 | 1 |
|    | DHCP (Auto)            |   |
| _  | DHCP (Primary only)    | _ |

**IPv6 Addressing Method:** choose here the Addressing Method. You can choose between Manual or DHCP(auto).

Manual: if you choose Manual you have to insert all IPv6 and DNS IPv6 data.

**DHCP(auto):** a DHCP (Dynamic Host Configuration Protocol) server dynamically distributes network configuration parameters.

In the following setting sections you can fill all the desired IP data if you have set Manual Addressing Method: <u>Primary IPv4</u>

| Address           |  |  |
|-------------------|--|--|
| 10.0.127.80       |  |  |
| Subnet Mask       |  |  |
| 255.255.0.0       |  |  |
| Gateway (Default) |  |  |
| 10.0.127.100      |  |  |

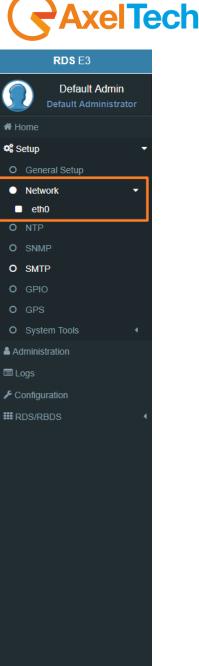

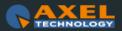

# AxelTech

#### DNS IPv4

| C | DNS IPv4          |  |
|---|-------------------|--|
|   | Primary DNS       |  |
|   | 172.20.0.1        |  |
|   | Additional #1 DNS |  |
|   |                   |  |
|   | Additional #2 DNS |  |
| l |                   |  |

**Enable(Primary DNS IPv4):** If it is needed, click on the checkbox to enable a Primary DNS IPv4 .

Primary DNS(IPv4): type here the IP of the desired DNS server.

Enable(Additional #1 DNS IPv4): Check it to enable the first additional DNS IPv4 Server.

Additional #1 DNS(IPv4): type the IP of the DNS server.

**Enable(Additional #2 DNS IPv4)**: Check it to enable the second additional DNS IPv4 Server. **Additional #2 DNS(IPv4)**: type the IP of the DNS server.

#### DNS IPv6

| NS IPv6           |  |  |  |
|-------------------|--|--|--|
| Primary DNS       |  |  |  |
|                   |  |  |  |
| Additional #1 DNS |  |  |  |
|                   |  |  |  |
| Additional #2 DNS |  |  |  |
|                   |  |  |  |

RDS E3/E5 · User Manual · ENG

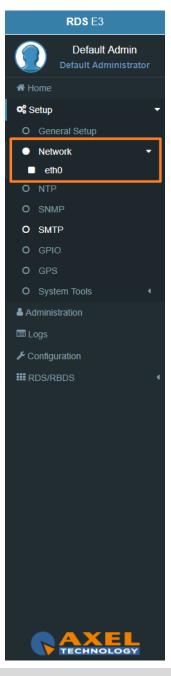

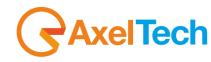

RDS E3 Default Admin Default Administrator Home Setup 📽 O General Setup Network eth0 O NTP O SNMP O SMTP O GPIO O GPS O System Tools Administration 🔳 Logs Configuration **III** RDS/RBDS

Enable(Primary DNS IPv6): If it is needed, click on the checkbox to enable a Primary DNS IPv6.
Primary DNS(IPv6): type here the IP of the desired DNS server.
Enable(Additional #1 DNS IPv6): Check it to enable the first additional DNS IPv6 Server.
Additional #1 DNS(IPv6): type the IP of the DNS server.
Enable(Additional #2 DNS IPv6): Check it to enable the second additional DNS IPv6 Server.
Additional #2 DNS(IPv6): type the IP of the DNS server.

#### **CONFIGURATION**

The next two parameters are used to save all previous network settings. The first following button gives a first confirmation of the network parameters, but to make it really effective it is necessary to access the new IP <u>within 5</u> <u>minutes</u> and it is necessary to press Confirm Network Configuration. This double security is useful in case you have entered wrong addresses or in case there are network problems.

Send Network Configuration: By clicking on this button you send the new network configuration.

| Configuration              |
|----------------------------|
| Status                     |
| Configuration Confirmed    |
|                            |
| Send Network Configuration |
|                            |
|                            |

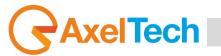

To confirm the process you have to connect to the new set IP and press **Confirm Network Configuration** from: *Setup > Network > eth0* 

| Configuration                                       |   |
|-----------------------------------------------------|---|
| Status                                              |   |
| Attention! This configuration needs to be confirmed |   |
|                                                     |   |
| Confirm Network Configuration                       |   |
|                                                     | - |

**Confirm Network Configuration:** If you do not confirm the new configuration within 5 minutes, the last changes are not implemented. Then you have to reconnect by using the **old IP address** and <u>Send Network configuration</u> again. After the confirmation of the new IP adress you will see the following message:

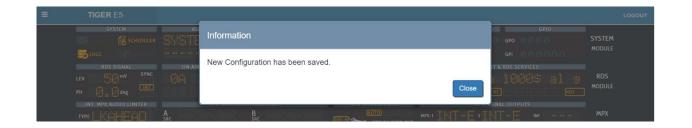

|        | RDS E3                                 |   |  |  |
|--------|----------------------------------------|---|--|--|
|        | Default Admin<br>Default Administrator |   |  |  |
| A Home |                                        |   |  |  |
| 📽 S    | etup                                   | - |  |  |
| 0      | General Setup                          |   |  |  |
| •      | Network -                              |   |  |  |
|        | eth0                                   |   |  |  |
|        | NTP                                    |   |  |  |
|        | SNMP                                   |   |  |  |
|        | SMTP<br>GPIO                           |   |  |  |
|        | GPS                                    |   |  |  |
|        | System Tools                           |   |  |  |
|        | Iministration                          |   |  |  |
|        |                                        |   |  |  |
|        | onfiguration                           |   |  |  |
|        | DS/RBDS                                | • |  |  |
|        |                                        |   |  |  |
|        |                                        |   |  |  |
|        |                                        |   |  |  |
|        |                                        |   |  |  |
|        |                                        |   |  |  |
|        |                                        |   |  |  |
|        |                                        |   |  |  |
|        |                                        |   |  |  |
|        |                                        |   |  |  |
|        |                                        |   |  |  |
|        |                                        |   |  |  |
|        |                                        |   |  |  |
|        |                                        |   |  |  |
|        |                                        |   |  |  |

#### 3.2.3 NTP

**Network Time Protocol**. This section contains all the settings related to **NTP** features. it is, in fact, possible to connect the device to an **NTP** server and in this way the device will synchronize its own date and time with the server.

You can set up to three **NTP** servers. In case there are problems on the first server, the device goes to the second and so on up to the third.

In Setup > **NTP** you have all the settings related with the **Network Time Protocol**. Here you can synchronize the device with different desired **NTP** Servers clock time to start with them the data packet exchange.

#### **GENERAL SETTINGS**

| (Setup)          |   |              |                 |   |
|------------------|---|--------------|-----------------|---|
| General Settings |   |              |                 |   |
| Ntp On           |   |              |                 |   |
| Time Sync        |   | Sync Retries | Local Time Zone |   |
| 6 hours          | - | 3            | Europe/Rome     | _ |

NTP ON: click on the checkbox to enable/disable the Sync with the desired NTP server

TYME SYNCH: decide the sync interval

SYNC RETRIES: decide the sync retries in case of failure

**LOCAL TIME ZONE:** select the Local Time Zone related with the geographical device position.

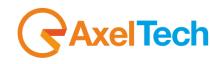

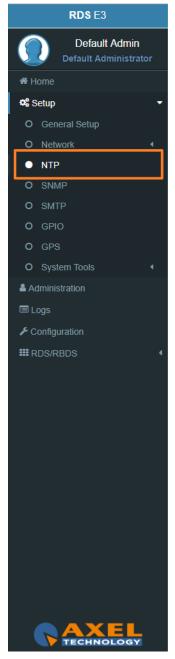

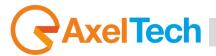

#### PRIMARY NTP SERVER

| IP Address / Url        | NTP Version |  |
|-------------------------|-------------|--|
| 0.pool.ntp.org          | Auto        |  |
|                         |             |  |
|                         |             |  |
| ditional #1 NTP Server  |             |  |
| P Address / Url         | NTP Version |  |
| .pool.ntp.org           | Auto        |  |
|                         |             |  |
|                         |             |  |
|                         |             |  |
| ditional #2 NTP Server  |             |  |
| Iditional #2 NTP Server | NTP Version |  |

**IP ADDRESS / URL:** type the IP/URL of the desired primary NTP server to synchronize the device clock with the server clock.

NTP VERSION(AUTO, V1, V2, V3, V4): select the desired NTP version.

#### **NTP Events**

**Masked/Unmasked NTP Warning**: the warning control records in logs section a connection problem with one or more DNS Servers. Select Mask to enable the record or Unmask to disable it

**Masked/Unmasked NTP Alarm:** the Alarm control records in logs section a connection problem with all DNS Servers. Select Mask to enable the record or Unmask to disable for it.

The event section is useful to mask/unmask problems detection with the connection between the device and the NTP Servers.

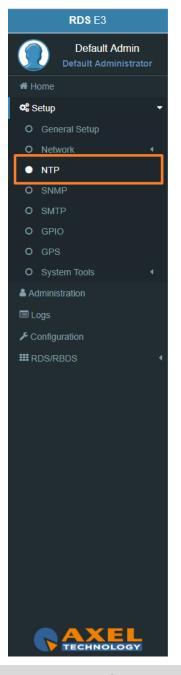

MENU |SETUP

#### 3.2.4 SNMP

The **Simple Network Management Protocol** (SNMP) is used mostly in large networks to monitor networkattached devices for conditions that warrant administrative attention. The RDS encoder supports SNMP. You can setup all parameters related with the **Simple Network Management Protocol**. Here you can define parameters for different **NMS** (Network Management Server) for the network and trap management.

#### **SNMP Settings**

| Snmp Agent Enabled |  |  |
|--------------------|--|--|
| Snmp Agent Enabled |  |  |
| Read Community     |  |  |
| public             |  |  |
| Vrite Community    |  |  |
| private            |  |  |
| leart Signal Trap  |  |  |
| Off                |  |  |

**SNMP Agent Enabled:** click on this checkbox to enable or disable the SNMP agent for the warning or alarm traps.

**Read Community:** it is set on "public" by default. It is the Community String related to the SNMP requests from NMS to the device. If you want to protect your data change it here and in the NMS. **Public/Private:** it is set on "private" by default. It is the Community String related to the SNMP device settings from NMS to the device. To have a better protection in the Write Community change the Community String here and in the NMS.

**Heart Signal Trap:** select between ON/OFF if you want to enable/disable the device Heartbeat signal trap.

Restart SNMP Interface: This command restarts the SNMP interface.

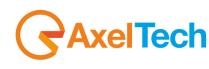

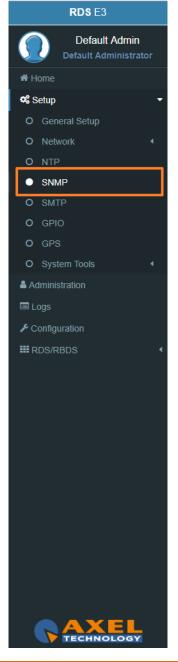

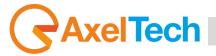

#### 3.2.5 SMTP

Here can setup all parameters related to the **Simple Mail Transfer Protocol**. you can define parameters for different **SMTP** servers for the <u>e-mail notification</u> on the device functioning.

#### SMTP Settings

| SMTP On                      |                  |                                 |                                 |
|------------------------------|------------------|---------------------------------|---------------------------------|
| Delivery Interval            |                  |                                 |                                 |
| 6 hours                      |                  |                                 |                                 |
| Sender E-Mail Name           | Sender Display   | Address                         | Sender E-Mail Subject           |
| RDSE3                        | noreply@mail.com | m                               | [RDSE3] Periodic Report Message |
|                              |                  |                                 |                                 |
| MTP Receivers                |                  |                                 |                                 |
|                              |                  | Receiver #2                     |                                 |
| MTP Receivers<br>Receiver #1 |                  | Receiver #2                     |                                 |
|                              |                  | Receiver #2<br>-<br>Receiver #4 |                                 |

SMTP On: Click on the checkbox to activate/deactivate the SMTP service

**Delivery Interval:** Select the desired Delay Interval for the Email Notifications. If **SMTP On** is checked you will have Email Notifications every Delivery Interval.

Sender E-Mail Name: Type here a standard Sender E-mail Name

**Sender Display Address:** Type here the default Sender Display Address. Receivers will read this sender address.

Sender E-Mail Subject: Email Receivers will read this E-Mail Subject.

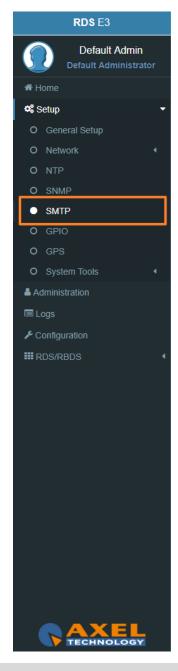

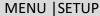

#### MAIN SMTP Server Settings

| Description             |                            |          |    |
|-------------------------|----------------------------|----------|----|
|                         |                            |          |    |
| ierver IP Address / Url |                            | Port     |    |
|                         |                            |          | 25 |
| Security                | urity Authorization Method |          |    |
| None                    | None                       |          |    |
| Username                |                            | Password |    |
|                         |                            |          |    |

Description: type here a short description for the desired main SMTP Server

Server IP Address / Url: the IP Address / Url of your SMTP server domain

**Port:** TCP port for the communication

Security protocol: Network Security protocol

Authorization Method: choose the desired method from the list

Username: email username

Password: email password

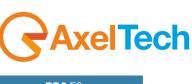

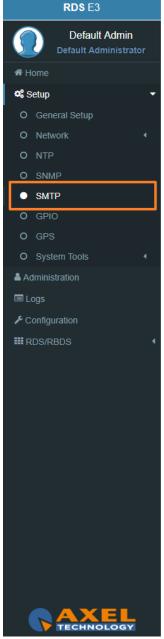

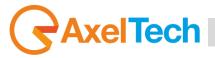

#### 3.2.6 GPIO

In *Setup > GPIO* you can setup all parameters related with the General Purpose **Input/Output**. Here you can define the behaviour of different **GPI** or **GPO** devices.

#### **GPI Logic**

| D ( Setup )    |  |
|----------------|--|
| GPI Logic      |  |
| GPI 1          |  |
| Positive Logic |  |
| GPI 2          |  |
| Positive Logic |  |
| GPI 3          |  |
| Positive Logic |  |
| GPI 4          |  |
| Positive Logic |  |
| GPI 5          |  |
| Positive Logic |  |
| GPI 6          |  |
| Positive Logic |  |
|                |  |

**Positive Logic**: the event is logged when the GPI circuit is closed.

**Negative Logic**: the event is logged when the GPI circuit is opened.

GPI Events: select masked but the GPI in action. Unmasked to not in action it.

| G | PI Events |   |
|---|-----------|---|
|   | unmasked  |   |
|   | masked    |   |
|   | masked    | • |

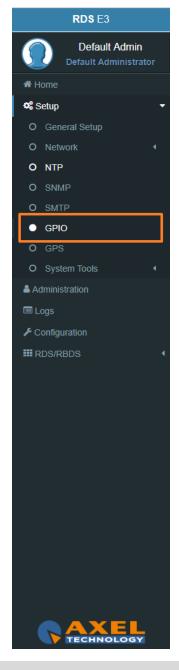

MENU |SETUP

#### **GPO LOGIC**

| GPO 1          |  |
|----------------|--|
| Positive Logic |  |
| GPO 2          |  |
| Positive Logic |  |
| GPO 3          |  |
| Positive Logic |  |
| GPO 4          |  |
| Positive Logic |  |

Positive Logic: the generated event is the closing of the GPO circuit.

Negative Logic: negative logic: the generated event is the opening of the GPO circuit.

In **GPO Event Notifications** you can decide to root to the GPO device: no Event Source(OFF), to root all Event Sources(ON), to root a selected Event Source (in example: NTP Alarm).

in every GPO menu select the event source that you want to listen, as shown in the following picture:

| ff                             |  |
|--------------------------------|--|
| n                              |  |
| MTP Warning                    |  |
| MTP Alarm                      |  |
| TP Warning                     |  |
| TP Alarm                       |  |
| PI1 Event                      |  |
| PI2 Event                      |  |
| PI3 Event                      |  |
| PI4 Event                      |  |
| PI5 Event                      |  |
| PI6 Event                      |  |
| PS Alarm                       |  |
| ilot Sync Alarm                |  |
| udio Inp MPX Decoder Alarm     |  |
| udio Aes Carrier Digital Alarm |  |
| udio Inp Media Alarm           |  |
| udio Inp Analog Alarm          |  |
| udio Changeover Failure Alarm  |  |
| udio Inp Digital Alarm         |  |
| ff                             |  |

Pilot Sync Alarm: alarm starting when the frequency of the encoded RDS/RBDS signal is out of sync with an available external pilot(analogue MPX frequency / digital frequency by the SYNC/MPX inputs).

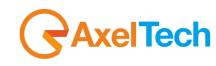

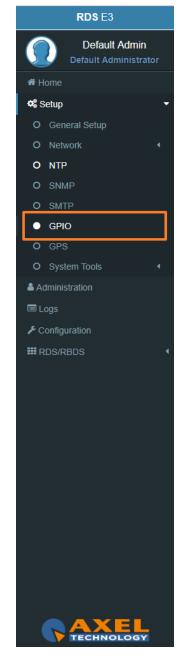

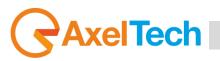

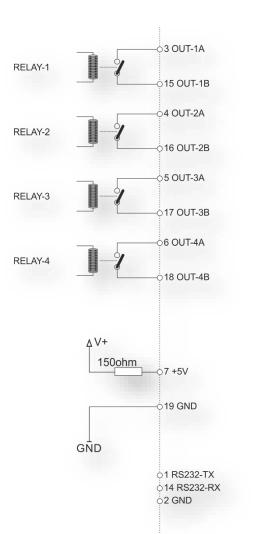

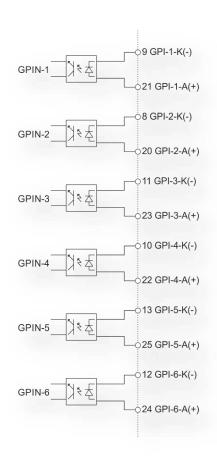

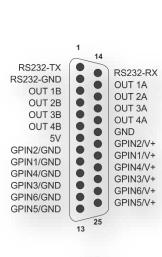

25PF

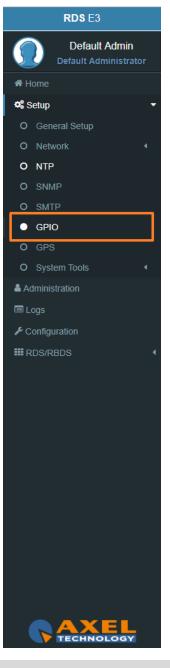

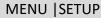

#### 3.2.7 GPS

In *Setup* > *GPS* you can setup all parameters related to the **Global Positioning System**. Here you can define parameters for the desired **GPS** device for the satellite geolocation.

#### **General Settings**

| Gps On     |                 |                        |
|------------|-----------------|------------------------|
| ips Device | GPS Lock Status | GPS Satellites in view |
| ot Found   | Unlocked        | -                      |

**Gps On:** Enable/Disable the GPS device

**Gps Device:** Name of the GPS device connected

GPS Lock Status: Lock/Unlock the GPS status

GPS Satellites in view: Satellites Number in view

GPS Latitude: Type here the Latitude coordinate. If GPS is turned on this value is automatically

inserted

**GPS Longitude:** Type here the Longitude coordinate. If GPS is turned on this value is automatically inserted

**GPS Date & Time Last Value:** Type here the Date and Time. If **Get UTC from GPS** is enabled this value is automatically inserted

#### **GPS Events**

**Masked/Unmasked GPS Alarm**: the alarm control logs a connection problem with the GPS device. Select Masked to enable the log or Unmasked to disable it

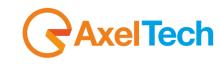

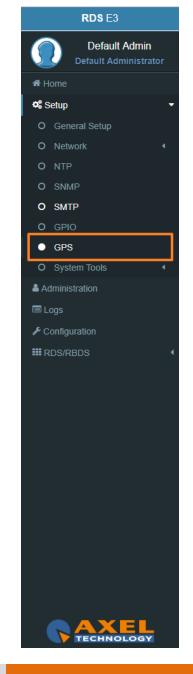

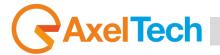

#### 3.2.8 SYSTEM TOOLS

#### 3.2.8.1 UPDATES

#### LOAD A NEW FIRMWARE FILE

To load a new firmware file inside the device you have to connect with it through an FTP Client (in this example we use Filezilla). The device must be reachable.

In the following line you can find for the FTP Credentials useful for the connections:

Host: *device IP* XXX.XXX.XXX.XXX User: upgrader Password: ax-upgrader

The FTP client will connect directly to the right upgrader folder (it will not be possible to navigate in different folders). Paste the new firmware file in the <u>red area</u> as shown in the picture by <u>drag and drop</u>.

N.B: The update file must be provided by AXEL TECHNOLOGY.

| 🛃 upgrader@192        | .168.0.10 - FileZilla                |              |                  |               |            |               | -              |         | ×    |
|-----------------------|--------------------------------------|--------------|------------------|---------------|------------|---------------|----------------|---------|------|
| File Edit View        | Transfer Server                      | Bookmark     | s Help           |               |            |               |                |         |      |
| ₩-121                 | T # 01                               | 8 🛚 🗒        | , 🏷 🔳 🔍 🧕        | - 🕭           |            |               |                |         |      |
| Host: 192.168.0.10    | Usernam                              | e: upgrade   | Passwor          | d: ••••••     | •• Po      | rt:           | Quickconnect 💌 |         |      |
|                       | ctory listing of "/"                 | successful   |                  |               |            |               |                |         | ^    |
|                       | ting "/VCB.ttf"<br>onnected from ser |              |                  |               |            |               |                |         |      |
| Status: Disc          | onnected from ser                    | ver          |                  |               |            |               |                |         | ¥    |
| Local site: C:\Use    | rs\yasir.hwaidi\                     |              | ~                | Remote site:  | 1          |               |                |         | ~    |
|                       | Default User                         |              | ^                | /             |            |               |                |         |      |
| <b>.</b>              | Public                               |              |                  |               |            |               |                |         |      |
| <u>.</u>              | yasir.hwaidi                         |              |                  |               |            |               |                |         |      |
| <u>ن</u> ال           | Vindows                              |              |                  |               |            |               |                |         |      |
| 🕀 📻 D:                |                                      |              |                  |               |            |               |                |         |      |
| ⊨ <u> </u>            |                                      |              | *                |               |            |               |                |         |      |
| Filename              | Filesize                             | Filetype     | Last modif ^     | Filename      | Filesiz    | e Filetype    | Last modified  | Permiss | ions |
| <mark></mark>         |                                      |              |                  | <b>.</b>      |            |               |                |         |      |
| dnx                   |                                      | File folder  | 2/6/2018 5       |               |            | _             |                |         |      |
| .vscode               |                                      | File folder  | 2/20/2018        |               |            | Empty directo | ry listing     |         |      |
| 🗊 3D Objects          |                                      | File folder  | 6/4/2018 4       |               |            |               |                |         |      |
| AppData               |                                      | File folder  | 10/31/2017       |               |            |               |                |         |      |
| Application Dat       | a                                    | File folder  | ×                |               |            |               |                |         |      |
| <                     |                                      |              | >                | <             |            |               |                |         | >    |
| 12 files and 30 direc | tories. Total size: 3                | 1,408,842 by | tes              | Empty directo | ry.        |               |                |         |      |
| Server/Local file     | Dir                                  | ection Ren   | note file        |               | Size Prior | rity Status   |                |         |      |
| Queued files          | Failed transfers                     | Successfu    | ul transfers (1) |               |            |               |                |         |      |
| ~                     |                                      |              |                  |               |            | ۵             | Queue: empty   | 4       |      |

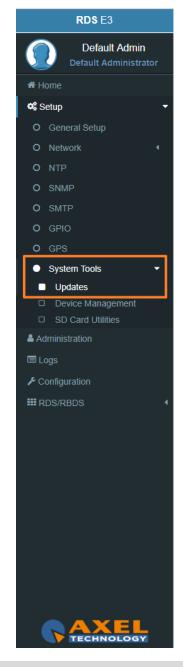

MENU |SETUP

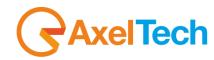

#### **FIRMWARE UPDATES**

After uploading the update file into the **RDS** by the FTP Client. Now we have to go to the RDS web interface to login in and following this steps SETUP > SYSTEM TOOLS > UPDATES. By pushing the **Check for Firmware Updates** you will search if there is an FW update file available. If so, you can update the Firmware clicking on **'Update'** in the window that will appear. During this process, you should not shutdown or reboot this device. When it is ready it will <u>REBOOT</u> the **RDS** automatically. Finally, it will be ready to use.

| Firmware Update                                                        | *                                                                                                    |  |
|------------------------------------------------------------------------|----------------------------------------------------------------------------------------------------|--|
|                                                                        | will search if there are FW update files available. If so, you can update the                                                     |  |
| Firmware clicking on 'Upgrade' in<br>During this process you should no | the window.<br>ot shutdown or reboot this device.                                                                                 |  |
|                                                                        |                                                                                                    |  |
|                                                                        | Check for Firmware Updates                                                                                                    |  |
|                                                                        |                                                                                                    |  |
|                                                                        | Status                                                                                                    |  |
|                                                                        | Status<br>                                                                                                    |  |
|                                                                        | Status<br>                                                                                                    |  |
| System Upgrade                                                         |                                                                                                    |  |
|                                                                        | Status will search if there are System upgrade files available. clicking on 'Upgrade' in the window this device will be rebooted. |  |
| System Upgrade By pushing the button below you                         | will search if there are System upgrade files available.                                                                          |  |
| System Upgrade By pushing the button below you                         | will search if there are System upgrade files available.                                                                          |  |

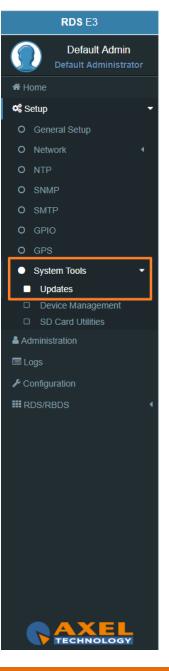

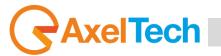

#### LOAD A NEW SYSTEM UPGRADE FILE

To load a new system upgrade file inside the device you have to connect with it through an **FTP Client** (in this example we use Filezilla). The device must be reachable.

In the following line you can read for the FTP Credentials useful for the connections:

Host: device IP XXX.XXX.XXX.XXX User: sysupgrader Password: ax-sysupgrader

The FTP client will connect directly to the right upgrader folder (it will not be possible to navigate in different folders).

Paste the new firmware file "SysUpgrade-XXX.tgz" in the <u>red area</u> as shown in the picture by <u>drag and drop</u>. **N.B:** The update file must be provided by **AXEL TECHNOLOGY**.

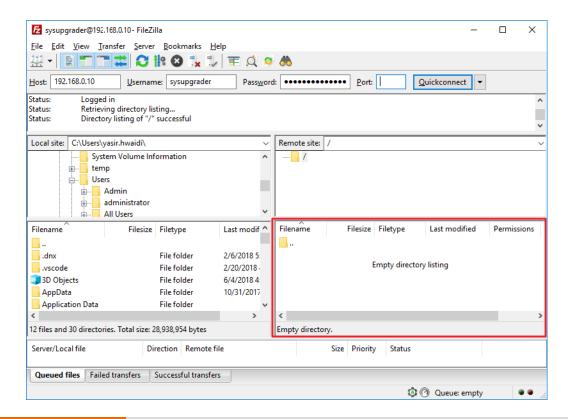

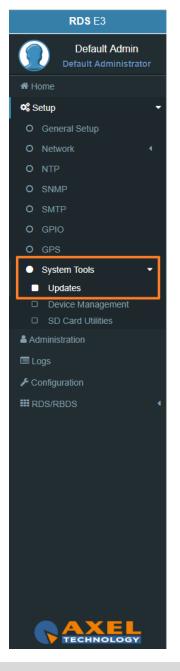

MENU |SETUP

After uploading the system update file into the **RDS** by the FTP Client. Now we have to go to the RDS web interface to login in and following this steps SETUP > SYSTEM TOOLS > UPDATES. By pushing the **Check for system Upgrades** you will search if there is an FW update file available. If so, you can update the system by clicking on **'Upgrade'** in the window that will appear. During this process, you should not shutdown or reboot this device. When it is ready it will <u>REBOOT</u> the **RDS** automatically. Finally, it will be ready to use.

| ates ( Setup > System Tools )                                                                                                    |   |
|----------------------------------------------------------------------------------------------------|---|
| rmware Updates                                                                                                    |   |
| Firmware Update                                                                                                    |   |
| By pushing the button below you will search if there are FW update files available. If so, you can update the Firmware clicking on 'Upgrade' in the window. During this process you should not shutdown or reboot this device. |   |
| Check for Firmware Updates                                                                                                    |   |
| Status                                                                                                    |   |
|                                                                                                    |   |
|                                                                                                    |   |
| /stem Upgrades                                                                                                    | - |
| vstem Upgrades  System Upgrade                                                                                                    | - |
|                                                                                                    | - |
| System Upgrade     A     By pushing the button below you will search if there are System upgrade files available.                                                                                                    | - |
| System Upgrade     A     By pushing the button below you will search if there are System upgrade files available. Warning: If you upgrade System clicking on 'Upgrade' in the window this device will be rebooted.             | - |
| System Upgrade     superinder of the system upgrade files available.     Warning: If you upgrade System clicking on 'Upgrade' in the window this device will be rebooted.     Check for System Upgrades                        | ] |

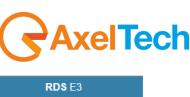

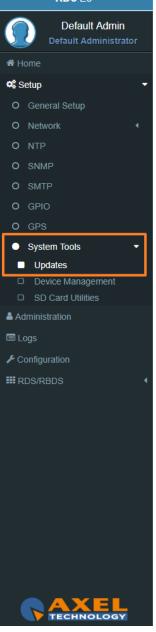

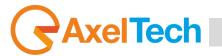

#### 3.2.8.2 DEVICE MANAGEMENT

#### A. Reboot Device

This button will cause a device reboot.

**B. Shutdown Device** 

This button will cause a device shutdown.

#### C. Reset to Defaults

This button will cause a device reset.

| eboot Device                           |          |  |
|----------------------------------------|----------|--|
| Reboot Device                          |          |  |
| This button will cause a device reboot |          |  |
|                                        | Reboot   |  |
|                                        |          |  |
| hutdown Device                         |          |  |
| Shutdown Device                        |          |  |
| This button will cause a device shutdo | wn       |  |
|                                        | Shutdown |  |
|                                        |          |  |
| eset to Defaults                       |          |  |
| Reset to Defaults                      |          |  |
|                                        |          |  |

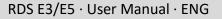

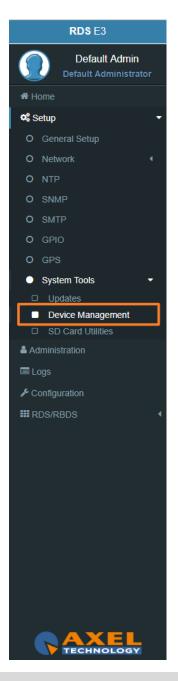

MENU |SETUP

#### 3.2.8.3 SD CARD UTILITIES

**SD STATUS** 

**CLONING TOOLS** 

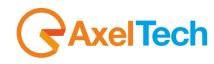

## SD Found SD Structure No Missing SD SD Found: If an external SD is found, this status will be OK, otherwise to use the tools below you need to insert (or change) an SD card in the external back slot. SD Structure: The external SD card must be formatted and prepared with a particular folder tree. If this status is not OK, you need to format & prepare it using the format button. FORMAT AND PREPARE This procedure will format the external SD card and prepares it to receive data. Clone to SD Status Cloning Device -**Clone from SD** Status

Clone ro SD: This procedure will create a clone data structure on the external SD card. **Clone from SD:** This procedure will create a clone data structure from the external SD card. Important: System will be offline for a few minutes.

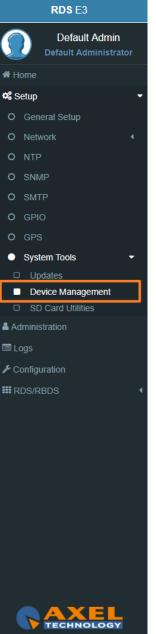

# AxelTech

## **3.3 ADMINISTRATION**

In Administration section, you can read, manage all the users and you can set their access permissions to the device. This section can be managed only by the Admin users.

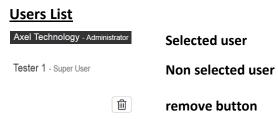

凬

+

| elected user                     | Users Administration Page    |        |
|----------------------------------|------------------------------|--------|
| Ion selected user                | Users List                   |        |
|                                  | Yasir - Device Administrator | ا<br>ش |
| emove button                     | marco - User Administrator   |        |
|                                  | Guest - Guest                | Ĩ      |
| onfirm the selected user removal | Tom - Technician             |        |
|                                  | Murice - Broadcaster         |        |
| dd a new User                    |                              |        |

## User Details (user name) Full Name: User Name E-Mail: user email User Class: user class, here you can decide user permissions. Discard Changes from the selected user a, Change the password for the selected user Bave Changes for the selected user

| User Details | ( admin )                                  |  |
|--------------|--------------------------------------------|--|
| Full Name    | Default Admin                              |  |
| E-Mail       |                                            |  |
| User Class   | Default Administrator                      |  |
| User Class   | Automatically generated full administrator |  |
| Description  |                                            |  |
| هر           |                                            |  |

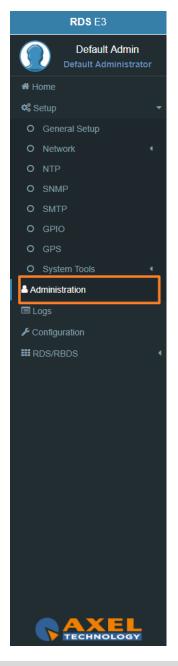

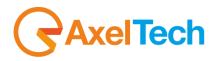

#### 3.3.1 USER CLASS – USER RIGHTS TO LOGIN THE SYSTEM

#### **Full Administrator**

The Full Administrator manages all user profiles, accesses all pages (except the calibration).

**Default Administrator (Default User)**: The default administrator is the default user of the device, it is under the Full Administrator cathegory, but it has fixed access credentials (user: admin – pwd: admin). This user is visible only when the system has no other Full Administrators.

#### **User Administrator**

User Administrator. It manages the profiles of all users.

#### **Device Administrator**

Non-administrator user that accesses all pages (it does not accesses to administration, calibration and some of the product nameplate data).

#### Technician

Technician is the one who controls all the hardware parameters of the machine and the control of information pages.

#### **Broadcaster**

It has full control only on information management pages and on the audio signal.

#### **Guest/Reader**

Guest accesses anywhere without being able to edit any parameter.

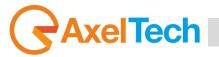

Below, a summary table with the list of product pages and access rights for each type of use:

#### Legend

| V: full access (read/write) | R: read only | user       | H: hided page |            |             |       |
|-----------------------------|--------------|------------|---------------|------------|-------------|-------|
| Page                        | Full Admin   | User Admin | Device Admin  | Technician | Broadcaster | Guest |
| Home                        | R            | R          | R             | R          | R           | R     |
| General Setup               | RW           | R          | RW            | RW         | R           | R     |
| Network                     | RW           | R          | RW            | RW         | R           | R     |
| NTP                         | RW           | R          | RW            | RW         | R           | R     |
| SNMP                        | RW           | R          | RW            | RW         | R           | R     |
| SMTP                        | RW           | R          | RW            | RW         | R           | R     |
| GPIO                        | RW           | R          | RW            | RW         | R           | R     |
| GPS                         | RW           | R          | RW            | RW         | R           | R     |
| Updates                     | RW           | R          | RW            | R          | R           | R     |
| Device Management           | RW           | R          | RW            | R          | R           | R     |
| SD Card Utilities           | RW           | R          | RW            | R          | R           | R     |
| Administration              | RW           | RW         | Н             | Н          | Н           | Н     |
| Logs                        | RW           | RW         | RW            | RW         | RW          | R     |
| Logs (Debug)                | Н            | Н          | Н             | Н          | Н           | Н     |
| Configuration               | RW           | R          | RW            | RW         | RW          | R     |
| Quick Rds Setup             | RW           | R          | RW            | R          | R           | R     |
| Serial Ports                | RW           | R          | RW            | RW         | R           | R     |
| Tcp/Ip Ports                | RW           | R          | RW            | RW         | R           | R     |
| UDP/SNMP Ports              | RW           | R          | RW            | RW         | R           | R     |
| Uecp Addressing             | RW           | R          | RW            | RW         | R           | R     |
| Rds Settings                | RW           | R          | RW            | RW         | R           | R     |
| Real Time Clock             | RW           | R          | RW            | RW         | R           | R     |
| Uecp Services               | RW           | R          | RW            | R          | RW          | R     |
| Uecp Main PS                | RW           | R          | RW            | R          | RW          | R     |
| Uecp Main AF                | RW           | R          | RW            | R          | RW          | R     |
| Uecp Radiotext              | RW           | R          | RW            | R          | RW          | R     |
| Uecp Eon PS                 | RW           | R          | RW            | R          | RW          | R     |
| Uecp Eon AF                 | RW           | R          | RW            | R          | RW          | R     |
| Extended Dataset            | RW           | R          | RW            | R          | RW          | R     |
| Extended PS Name            | RW           | R          | RW            | R          | RW          | R     |
| Extended Radiotext          | RW           | R          | RW            | R          | RW          | R     |
| Extended TA & M/S           | RW           | R          | RW            | R          | RW          | R     |

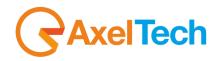

| Extended Pty&Ptyn                    | RW | R | RW | R  | RW | R |
|--------------------------------------|----|---|----|----|----|---|
| RDS Blocks Analysis                  | R  | R | R  | R  | R  | R |
| Audio Input Sources: Analogic        | RW | R | RW | RW | RW | R |
| Audio Input Sources: Digital         | RW | R | RW | RW | RW | R |
| Audio Input Sources: Multimedia      | RW | R | RW | RW | RW | R |
| Audio Input Sources: MPX Decoder     | RW | R | RW | RW | RW | R |
| Audio Input Sources: Audio Generator | RW | R | RW | RW | RW | R |
| Audio Input Sources: Output Monitor  | RW | R | RW | RW | RW | R |
| Audio Input: Changeover              | RW | R | RW | RW | RW | R |
| Audio Input:Audio Analysis           | RW | R | RW | RW | RW | R |
| Internal MPX Encoder                 | RW | R | RW | RW | RW | R |
| MPX Changeover: Delay                | RW | R | RW | RW | RW | R |
| MPX Changeover: Source A             | RW | R | RW | RW | RW | R |
| MPX Changeover: Source B             | RW | R | RW | RW | RW | R |
| MPX Outputs                          | RW | R | RW | RW | RW | R |
| MPX Analysis                         | RW | R | RW | RW | RW | R |
| Multimedia Stramer: Encoder          | RW | R | RW | RW | RW | R |
| Multimedia Stramer: Decoder          | RW | R | RW | RW | RW | R |
| Multimedia Output                    | RW | R | RW | RW | RW | R |

#### 3.3.2 ADDING A NEW USER

To add a New User read the following steps:

- 1. Click on 🛃 Add a New User button
- 2. Type in the following fields the new user details:

User Name: New User name

Full Name: New User full name

E-Mail: New User email address

User Class: Select here the new user class

Password: New User Password

Password(Confirm): Password confirmation

3. click on <a>> to discard last changes or click on</a> <a>> to save for them.</a>

| New User Detai    | Is              |  |
|-------------------|-----------------|--|
| User Name         |                 |  |
| Full Name         |                 |  |
| E-Mail            |                 |  |
| User Class        | Administrator • |  |
| Password          |                 |  |
| Password(Confirm) |                 |  |
| ື                 |                 |  |

# AxelTech

#### 3.3.3 REMOVING AN EXISTING USER.

#### To remove an Existing User read the following steps:

| Users Administration Page    |   |
|------------------------------|---|
| Users List                   |   |
| Yasir - Device Administrator |   |
| marco - User Administrator   | 甸 |
| Guest - Guest                | 甸 |
| Tom - Technician             |   |
| Murice - Broadcaster         | 甸 |
|                              | • |

1. Move the mouse on the desired user.

匬

- 2. Click on delete button.
- 3. In the following mask Click on 🖸 to exit from the user deletion or click on 🗹 to confirm his deletion.

| Jsers Administration Page    |                |          |
|------------------------------|----------------|----------|
| Users List                   |                |          |
| Yasir - Device Administrator |                |          |
| marco - User Administrator   |                |          |
| Guest - Guest                |                |          |
| Tom - Technician             |                | <b>S</b> |
|                              | DELETE "Tom" ? | ✓        |
|                              |                |          |
| Murice - Broadcaster         |                |          |
| Murice - Broadcaster         |                | +        |

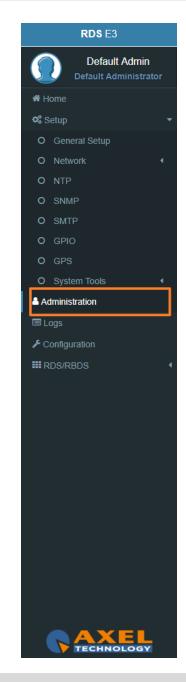

## **3.4 LOGS**

In Logs section you can read for all the device Log list.

You can see four Logs Section. For every section you can do Refresh,Load All Logs from the device beginning, or you can Clear. All user classes can click some of these three buttons.

#### Logs - User Permissions:

Administrator, super user, technician, broadcaster, default administrator - Logs Read&Write, Logs Debug Hided) Super Technician(Logs Hided, Logs Debug Read&Write) Guest (Logs Read&Write, Logs Debug Hided)

#### 3.4.1 USERS LOGS

In this section you can read for the user logs changes or user logins or logouts.

#### 3.4.2 EVENTS LOGS

In this section you can read for the logs of all detected events if they are unmasked in the related section.

#### 3.4.3 NOTIFICATIONS LOGS

In this section you can read for the logs of sent notifications or alarms.

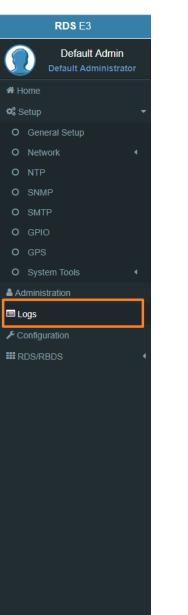

elTech

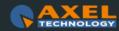

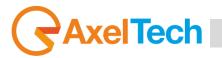

## **3.5 CONFIGURATION**

#### 3.5.1 IMPORT/EXPORT

| Configuration |            |
|---------------|------------|
| Import All    | Export All |
| Status        |            |
|               |            |
|               |            |

**Import:** Import an existing .cnf file (json format) with all **RDS E3/E5** configs. **Export:** Export a .cnf file (json format) with all **RDS E3/E5** configs in the desired folders.

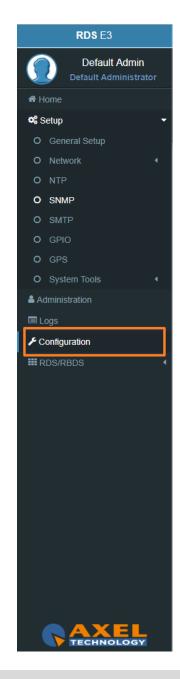

## 3.6 RDS/RBDS

In RDS/RBDS section you can set all the parameters from RadioText, to AF, from EON to PTY/PTYN. You can also set all Extended RDS/RBDS parameters.

In this section you can setup all the parameters.

## 3.6.1 QUICK RDS SETUP

Here you can access to basic rds settings and make your radio come to life in a few simple steps. To begin setup procedure, press the button below.

| Let | t's Start               |   |
|-----|-------------------------|---|
|     | Welcome                 | • |
|     | Reset RDS Configuration |   |
|     |                         |   |

This operation resets and prepare Dataset 1 to broadcast services

## **Rds Signal Settings**

In this section you can choose Rds Level.

Shown value is suitable for most cases, but feel free to change it to get the best result.

| R | ds Signal Settings    |   |
|---|-----------------------|---|
|   | Adjust the Rds Signal | , |
|   | Rds Level (mVpp)      |   |
|   | 50                    |   |

For Rds Level acceptable values are from **0** up to **8100 mVpp**.

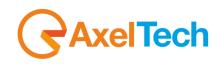

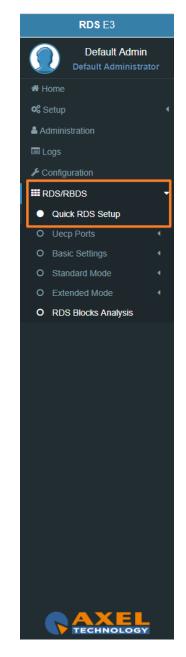

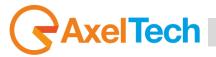

#### **Program Services**

| Program Services                        |                                                |  |  |  |  |  |  |  |
|-----------------------------------------|------------------------------------------------|--|--|--|--|--|--|--|
| <b>1</b> Give an identity to your Radio | Give an identity to your Radio                 |  |  |  |  |  |  |  |
| PI                                      | PS                                             |  |  |  |  |  |  |  |
| 5000                                    | PSNAME00                                       |  |  |  |  |  |  |  |
| TP<br>On                                | <b></b>                                        |  |  |  |  |  |  |  |
| РТҮ                                     |                                                |  |  |  |  |  |  |  |
| News                                    | <b>v</b>                                       |  |  |  |  |  |  |  |
| Music/Speech<br>Music v                 | Decoder Information           Stereo         v |  |  |  |  |  |  |  |

PI: This is the most important datum. This 4 hexadecimal code is the unique identifier for your radio.

PS: Type here your Radio's name. <u>Remember: you have at least 8 chars.</u>

**TP:** If your radio carries out traffic infos set this to **On**.

**PTY:** Tells your listeners which type of (most of) programs you're transmitting. Is it a Classical Music radio? Do you prefer Rock? Here you can choose the best suit for your Radio.

**Music/Speech:** You can tell the receiver whether the current audio program is music (or speech) oriented.

**Decoder Information:** This allows you to indicate to the receiver if the decoder is stereo or mono. In every most of cases can be leaved on Stereo.

**NOTE:** These **PS** and **PTY** settings are the basic ones but this machine has extended powerful features. Please refer to documentation to discover the full features.

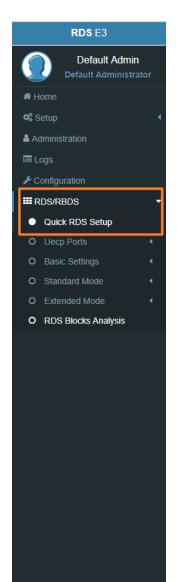

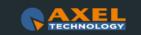

RDS E3/E5 · User Manual · ENG

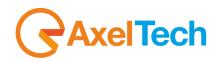

#### **Alternative Frequencies**

Alternative frequencies **(AF)** give the ability to automatically link the receiver to two or more transmitters carrying the same program material. The receiver will automatically switch from one transmitter to another when the signal quality becomes unacceptable. If you have a limited **AF** number (less than 25 frequencies) and you don't have particular needs you can choose **Method A**. You should use **Method B** whenever your transmitter and associated repeater stations exceedes 25 frequencies, or if you need to indicate frequencies which belong to different region which at times carry different programmes.

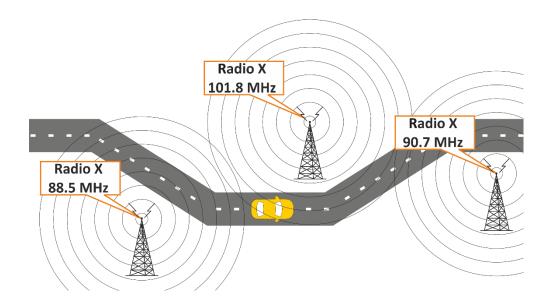

Let's make a couple of examples. First we want to set up a **method A** list where your station's Main frequency is on 100.0 MHz and the alternative frequencies are 98.4, 101.7 an 104.1 MHz. Press the button marked with a plus (+). This allows to edit a new **AF** list. From the combo box tagged '**Method'** choose '**A'**. In the 'Tuned. Freq.' edit type your main frequency always completed with decimal (100.0). In the **AF** list write down the alternative frequencies separated by a comma (98.4, 101.7, 104.1). Finally, press 'add' button.Now your list is inserted. You can see it in the frame above.

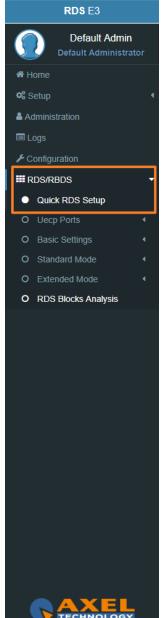

## AxelTech

If you want to add a new list press again the **(+)** button and repeat each step. If an alert appears check what you have typed (there can be a mistake). In doubt, refer to the manual. Now we want to handle a more sophisticated network that shares the same audio program but differs in commercial advising from zone to zone. During the period when advertising is aired, the audio content will differ.

Let's say that the network has a Main frequency on 100.0 MHz and 6 alternative frequencies: 89.4, 90.7, 93.3, 99.0, 101.2, 106.1. We finally want to handle local advertising on geographical zones covered by the frequencies 90.7, 99.0 and 101.2 leaving the other with the main program.

- First of all, click on existing method A AF.
   Please note that show data are copied down below into edit objects. This allows to re-edit them (if necessary) and update on-air data.
- Click the trash can button. This will erase the entire **AF list**.
- Press again the button marked with a plus (+).
- From the combo 'Method' choose 'B'. In the 'Tuned. Freq.' edit type your main frequency always completed with decimal (100.0).
- In the AF list write down the alternative frequencies separated by a comma. Because 90.7, 99.0 and 101.2 are Regional Variants they must be typed with a suffix letter ('r' or 'R' that stays for 'Regional').
- So, the AF List will be: 89.4, 90.7r, 93.3, 99.0r, 101.2r, 106.1. Type it down and press the 'add' button.

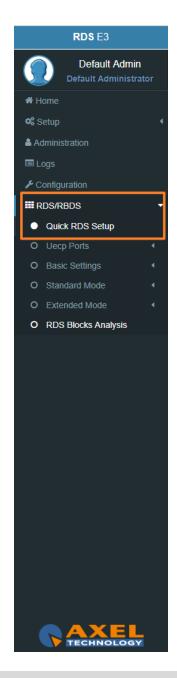

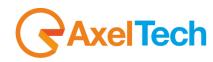

If there were no mistakes the new AF list will appear above. Please note that regional variants are marked with a different color.

| F Lists |       |                       |  |
|---------|-------|-----------------------|--|
| Lists   | Tuned |                       |  |
| (5-B)   | 90.0  | 90.1 90.2 90.3 90.4   |  |
| (5-B)   | 91.2  | 92.4 92.5 100.3 100.6 |  |
| (2-B)   | 88.5  | 88.6                  |  |
|         |       |                       |  |
|         |       |                       |  |
|         |       |                       |  |

You see the list of Tuned frequencies with their own AF list. Black AF are universal. Blue AF are regional. click on

to add a new row with **AF** list or click on an existing row to edit it. The following mask will be enabled:

| +    |     |       |                                   |        |   |
|------|-----|-------|-----------------------------------|--------|---|
| Meth | nod | Tuned | AF List                           |        |   |
| А    | •   | 100.0 | 101.0, 102.0, 103.0, 104.0, 105.0 |        |   |
|      |     |       |                                   | update | Û |

**Method:** decide between **A/B**. The **B** method allows you to specify also the regionality of the **AF**.

Tuned Freq: here the Main Tuned Freq.

**AF List:** in this list you see different alternative frequencies separated by a comma (,) and a space. If you want to specify that 90.2 frequency is regional. Type **90.2r**.

Add: click on add to confirm parameters and to add them in rows.

Remove: click on a row that you want to delete and click on remove

**Update:** select a row that you want to edit, change parameters and click **Update** to save changes.

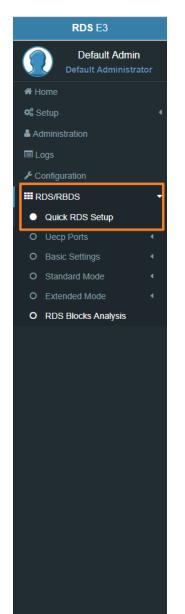

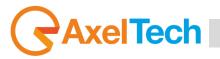

## **RadioText**

Radiotext is a very useful **RDS** feature that allows your listeners to get more informations about what are they hear or about your Radio. This feature, now supported by all modern receivers, consists of messages up to <u>64 characters long</u>. You can choose what and how many time show an information.

Let's make an example.

- First of all, press the button marked with a plus (+).
- This allows to edit a new radiotext.
- From the combo box tagged 'Reps' choose '4 reps'.
- From the 'A/B Flag' combo choose 'On'.
- In the edit box 'Radiotext' type: 'You are listen to MARIAH CAREY with SOMEDAY'.
- Finally press the 'add' button. And it's done.

Now you can see above your broadcasted radiotext.

Go ahead. We want to alternate this info with a Network information.

- Let's press '+' button again.
- Choose: Reps = 1 rep, A/B Flag = On. Type on edit: 'Live ABC Radio at: +012-345-6789 live@abcradio.org
   @abcRadio'
- Press 'add' to update the Radiotext buffer.

Now you can see on customer's receiver two alternating text: a song (that persists more) and contact infos (that displays for a lesser time).

You can add up to <u>32 phrases</u> in this buffer. The system cycles each phrase (from the first to the last) for '**Reps'** times befor process next one.

Once last one was processed, the system restart from the first.

The A/B flag when set to 'On' makes the customer's display is wiped each time a new phrase is shown.

**NOTE:** This **RT** setting is the basic one but this machine has extended powerful features. Please refer to documentation to discover the full features.

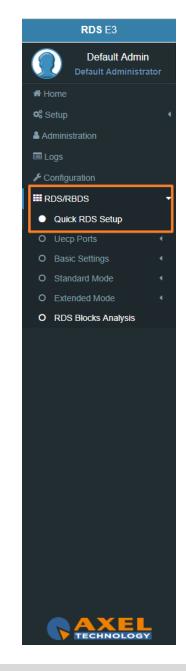

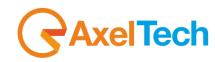

### **Extended Radiotext using SMB**

For using properly **SMB/Samba** features, it's required to complete the following form with the configuration of the remote server.

| SMB/Samba Configuration                                  |   |                                    |                 |                                 |  |
|----------------------------------------------------------|---|------------------------------------|-----------------|---------------------------------|--|
| Active                                                   |   |                                    |                 |                                 |  |
| Hostname IP / Uri                                        |   |                                    | Smb/Samba Share |                                 |  |
|                                                          |   |                                    |                 |                                 |  |
| User Name                                                |   |                                    | Password        |                                 |  |
|                                                          |   |                                    |                 |                                 |  |
|                                                          |   |                                    |                 |                                 |  |
| Extended RDS and RT Sources Rds Global Extended Mode     |   |                                    |                 |                                 |  |
|                                                          |   |                                    |                 |                                 |  |
| Rds Global Extended Mode<br>Enabled                      |   | RT Extended Source                 |                 | Extended RT Refresh Time        |  |
| Rds Global Extended Mode<br>Enabled<br>RT Operative Mode | • | RT Extended Source<br>REST Command | •               | Extended RT Refresh Time<br>Off |  |
| Rds Global Extended Mode                                 | , |                                    | •               |                                 |  |

Extended RDS and RT Sources: SAMBA requires the activation of RDS Extended functions.

**RT+**: RT+ Service will be automaticly generated using every tagged data available.

Important: this service requires 3A and 12A groups in the group sequence list (in Standard Mode - Uecp Services page).

#### Setup completed

If you want to be notified about this quick setup menu on next session login, please mark the check below.

| Setup completed                            |  |
|--------------------------------------------|--|
| Congratulations!                           |  |
| Show Quick Setup Menu advice on next login |  |

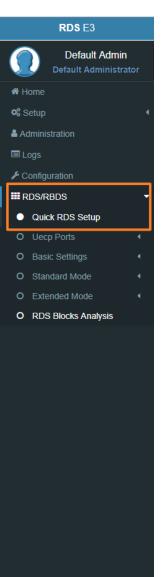

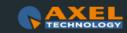

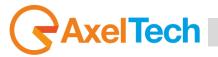

## 3.6.2 UECP PORTS (UNIVERSAL ENCODER COMMUNICATIONS PROTOCOL)

From this section you can set communication parameters with available remote devices. These devices must be able to send **UECP** packets from their serial ports. *Versione UECP\_7\_05\_100224 standard*.

#### 3.6.2.1 SERIAL PORTS

#### **Serial Port setup**

To interface properly target's serial ports the right configuration must be set as described below: Data: 8 bits, Stop bits: 1, Parity: None and Flow control: None.

#### Serial 1&2 Port Configuration

| Serial 1 Port Configuration |   | Serial 2 Port Configuration |  |
|-----------------------------|---|-----------------------------|--|
| Speed                       |   | Speed                       |  |
| 38400 bps                   | ¥ | 38400 bps                   |  |
| Communication Mode          |   | Communication Mode          |  |
| Bidirectional Requested     | T | Bidirectional Requested     |  |
| Timeout                     |   | Timeout                     |  |
| No Action                   |   | No Action                   |  |

Speed: No action, 75 bps -115200 bps.

**Communication Mode:** Unidirectional, Bidirectional Spontaneous, Bidirectional Requested. **Timeout:** No action, 1 min - 10 min, Inactive.

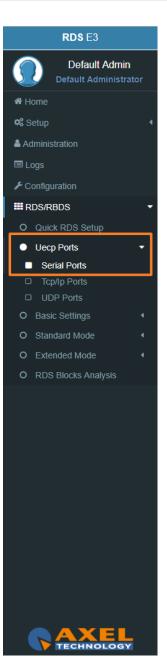

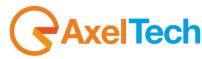

#### 3.6.2.2 TCP/IP PORTS

From this section you can set communication parameters with available remote devices. These devices must be able to send **UECP** packets through the **TCP/IP** protocol.

## **TCP/IP Port addresses**

Target's TCP/IP ports are reachable at:

Tcp/lp Port 1: 10000, Tcp/lp Port 2: 10001, Tcp/lp Port 3: 10002, Tcp/lp Port 4: 10003.

## Tcp/lp 1, 2, 3 & 4 Port Configuration

| Mode                                    |                                       | Mode                                    |  |
|-----------------------------------------|---------------------------------------|-----------------------------------------|--|
| Normal Priority                         | · · · · · · · · · · · · · · · · · · · | Normal Priority                         |  |
| Communication Mode                      |                                       | Communication Mode                      |  |
| Bidirectional Requested                 | ٣                                     | Bidirectional Requested                 |  |
| Timeout                                 |                                       | Timeout                                 |  |
| No Action                               | v                                     | No Action                               |  |
| cp/lp 3 Port Configuration              |                                       | Tcp/lp 4 Port Configuration             |  |
|                                         |                                       | Tcp/lp 4 Port Configuration             |  |
|                                         |                                       |                                         |  |
| Mode Normal Priority                    |                                       | Mode                                    |  |
| Mode Normal Priority                    | r<br>r                                | Mode Normal Priority                    |  |
| Mode Normal Priority Communication Mode | •                                     | Mode Normal Priority Communication Mode |  |

Mode: No Action, Low Priority, Normal Priority, High Priority.

**Communication Mode:** Unidirectional, Bidirectional Spontaneous, Bidirectional Requested. **Timeout:** No action, 1 min - 254 min, Inactive.

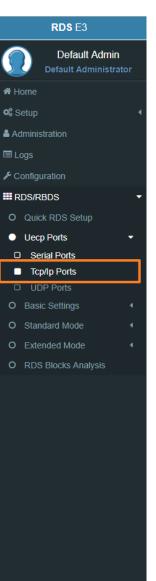

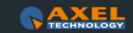

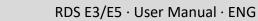

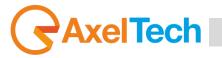

## 3.6.2.3 UDP PORTS

From this section you can set communication parameters with available **UDP** remote devices. These devices must be able to send **UECP** packets through **UDP** protocol.

## **UDP Port addresses**

Target's **UDP** ports are reachable at:

Udp Port 1: 11000, Udp Port 2: 11001, Udp Port 3: 11002, Udp Port 4: 11003.

## UDP 1, 2, 3 & 4 Port Configuration

| UDP 1 Port Configuration | UDP 2 Port Configuration |   |
|--------------------------|--------------------------|---|
| Mode                     | Mode                     |   |
| No Action                | Normal Priority          | ٣ |
| Timeout                  | Timeout                  |   |
| No Action                | No Action                | ¥ |
|                          |                          |   |
| UDP 3 Port Configuration | UDP 4 Port Configuration |   |
| Mode                     | Mode                     |   |
| Normal Priority          | Normal Priority          | Ŧ |
|                          |                          |   |
| Timeout                  | Timeout                  |   |

**Mode:** No Action, Low Priority, Normal Priority, High Priority

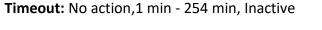

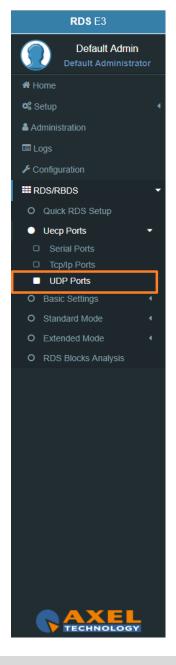

RDS E3/E5 · User Manual · ENG

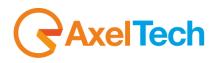

#### **3.6.3 BASIC SETTINGS**

#### 3.6.3.1 UECP ADDRESSING

The recipient encoder, getting **UECP** data frames from remote devices, must be identifiable by a unique address: **Site (Zone)** + **Encoder ID.** The remote devices will send **UECP** data frames to recipients through this addressing data couple. For example a **UECP** data frame could be sent to all **RDS** devices of the desired Site or to the same Encoder **ID** of all Sites.

This section is used to set the individual device **UECP** address. In **Individual Address** set **RDS** site number and encoder number.

#### **Individual Address**

| Individual Address |      |         |  |  |  |  |  |
|--------------------|------|---------|--|--|--|--|--|
|                    | Site | Encoder |  |  |  |  |  |
|                    | 2    | 3       |  |  |  |  |  |

Site(Zone): assign to your device the desired site number Encoder: assign to your device a desired encoder ID number

#### Uecp Address

Here you can have all the Uecp Addresses list.

| Uecp Address   |   |                   |   |
|----------------|---|-------------------|---|
| Site Addresses |   | Encoder Addresses |   |
| 1              |   | 1                 | Ê |
|                | • |                   | • |

**Site Addresses:** the range of possible values is 1 to 1023 **Encoder Addresses:** the range of possible values is 1 to 63

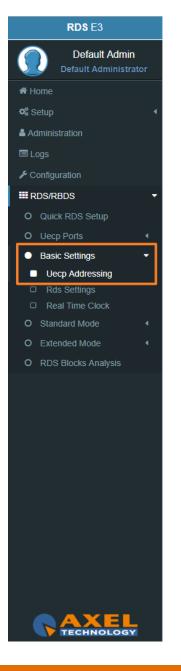

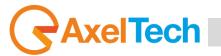

## 3.6.3.2 RDS SETTINGS

| Rds General Settings        |   |
|-----------------------------|---|
| Rds On                      |   |
| Rds Global Extended Mode    |   |
| Enabled                     | ٣ |
| Rds Synchronism             |   |
| Internal                    | ٣ |
| PS Char Table Select        |   |
| No Control Chars            | Y |
| Max Exported DataSet Number |   |
| 1                           | ٣ |

**Rds On:** In the device Enable/Disable the RDS encoding.

Rds Global Extended Mode: Enable/Disable the Extended Mode.

**Rds Synchronism (Pilot Synch):** Internal, Auto Sync In (External & Digital), Auto Mpx In(External & Analogue).

PS Char Table Select: we suggest you to leave this parameter in No Control Chars.

A receiver, that entirely supports the character coding as defined in the **RDS standard**, probably does not exist. An assumption, that recent receivers give getter results than older types, is valid only partially.

In default of a code table switching character, the display coding taking effect at address 0 should be assumed to be in accordance with code table. Thus when using only the default **Characters Table**, <u>No Control Chars</u> switching <u>is required</u>.

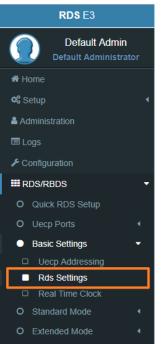

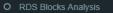

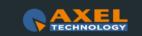

MENU |RDS/RBDS

#### **Active Dataset Selection**

1

Active Dataset Selection

On Air Active Dataset

**On Air Active Dataset:** select the Data Set number that you want to air.

#### **Rds Levels**

| Current Level a | nd Phase Reference Table Index |             |
|-----------------|--------------------------------|-------------|
| 3               |                                |             |
| Level and Phase | e Reference Table              |             |
|                 | Level (mVpp)                   | Phase (Deg) |
| 0               | 50                             | 0.0         |
| 2               | 80                             | 0.0         |
| 3               | 85                             | 0.0         |
| 4               | 50                             | 0.0         |
| 5               | 50                             | 0.0         |
| 6               | 50                             | 0.0         |

**Current Level and Phase Reference Table Index:** in the next field, enter the index number of the table row The related signal **Level** and signal **Phase** couple will be aired.

**Level and Phase Reference Table:** available, choosable and editable <u>Level</u>s(mVpp: millivolt peak-to-peak) and related <u>Phase</u>s(Deg: Degrees).

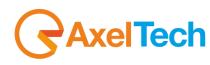

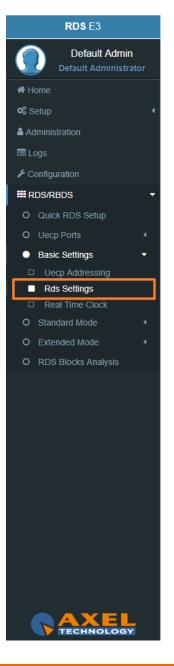

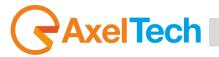

The following two parameter groups manage the special transitions of **15B group** and **14B group** in the standard **RDS** group sequence at the **TA/EON TA** - **ON/OFF**.

## TA Control (15B)

**TA TRAFFIC ANNOUNCEMENT IDENTIFICATION control** force the transition of the **15B group** in the standard **RDS** group sequence in relation with the activation/deactivation of the **TA**.

| Minimum Group Spacing |   | ON Transition 15B Groups | OFF Transition 15B Groups |  |
|-----------------------|---|--------------------------|---------------------------|--|
| 0                     | Ŧ | 0                        | 0                         |  |

**Minimum Group Spacing:** number of groups of the standard RDS sequence, between two recurrences of the 15B groups will be inserted and transmitted.

**ON Transition 15B(fast signal switching) Groups:** only when TA is turned-ON, this parameter decides the number of 15B groups transmitted in a single recurrence.

**OFF Transition 15B Groups:** only when TA is turned-OFF, this parameter decides the number of 15B groups transmitted in a single recurrence.

## EON TA Control (14B)

This control force the transition of the 14B group in the standard RDS group sequence in relation with the activation/deactivation of the EON TA.

| E | ON TA Control (14B)                     |                          |                           |
|---|-----------------------------------------|--------------------------|---------------------------|
|   | Minimum Group Spacing                   | ON Transition 14B Groups | OFF Transition 14B Groups |
|   | • • • • • • • • • • • • • • • • • • • • | 0 •                      | 0                         |

**Minimum Group Spacing:** number of groups of the standard RDS sequence, between two recurrences of the 14B groups will be inserted and transmitted.

**ON Transition 14B(fast signal switching) Groups:** only when EON TA is turned-ON, this parameter decides the number of 14B groups transmitted in a single recurrence.

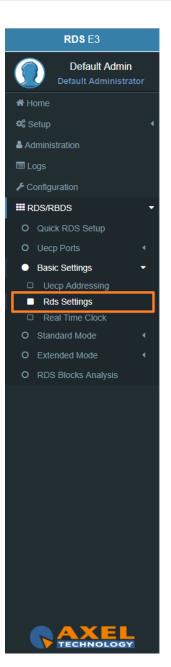

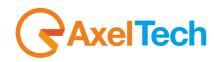

**OFF Transition 14B Groups:** only when **EON TA** is turned-**OFF**, this parameter decides the number of **14B groups** transmitted in a single Recurrence.

#### **SMB/SAMBA Share Settings**

| MB/SAMBA Share Settings |             |   |
|-------------------------|-------------|---|
| File Name               | Format      |   |
| PLAYLIST.XML            | DjPro V.2.0 | T |
|                         | Status      |   |
|                         | All Right   |   |
|                         |             |   |

**File Name:** in this field type the file name. The RDS will search in the previously set SMB/SAMBA IP/FOLDER for song and author informations.

Format: Choose between DjPro V.1.0, DjPro V.2.0, Dalet Simple, MB Studio.

Status: in this field you can see if the file is found or not

#### **RDS Events**

| RDS Events |                           |  |
|------------|---------------------------|--|
| masked     | Rds Off Alarm             |  |
| masked     | Pilot Sync Alarm          |  |
| masked     | Smb/Samba Share Rds Alarm |  |

**Masked/Unmasked Pilot Sync Alarm:** Mask/Unmask the alarm of the synchronization between a Pilot frequency and the encoder.

**Masked/Unmasked Smb/Samba Share Rds Alarm:** Mask/Unmask the alarm of the connection with the communication folder with your playout.

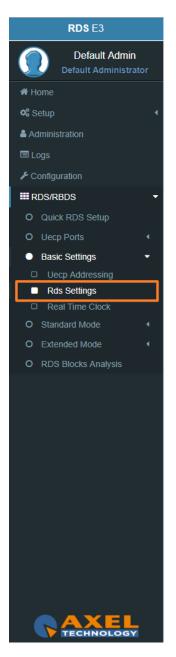

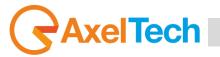

## 3.6.3.3 REAL TIME CLOCK

#### **RTC Settings**

| RTC | C Settings                     |
|-----|--------------------------------|
|     | CT On/Off                      |
| Lo  | ocal Time Offset               |
| +2  | 2:00 hrs                       |
| Re  | eal Time Clock Correction (ms) |
| 0   |                                |

**CT On/Off:** enable/disable the transmission of **RDS** Time clock.

Local Time Offset: Select here the desired Local Time Offset.

**Real Time Clock Correction (ms):** to avoid delays related to the signal transmission-reception, insert here a clock correction time(ms).

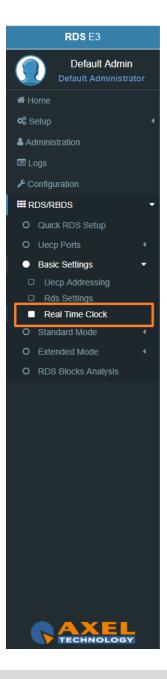

#### 3.6.4 STANDARD MODE

#### 3.6.4.1 UECP SERVICES

#### **Dataset General Settings**

Dataset General Settings

Editing Dataset Index

DSN 1

Editing Dataset Index: Select here the desired Index to start the related Dataset editing.

## <u>PSN List</u>

PSN List

PSN List

 REFERENCE
 Main
 Eon
 Eons
 Eons
 Eons
 Eons
 Eons
 Eons
 Eons
 Eons
 Eons
 Eons
 Eons
 Eons
 Eons
 Eons
 Eons
 Eons
 Eons
 Eons
 Eons
 Eons
 Eons
 Eons
 Eons
 Eons
 Eons
 Eons
 Eons
 Eons
 Eons
 Eons
 Eons
 Eons
 Eons
 Eons
 Eons
 Eons
 Eons
 Eons
 Eons
 Eons
 Eons
 Eons
 Eons
 Eons
 Eons
 Eons
 Eons
 Eons
 Eons
 Eons
 Eons
 Eons
 Eons
 Eons
 Eons
 Eons
 Eons
 Eons
 Eons
 Eons
 Eons
 Eons
 Eons
 Eons
 Eons
 Eons
 Eons
 Eons
 Eons
 Eons
 Eons
 Eons
 Eons
 Eons
 Eons
 Eons
 Eons
 Eons
 Eons
 Eons
 Eons
 Eons
 Eons
 Eons
 Eons
 Eons
 Eons
 Eons
 Eons

Reference: in reference you can read all the available reference names

**PS-Number:** PS-Number of the related reference

ENABLED: (-E-: PSN enabled) (---: PSN disabled)

## **PSN List Enable**

| PSN List Enable                                                                          |            |
|------------------------------------------------------------------------------------------|------------|
| EON 1 EON 2 EON 3 EON 4 EON 5 EON 6 EON 7 EON 8 EON 9 EON 10                             |            |
| MAIN PS EON 1 ×                                                                          |            |
| EON 1 : Enabled EON. If the EON is enabled you can see EON 1 × in the bottom section. To | disable it |
| click on the related 🞽 .                                                                 |            |
| EON 2 : Disabled EON. To enable it click on it.                                          |            |

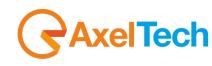

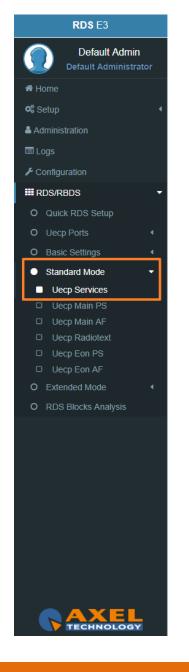

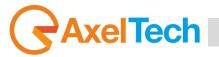

## Group List

In the following mask you can decide the Group List and the group sequence order.

| Groups |    |     |     |     |     |     |     |     |     |     |     |     |     |    |    |    |   |
|--------|----|-----|-----|-----|-----|-----|-----|-----|-----|-----|-----|-----|-----|----|----|----|---|
|        |    |     |     |     |     |     |     |     |     |     |     |     |     |    |    |    | 1 |
| A0     | 0B | 1A  | 1B  | 2A  | 2B  | 3A  | 3B  | 4B  | 5A  | 5B  | 6A  | 6B  | 7A  | 7В | 8A | 8B |   |
| 9A     | 9B | 10A | 10B | 11A | 11B | 12A | 12B | 13A | 13B | 14A | 14B | 15A | 15B |    |    |    |   |

represents a present group inside the group sequence.

- By clicking on  $\blacktriangleleft$  you move it in the previous sequence position.
- By clicking on > you move it in the following order position.
- By clicking on 🗙 you erase it from the sent RDS/RBDS groups.

## **ON AIR GROUPS**

| Services                                   | RDS groups       |
|--------------------------------------------|------------------|
| Programme Identification (PI) code         | All              |
| Programme Type (PTY) code                  | All              |
| Traffic Programme (TP) identification code | All              |
| Programme Service (PS) name                | 0A, 0B           |
| Alternative frequency (AF) code pairs      | 0A               |
| Traffic announcement (TA) code             | 0A, 0B, 14B, 15B |
| Decoder identification (DI) code           | 0A, 0B, 15B      |
| Music Speech (MS) code                     | 0A, 0B, 15B      |
| RadioText (RT) message                     | 2A, 2B           |
| Enhanced other networks information        | 14A              |

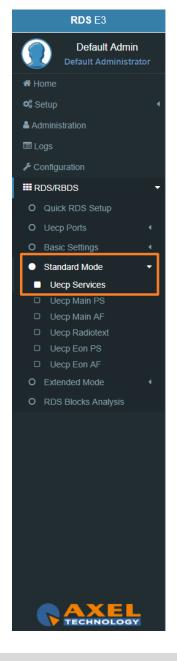

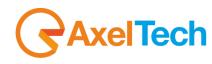

| Group Type | Description of Use                                |
|------------|---------------------------------------------------|
| 0 A        | Basic tuning and switching information only       |
| 0 B        | Basic tuning and switching information only       |
| 1A         | Program Item Number and slow labelling codes only |
| 1B         | Program Item Number                               |
| 2 A        | Radiotext only                                    |
| 2 B        | Radiotext only                                    |
| 3 A        | Applications Identification for ODA only          |
| 3 B        | Open Data Applications                            |
| 4 A        | Clock-time and date only                          |
| 4 B        | Open Data Applications                            |
| 5 A        | Transparent Data Channels (32 channels) or ODA    |
| 5 B        | Transparent Data Channels (32 channels) or ODA    |
| 6 A        | In House applications or ODA                      |
| 6 B        | In House applications or ODA                      |
| 7 A        | Radio Paging or ODA                               |
| 7 B        | Open Data Applications                            |
| 8 A        | Traffic Message Channel or ODA                    |
| 8 B        | Open Data Applications                            |
| 9 A        | Emergency Warning System or ODA                   |
| 9 B        | Open Data Applications                            |
| 10 A       | Program Type Name                                 |
| 10 B       | Open Data Applications                            |
| 11 A       | Open Data Applications                            |
| 11 B       | Open Data Applications                            |
| 12 A       | Open Data Applications                            |
| 12 B       | Open Data Applications                            |
| 13 A       | Enhanced Radio Paging or ODA                      |
| 13 B       | Open Data Applications                            |
| 14 A       | Enhanced Other Networks information only          |
| 14 B       | Enhanced Other Networks information only          |
| 15 A       | Undefined                                         |
| 15 B       | Fast switching information only                   |

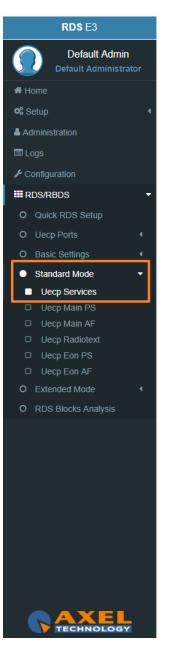

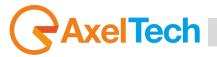

By clicking on 👔 🖕

you can open the following top descripting table that indicate to the specific work of groups:

| Groups                                                 |                                       | <b>()</b>                 |
|--------------------------------------------------------|---------------------------------------|---------------------------|
| 0A : Basic Tuning & Switching Info                     | 6A : IH                               | 12A : ODA data            |
| DB : Basic Tuning & Switching Info                     | 6B : IH                               | 12B : ODA data            |
| 1A : PIN/SLC                                           | 7A : RP                               | 13A : ODA data            |
| IB : PIN                                               | 7B : ODA data                         | 13B : ODA data            |
| 2A : RT                                                | 8A : TMC                              | 14A : EON                 |
| 2B : RT                                                | 8B : ODA data                         | 14B : EON                 |
| BA : ODA Registration                                  | 9A : EWS                              | 15A : ODA data            |
| B : ODA data                                           | 9B : ODA data                         | 15B : Fast switching info |
| IA : CT                                                | 10A : PTYN                            |                           |
| IB : ODA data                                          | 10B : ODA data                        |                           |
| 5A : TDC                                               | 11A : ODA data                        |                           |
| B: TDC                                                 | 11B : ODA data                        |                           |
| $\begin{array}{ c c c c c c c c c c c c c c c c c c c$ | 3B 4B 5A 5B 6A 6B 7A 7<br>14B 15A 15B | 78 8A 8B 9A 9B 10A 10B    |

## List of other useful abbreviations

|     |                                      | 1    |                                                  |
|-----|--------------------------------------|------|--------------------------------------------------|
| AF  | Alternative Frequencies list         | MS   | Music Speech switch                              |
| AID | Applications ID entification for ODA | ODA  | Open Data Applications                           |
| ARI | Autofahrer Rundfunk Information      | PI   | Programme Identification                         |
| CI  | Country Identifier                   | PIN  | Programme Item Number                            |
| СТ  | Clock Time and date                  | PS   | Programme Service name                           |
| DI  | Decoder Identification               | PTY  | Program TYpe                                     |
| ECC | Extended Country Code                | ΡΤΥΙ | Dynamic <b>P</b> rogramme <b>TY</b> pe Indicator |
| EG  | Extended Generic indicator           | PTYN | Programme <b>TY</b> pe <b>N</b> ame              |
| EON | Enhanced Other Networks information  | RBDS | Radio Broadcast Data System                      |
| EWS | Emergency Warning System             | RDS  | Radio Data System                                |
| IH  | In House application                 | RP   | Radio Paging                                     |
| ILS | International Linkage Set indicator  | RT   | Radio Text                                       |
| LA  | Linkage Actuator                     | TA   | Traffic Announcement flag                        |
| LI  | Linkage Identifier                   | TDC  | Transparent Data Channels                        |
| LSN | Linkage Set Number                   | ТМС  | Traffic Message Channel                          |
| TP  | Traffic Programme flag               |      |                                                  |

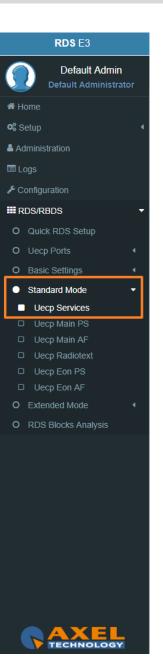

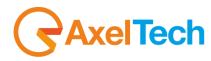

## Group 1A Variant Sequence (SLC – Slow Labelling Codes)

In the following mask you can decide the Group 1A Variant Sequence and his Slow Labelling Codes sequence order.

| Group 1A Slow Labelling Codes |                                                   |   |
|-------------------------------|---------------------------------------------------|---|
| Group TA Slow Labelling Codes |                                                   | • |
| 0 1 2 3 4                     | 3 6 7                                             |   |
| <b>∢ 3 ≻ ×</b>                |                                                   |   |
|                               |                                                   |   |
| 2                             |                                                   |   |
| to add tr                     | ne SLC at the end of the sequence.                |   |
| n the bottom secti            | on you see the list of SLC sequence.              |   |
|                               | nts a present SLC inside the sequence.            |   |
| By clicking on 🛛 🗲            | you move it in the previous sequence position.    |   |
| By clicking on                | you move it in the following order position.      |   |
| By clicking on 🗙              | you erase it from the transmitted SLCs.           |   |
| By clicking on 🛛 🛐            | you can open the following top descripting table: |   |
|                               |                                                   |   |
| roup 1A Slow Labelling 0      | Codes                                             |   |
| 500                           | A state                                           | 1 |
| ECC<br>n/a                    | 4 : n/a<br>5 : n/a                                |   |
| Paging ID                     | 6 : Broadcast                                     |   |

7 : EWS Channel Id

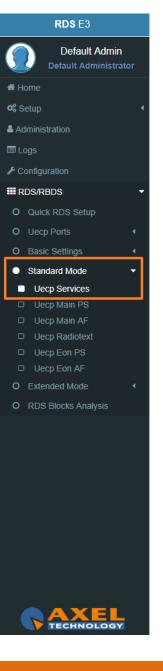

3 : Language Codes

## RDS E3/E5 · User Manual · ENG

RDS E3

## **AxelTech**

## Group 14A Variant Sequence (EON – Enhanced Other Networks information)

In the following mask you can decide the Group 14A Variant Sequence and his Codes sequence order.

| Group 14 A                                                                                                    |                                       |                                  | <b>()</b> - |
|----------------------------------------------------------------------------------------------------|---------------------------------------|----------------------------------|-------------|
| 0 1 2 3 4 5 6 7 8                                                                                                    | 9 10 11 12 13 14                      |                                  |             |
| $( 0 ) \times ( 1 ) \times ( 2 ) \times ( 3 ) \times ( 4 ) \times ( 4 $ | <b>15 ≥ x 46 ≥ x 47 ≥ x 48 ≥ x 49</b> | ▶ x) < 10 > x) < 11 > x          |             |
|                                                                                                    |                                       |                                  |             |
| 3 : to add the Code at the end                                                                                                    | of the sequence.                      |                                  |             |
| n the bottom section you see the list                                                                                                    | of Codes sequence.                    |                                  |             |
| • 3 • × : represents a present code                                                                                                    | •                                     |                                  |             |
| y clicking on 🖪 you move it in the                                                                                                    | e previous sequence position.         |                                  |             |
| y clicking on 🕨 you move it in the                                                                                                    |                                       |                                  |             |
| y clicking on 🗶 you erase it from                                                                                                    | the transmitted codes list.           |                                  |             |
| y clicking on 👔 🧊 you can oper                                                                                                    | n the following top descripting       | g table:                         |             |
| , , , , ,                                                                                                    | <b>.</b>                              |                                  |             |
|                                                                                                    |                                       |                                  |             |
| roup 14 A                                                                                                    |                                       |                                  |             |
| roup 14 A                                                                                                    |                                       | (                                | <b>1</b>    |
| PS-ON 4 : AF-ON (A Met                                                                                                    | thod) 8 : AF-ON (Map Freq 4           | ) 12 : Linkage                   | 1           |
| •                                                                                                    | , , , , , ,                           | ) 12 : Linkage<br>13 : TA/PTY-ON | <b>1</b>    |
| PS-ON 4 : AF-ON (A Met                                                                                                    | Freq 1) 9 : AF-ON (AM)                |                                  | •           |

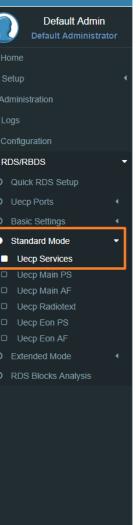

MENU | RDS/RBDS

TECHNOLOGY

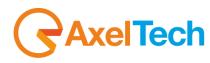

#### 3.6.4.2 UECP MAIN PS

This section is useful to define all UECP Main PS parameters

#### Main Network Program Service

| N | Main Network Program Service |  |                         |   |  |  |  |
|---|------------------------------|--|-------------------------|---|--|--|--|
|   | Editing Dataset Index        |  | Editing Program Service |   |  |  |  |
|   | DSN 1                        |  | Main PS                 | • |  |  |  |

Editing Dataset Index: decide which Main PS you want to edit, select the related DSN (Dataset Number).

**Editing Program Service:** You will see this parameter also in **UECP Eon PS**. Here the parameters is not selectable because this is the **MAIN Program**.

#### **Basic Settings**

| PI           |   | PS                  |          |            |  |
|--------------|---|---------------------|----------|------------|--|
| 5301         |   | hnology             |          |            |  |
| ТР           |   |                     | ТА       |            |  |
| Off          |   | •                   | Off      |            |  |
| РТҮ          |   |                     | PTYN     |            |  |
| Varied       |   | •                   | TestPTYN |            |  |
| PIN Day      |   | PIN Hour            |          | PIN Minute |  |
| 0            | • | 0                   | •        | 0          |  |
| Music/Speech |   | Decoder Information |          |            |  |
| Music        | • | Stereo              |          |            |  |

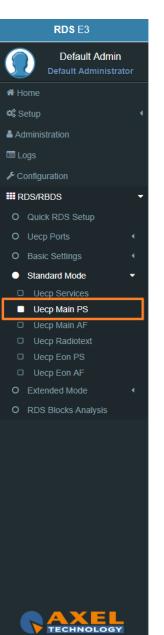

# **Axel**Tech

PI(Program Identification): type the PI Code. Lock at

PS(Program Station): type the Program Station Name.

TP(Traffic Program): On/Off

TA(Traffic Announcement): On/Off

PTY: selectable value between: Pop Music, Rock Music, Culture, Science...

PTYN: type a desired description for the program.

PIN Day: if you want to schedule a special PTY insert here the month day. From 00 to 31.

**PIN Hour:** If you want to schedule a special PTY insert here the desired hour (HH). From 00 to 23.

**PIN Minute:** If you want to schedule a special PTY insert here the desired minute (MM). From 00 to 59.

Music/Speech: select here if you have Music program or a Speech program.

Decoder Information: select the audio decoder information.

## PI (Program identification)

This information consists of a code enabling the receiver to distinguish between countries, areas in which the same program is transmitted, and the identification of the program itself. The code is not intended for direct display and is assigned to each individual radio program, to enable it to be distinguished from all other programs. One important application of this information would be to enable the receiver to search automatically for an alternative frequency in case of bad reception of the program to which the receiver is tuned, the criteria for the change-over to the new frequency would be the presence of a better signal having the same **PI** code.

The **PI** code consists of four characters. The first two characters have special meaning, second two are used to clearly identify different stations.

The changes to the **PI** code assignment are summarized as follows:

- **PI** assignments below **B000** will remain as is, allowing **AF** switching but no regionalization. Call signs deriving **PI** codes "**x0xx**", and "**xx00**" are re-mapped into the "A" range of **PI**'s.
- 3 Letter call signs Modifications were made to the 3 letter call **PI** code assignment table.
- **C000 CFFF** assigned to Canada. Allows **AF** switching, but no regionalization. **PI** codes **C0xx**, and **Cx00** are excluded from use.
- F000 FFFF assigned to Mexico. Allows AF switching, but no regionalization. PI codes F0xx, and Fx00 are excluded from use.

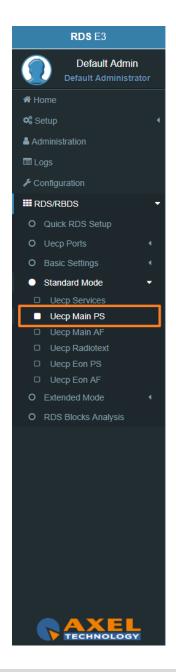

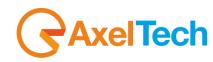

• **B\_01 – B\_FF, D\_01 – D\_FF, E\_01 – E\_FF** assigned for national networks in US, Canada, and Mexico. Regionalization allowed. **NRSC** to provide assignments for all three countries. It should be noted that operation in this region is the same as it is for all **RDS PI** codes.

> The first PI character identifies country 5000 Α 6 7 2 D or 8 F 8 7 ° C 2 D

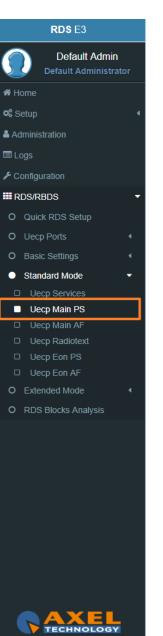

MENU |RDS/RBDS

## 

| Country                  | ISO code | ECC | Country<br>code |
|--------------------------|----------|-----|-----------------|
| Albania                  | AL       | EO  | 9               |
| Algeria                  | DZ       | E0  | 2               |
| Algeria                  | DZ       | EO  | 2               |
| Andorra                  | AD       | EO  | 3               |
| Angola                   | AO       | D0  | 6               |
| Ascension Island         |          | D1  | А               |
| Austria                  | AT       | EO  | Α               |
| Azores(Portugal)         | РТ       | E4  | 8               |
| Belarus                  | BY       | E3  | F               |
| Belgium                  | BE       | EO  | 6               |
| Benin                    | BJ       | D0  | E               |
| Bosnia Herzegovina       | BA E4    |     | F               |
| Botswana                 | BW D1    |     | В               |
| Bulgaria                 | BG       | E1  | 8               |
| Burkina Faso             | BF       | D0  | В               |
| Burundi                  | BI       | D1  | 9               |
| Cabinda                  |          | D3  | 4               |
| Cameroon                 | СМ       | D0  | 1               |
| Canaries (Spain)         | ES       | E2  | E               |
| Canary Island            | ES       | EO  | E               |
| Cape Verde               | CV       | D1  | 6               |
| Central African Republic | CF       | D0  | 2               |
| Chad                     | TD       | D2  | 9               |
| Comoros                  | KM       | D1  | С               |
| Congo                    | CG       | D0  | С               |

| Country                         | ISO code | ECC | Country<br>code |
|---------------------------------|----------|-----|-----------------|
| Cote d'Ivoire                   | CI       | D2  | С               |
| Croatia                         | HR       | E3  | С               |
| Cyprus                          | СҮ       | E1  | 2               |
| Czech Republic                  | CZ       | E2  | 2               |
| Democratic Republic of<br>Congo | ZR       | D2  | В               |
| Denmark                         | DK       | E1  | 9               |
| Djibouti                        | DJ       | D0  | 3               |
| Egypt                           | EG       | EO  | F               |
| Egypt                           | EG       | E0  | F               |
| Equatorial Guinea               | GQ       | D0  | 7               |
| Estonia                         | EE       | E4  | 2               |
| Ethiopia                        | ET       | D1  | E               |
| Faroe (Denmark)                 | DK       | E1  | 9               |
| Finland                         | FI       | E1  | 6               |
| France                          | FR       | E1  | F               |
| Gabon                           |          | D0  | 8               |
| Gambia                          | GM       | D1  | 8               |
| Germany                         | DE       | EO  | D or 1          |
| Ghana                           | GH       | D1  | 3               |
| Gibraltar(United Kingdom)       | GI       | E1  | Α               |
| Greece                          | GR       | E1  | 1               |
| Guinea-Bissau                   | GW       | D2  | А               |
| Hungary                         | HU       | EO  | В               |
| Iceland                         | IS       | E2  | Α               |
| Iraq                            | IQ       | E1  | В               |

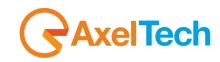

| Country            | ISO code | ECC | Country<br>code | Country                   | ISO code | ECC | Country<br>code |
|--------------------|----------|-----|-----------------|---------------------------|----------|-----|-----------------|
| Ireland            | IE       | E3  | 2               | Morocco                   | MA       | E2  | 1               |
| Israel             | IL       | EO  | 4               | Mozambique                | MZ       | D2  | 3               |
| Italy              | IT       | EO  | 5               | Namibia                   | NA       | D1  | 1               |
| Jordan             | JO       | E1  | 5               | Netherlands               | NL       | E3  | 8               |
| Kenya              | KE       | D2  | 6               | Niger                     | NE       | D2  | 8               |
| Latvia             | LV       | E3  | 9               | Nigeria                   | NG       | D1  | F               |
| Lebanon            | LB       | E3  | Α               | Norway                    | NO       | E2  | F               |
| Lesotho            | LS       | 6   | D3              | Palestine                 | PS       | EO  | 8               |
| Liberia            | LR       | D1  | 2               | Poland                    | PL       | E2  | 3               |
| Libya              | LY       | E1  | D               | Portugal                  | РТ       | E4  | 8               |
| Libya              | LY       | E1  | D               | Republic of Guinea        | GN       | D0  | 9               |
| Liechtenstein      | LI       | E2  | 9               | Romania                   | RO       | E1  | E               |
| Lithuania          | LT       | E2  | С               | <b>Russian Federation</b> | RU       | EO  | 7               |
| Luxembourg         | LU       | E1  | 7               | Rwanda                    | RW       | D3  | 5               |
| Macedonia          | МК       | E3  | 4               | San Marino                | SM       | E1  | 3               |
| Madagascar         | MG       | D0  | 4               | Sao Tome & Principe       | ST       | D1  | 5               |
| Madeira (Portugal) | РТ       | E4  | 8               | Senegal                   | SN       | D1  | 7               |
| Malawi             | MW       | D0  | F               | Seychelles                | SC       | D3  | 8               |
| Mali               | ML       | D0  | 5               | Sierra Leone              | SL       | D2  | 1               |
| Malta              | MT       | EO  | С               | Slovakia                  | SK       | E2  | 5               |
| Mauritania         | MR       | D1  | 4               | Slovenia                  | SI       | E4  | 9               |
| Mauritius          | MU       | D3  | Α               | Spain                     | ES       | E2  | E               |
| Moldova            | MD       | E4  | 1               | Sweden                    | SE       | E3  | E               |
| Monaco             | MC       | E2  | В               | Switzerland               | СН       | E1  | 4               |

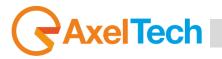

| ECC | 1  | 2  | 3  | 4  | 5  | 6  | 7  | 8  | 9  | Α  | В  | С  | D  | E  | F  |
|-----|----|----|----|----|----|----|----|----|----|----|----|----|----|----|----|
| EO  | DE | DZ | AD | IL | IT | BE | RU | PS | AL | AT | ΗU | MT | DE |    | EG |
| E1  | GR | CY | SM | СН | JO | FI | LU | BG | DK | GI | IQ | GB | LY | RO | FR |
| E2  | MA | CZ | PL | VA | SK | SY | ΤN |    | LI | IS | MC | LT | YU | ES | NO |
| E3  |    | IE | TR | МК |    |    |    | NL | LV | LB |    | HR |    | SE | BY |
| E4  | MD | EE |    |    |    | UA |    | PT | SI |    |    |    |    |    | BA |

## The second PI character identifies program type in terms of area coverage:

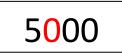

**0** - **Local** (Local program transmitted via a single transmitter only during the whole transmitting time.)

1 - International (The same program is also transmitted in other countries.)

2 - National (The same program is transmitted throughout the country.)

3 - Supra-regional (The same program is transmitted throughout a large part of the country.)

4 to F - Regional (The program is available only in one location or region over one or more frequencies, and there exists no definition of its frontiers.) If the entire hexadecimal code is already known, enter it into RDS/RBDS > Quick RDS Setup > PI.

| Area coverage code | Local | International | National | Supra-regional | Regional1 | Regional2 | Regional3 |
|--------------------|-------|---------------|----------|----------------|-----------|-----------|-----------|
| HEX                | 0     | 1             | 2        | 3              | 4         | 5         | 6         |

| Area coverage code | <b>Regional4</b> | Regional5 | <b>Regional6</b> | Regional7 | Regional8 | Regional9 | Regional10 | Regional11 | Regional12 |
|--------------------|------------------|-----------|------------------|-----------|-----------|-----------|------------|------------|------------|
| HEX                | 7                | 8         | 9                | Α         | В         | С         | D          | E          | F          |

The last two characters identify a hexadecimal number between 0<sub>16</sub><x<FF<sub>16</sub> (0<sub>10</sub><x<256<sub>10</sub>) assigned by the telecommunications authority

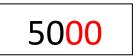

These last two characters are assigned by the National Telecommunications Authority.

#### PS (Program Service) NAME

Program Service Name is a text consisting of not more than eight alphanumeric characters which is displayed by **RDS** receivers in order to inform the listener what programme service is being broadcast by the station to which the receiver is tuned. An example for a **PS** name is "Radio 21". The Programme Service name is not intended to be used for automatic search tuning.

## **TP (Traffic Programme identification)**

This is a flag to indicate that the tuned programme carries traffic announcements. The **TP** flag must only be set on programmes which dynamically switch on the **TA** identification during traffic announcements. The signal shall be considered during automatic search tuning.

## TA (Traffic Announcement identification)

This is an **on/off** switching signal to indicate when a traffic announcement is on air. The signal could be used in receivers to:

a) Switch automatically from any audio mode to the traffic announcement.

**b)** Switch on the traffic announcement automatically when the receiver is in a waiting reception mode and the audio signal is muted.

c) Switch from a programme to another one carrying a traffic announcement.

After the end of the traffic announcement the initial operating mode will be restored.

## PTY (Program Type)

This is an identification number to be transmitted with each programme item and which is intended to specify the current **Programme Type** within <u>31 possibilities</u>. This code could be used for search tuning. The code will, moreover, enable suitable receivers and recorders to be pre-set to respond only to programme items of the desired type. The last number, i.e. 31, is reserved for an alarm identification which is intended to switch on the audio signal when a receiver is operated in a waiting reception mode.

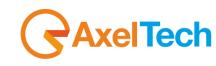

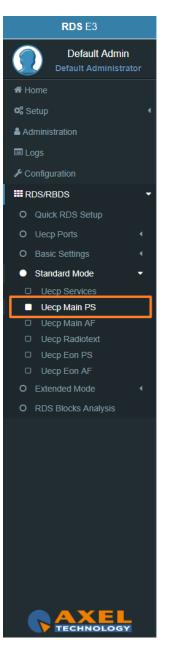

## AxelTech

## PTYN (Program Type Name)

The **PTYN** feature is used to further describe current **PTY. PTYN** permits the display of a more specific **PTY** description (max 8 characters) that the broadcaster can freely decide (e.g. **PTY**:4 = Sport and **PTYN**: Football). The **PTYN** is not intended to change the default eight characters of **PTY** which will be used during search or wait modes, but only to show in detail the programme type once tuned to a programme. If the broadcaster is satisfied with a default **PTY** name, it is not necessary to use additional data capacity for **PTYN**. The Programme Type Name is not intended to be used for automatic **PTY** selection and must not be used for giving sequential information.

**NOTE**: the **PTY** only can be programmed accordingly to the **UECP** protocol. The **PTYN** is related to the **UECP** Extended (custom) RDS programming mode.

| Number | PTY Code | PTY (Programme type)           | 8-character display | 16-character display |
|--------|----------|--------------------------------|---------------------|----------------------|
| 0      | 00000    | No programme type or undefined | None                | None                 |
| 1      | 00001    | News                           | News                | News                 |
| 2      | 00010    | Current Affairs                | Affairs             | Current Affairs      |
| 3      | 00011    | Information                    | Info                | Information          |
| 4      | 00100    | Sport                          | Sport               | Sport                |
| 5      | 00101    | Education                      | Educate             | Education            |
| 6      | 00110    | Drama                          | Drama               | Drama                |
| 7      | 00111    | Culture                        | Culture             | Cultures             |
| 8      | 01000    | Science                        | Science             | Science              |
| 9      | 01001    | Varied                         | Varied              | Varied Speech        |
| 10     | 01010    | Pop Music                      | Рор М               | Pop Music            |
| 11     | 01011    | Rock Music                     | Rock M              | Rock Music           |
| 12     | 01100    | Easy Listening Music           | Easy M              | Easy Listening       |
| 13     | 01101    | Light classical                | Light M             | Light Classics M     |
| 14     | 01110    | Serious classical              | Classics            | Serious Classics     |
| 15     | 01111    | Other Music                    | Other M             | Other Music          |

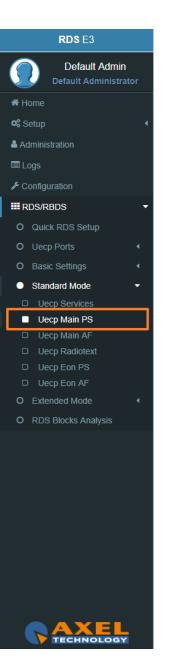

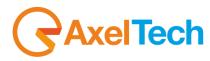

Due to differing broadcast styles, the program type code definitions (i.e. Jazz, Rock, etc.) differ between RDS and RBDS:

| PTY<br>Code | RDS Program<br>Type             | RBDS Program Type               | PTY<br>Code | RDS Program Type    | RBDS Program Type     |
|-------------|---------------------------------|---------------------------------|-------------|---------------------|-----------------------|
| 0           | No program type<br>or undefined | No program type or<br>undefined | 16          | Weather             | Rhythm and Blues      |
| 1           | News                            | News                            | 17          | Finance             | Soft Rhythm and Blues |
| 2           | Current Affairs                 | Information                     | 18          | Children's programs | Language              |
| 3           | Information                     | Sports                          | 19          | Social Affairs      | Religious Music       |
| 4           | Sport                           | Talk                            | 20          | Religion            | Religious Talk        |
| 5           | Education                       | Rock                            | 21          | Phone In            | Personality           |
| 6           | Drama                           | Classic Rock                    | 22          | Travel              | Public                |
| 7           | Culture                         | Adult Hits                      | 23          | Leisure             | College               |
| 8           | Science                         | Soft Rock                       | 24          | Jazz Music          | Unassigned            |
| 9           | Varied                          | Тор 40                          | 25          | Country Music       | Unassigned            |
| 10          | Pop Music                       | Country                         | 26          | National Music      | Unassigned            |
| 11          | Rock Music                      | Oldies                          | 27          | Oldies Music        | Unassigned            |
| 12          | M.O.R. Music                    | Soft                            | 28          | Folk Music          | Unassigned            |
| 13          | Light Classical                 | Nostalgia                       | 29          | Documentary         | Weather               |
| 14          | Serious Classical               | Jazz                            | 30          | Alarm Test          | Emergency Test        |
| 15          | Other Music                     | Classical                       | 31          | Alarm               | Emergency             |

#### PIN (Programme Item Number)

The code should enable receivers and recorders designed to make use of this feature to respond to the particular program item (s) that the user has preselected. Use is made of the scheduled programme time, to which is added the day of the month in order to avoid ambiguity.

#### **Linkage**

Linkage information provides the means by which several programme services, each characterised by its own **PI** code, may be treated by a receiver as a single service during times a common programme is carried. During such times each programme service retains its unique identity, i.e. the programme service must keep its

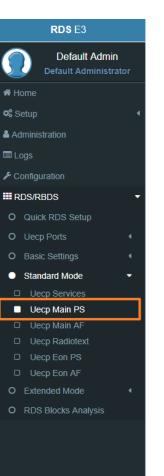

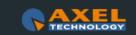

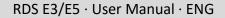

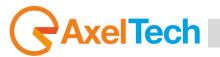

designated PI code and its AF (Alternative Frequency) list(s), but may change programme related features such as

PS, PTY, RT, TP and TA to reflect the common programme;

Linkage information is conveyed in the following four data elements:

| ı | Linkage |       |       |     |  |  |  |
|---|---------|-------|-------|-----|--|--|--|
|   | LA      | EG    | ILS   | LSN |  |  |  |
|   | Off •   | Off • | Off • | 000 |  |  |  |

LA: linkage actuator

**EG:** extended generic index

ILS: international linkage standard

LSN: linkage set number

## **Slow Labelling Codes (SLC)**

The **RDS** specification contains some additional slow labelling codes that are used to support various features. These are specified to be carried in the type **1A group**. In this section you can set **SLC** values.

| Slow Labelling Codes |             |                |                  |  |  |  |
|----------------------|-------------|----------------|------------------|--|--|--|
| SLC 0 (ECC)          | SLC 1 (TMC) | SLC 2 (Paging) | SLC 3 (Language) |  |  |  |
| 000                  | 000         | 000            | 000              |  |  |  |
|                      |             |                |                  |  |  |  |
| SLC 4 (n/a)          | SLC 5 (n/a) | SLC 6 (Broad.) | SLC 7 (EWS)      |  |  |  |
| 000                  | 000         | 000            | 000              |  |  |  |

**SLC 0 (ECC) Extend Country Code :** This code is only used when the **EPP** is used, it defined the selected country.

**SLC 1 (TMC) Traffic Message Channel:** This chanel is used for road information, not used when **ODA** mode is used for **TMC**.

SLC 2 (Paging): This identification is used only with international multi operator.

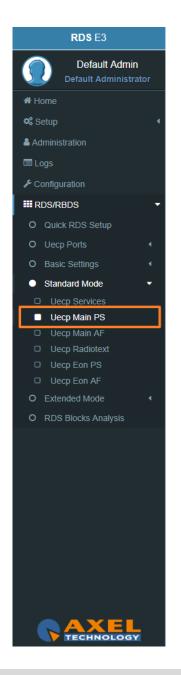

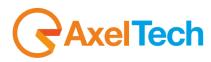

SLC 3 (Language): This code allows to define language used by broadcaster.

SLC 4 (n/a): not assigned.

SLC 5 (n/a): not assigned.

SLC 6 (Broadcaster use): Data reserved for internal management of broadcaster.

**SLC 7 (EWS) Emergency Warning System:** his data identify chanel used for <u>emergency</u> or alert transmission.

## **RBDS PI CALCULATOR (only if you are working on US soil)**

| Rbds PI Calculator |               |  |  |  |  |
|--------------------|---------------|--|--|--|--|
| CALL Letters       | PI Code (Hex) |  |  |  |  |
| Convert            | Convert       |  |  |  |  |

**CALL Letters**: write the desired CALL Letters in this field, then click **Convert.** You will read the converted hexadecimal value in **PI Code (Ex).** 

**PI Code (Hex)**: write the desired hexadecimal **PI Code** in this field. Then click **Convert.** You will read the converted value in **CALL Letters**.

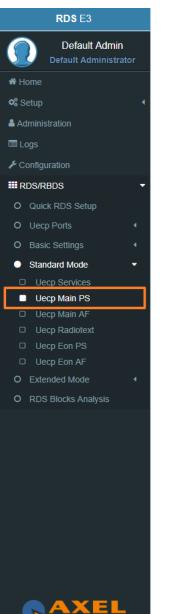

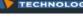

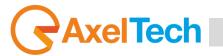

#### 3.6.4.3 UECP MAIN AF

#### Main Network Editing Controls

| Main Network Editing Controls |                         |  |  |
|-------------------------------|-------------------------|--|--|
| Editing Dataset Index         | Editing Program Service |  |  |
| DSN 1                         | Main PS T               |  |  |

Editing Dataset Index: decide which Main AF List (alternative frequencies) you want to edit, select the related DSN (Dataset Number).

**Editing Program Service:** You will see this parameter also in **UECP, EON, AF**. Here the parameter is not selectable because this is **AF** of the **MAIN Program Service**.

#### **Alternative Frequencies**

If the broadcasting radio station has more than one transmitter in its reaching area then mobile radio listeners can listen to the radio without interruption by the usage of radio receivers auto frequency shifting feature with the support of **RDS** Alternative Frequency feature of the transmitter. This application can be used if the radio receivers enablis its **AF** support.

|         | Transmitter A | 88.5 MHz  |
|---------|---------------|-----------|
| Radio X | Transmitter B | 90.7 Mhz  |
|         | Transmitter C | 101.8 MHz |

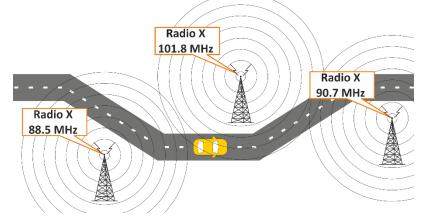

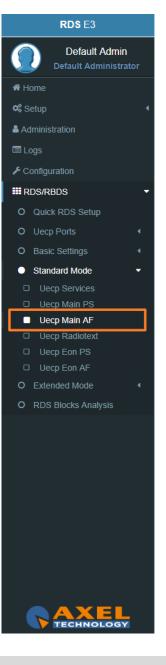

## RDS E3/E5 · User Manual · ENG

Alternative Frequencies

Tuned

90.1 90.2 90.3 90.4

88.6

92.4 92.5 100.3 100.6

90.0

91.2

88.5

AF Lists Lists

(5-B)

(5-B)

(2-B)

station.

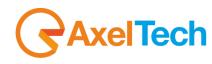

If Radio X Station broadcasts with RDS AF feature, and if AF feature of the radio receiver of the moving vehicle is enabled then listener can listen continuously to that radio station without the need to change the frequency. Radio receivers with **RDS** feature automatically choose the strongest signal of the radio station. AF feature is the ideal system for the vehicles having long distance to go in order to listen uninterruptedly a radio # Home 📽 Setup Administration **AF A method** transmitted by **OA RDS** group can define 25 frequency transmitters of the same radio station. **AF B method** can be applied if the number of frequency transmitters exceeds 25 or regional grouping is needed. Configuration RDS/RBDS O Uecp Ports In the following list you can read **AF (alternative frequencies)** list of desired Tuned frequencies. You see the list of Tuned frequencies with their own AF list. Black AF are universal. Blue AF are regional. click on to add a new row with **AF** list or click on an existing row to edit it. The following mask will be enabled:

| +     |        |                                   |        |   |
|-------|--------|-----------------------------------|--------|---|
| Metho | d Tune | I AF List                         |        |   |
| A     | 100.0  | 101.0, 102.0, 103.0, 104.0, 105.0 |        |   |
|       |        |                                   | update | Û |

Method: decide between A/B. The B method allows you to specify also the regionality of the AF.

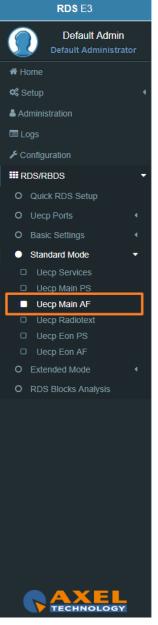

# **AxelTech**

Tuned Freq: here the Main Tuned Freq.

**AF List:** in this list you see different alternative frequencies separated by a comma (,) and a space. If you want to specify that 90.2 frequency is regional. Type **90.2r**.

Add: click on add to confirm parameters and to add them in rows.

Remove: click on a row that you want to delete and click on remove

**Update:** select a row that you want to edit, change parameters and click **Update** to save changes.

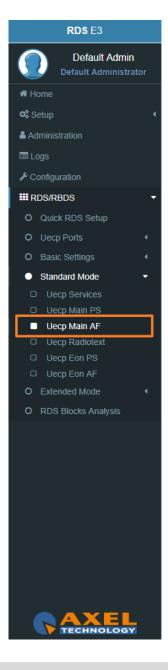

#### 3.6.4.4 UECP RADIOTEXT

#### **Main Network Editing Controls**

| ing Program Service |
|---------------------|
| n PS v              |
|                     |

Editing Dataset Index: decide which RadioText you want to edit, select the related DSN (Dataset Number).

**Editing Program Service:** Here the Program Service is <u>not selectable</u> because this is **AF** of the MAIN Program.

#### **Radiotext**

Most **RDS** radios can receive short messages which might include information about the presenter, station or programme you are listening to. The information will usually scroll across the display on a home tuner, but this could be distracting to a driver in a car, so the **RadioTEXT** message in a car **hi-fi** does not scroll.

This refers to text transmissions coded, primarily addressed to consumer home receivers, which would be equipped with suitable display facilities.

| RADIO TEXT & RDS SERVICES                     |
|-----------------------------------------------|
| техт                                          |
| TP TA M/S CT AF RT RT+ TMC EON EON-TA RDS 2.0 |

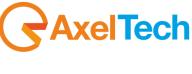

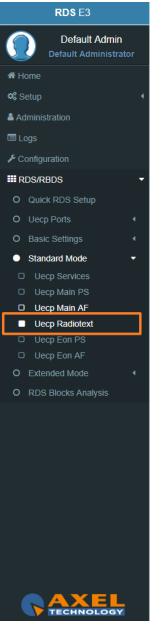

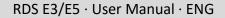

**AxelTech** 

The text can be up to **64** characters long. if your text more than **64** characters you will get an error message. Watch the next figure.

| Radiote   | t Buffer |                                |                        |  |
|-----------|----------|--------------------------------|------------------------|--|
|           |          |                                | RT data not acceptable |  |
| Reps      | A/B Flag | Radiotext                      |                        |  |
| 02        | On       | prova radiotext "virgolettato" |                        |  |
|           |          |                                |                        |  |
|           |          |                                |                        |  |
|           |          |                                |                        |  |
|           |          |                                |                        |  |
|           |          |                                |                        |  |
|           |          |                                |                        |  |
|           |          |                                |                        |  |
| +         |          |                                |                        |  |
| +<br>Reps | A/B Flag | Radiotext                      |                        |  |

Reps: number of radiotext message repetitions

A/B Flag: The A/B flag is an important part of proper radiotext transmission. This flag is used to signal the receiver when a new text message is transmitted. When the receiver detects a change in the A/B flag state, the radiotext receiver buffer will be cleared, preventing the possibility of a mixture of old and new text messages being displayed on the receiver. In conclusion, the A/B flag should be enabled when multiple RT (RadioText) messages are scheduled, while it can be disabled in the event of a fixed RT (RadioText) broadcasting.

RadioText: RadioText message.

Add: after the new message creation click on send to start the RadioText transmission.

**Remove:** deletes the selected RadioText message

**Update:** <sup>update</sup>, by selecting an existing RadioText row you can change it. To save new settings click on this button.

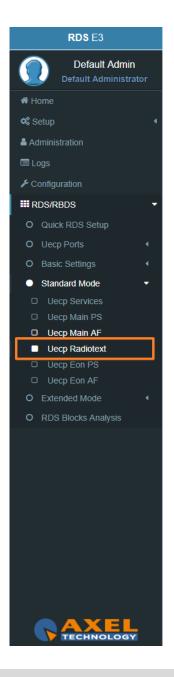

#### 3.6.4.1 UECP EON PS

**EON PS** This feature can be used to update the **PS (Program Service)** information stored in a receiver about program services.

#### **EON Program Service**

| on Program Service    |                         |  |
|-----------------------|-------------------------|--|
| Editing Dataset Index | Editing Program Service |  |
|                       | <br>Eon 1 PS            |  |

**Editing Dataset Index:** decide which **Eon PS**(Program Service) you want to edit, select the related DSN (Dataset Number).

**Editing Program Service:** You will see this parameters also in **UECP**, **Eon**, **AF**. you can select between 10 different **EON** Program Services.

#### **EON Basic Settings**

| NETWRK01 |     |            |
|----------|-----|------------|
|          |     |            |
| •        | TA  |            |
| •        | Off |            |
|          |     |            |
|          |     |            |
| PIN Hour |     | PIN Minute |
|          |     |            |

PI(Program Identification): type the PI Code.

PS(Program Station): type the Program Station Name.

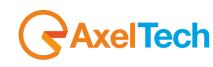

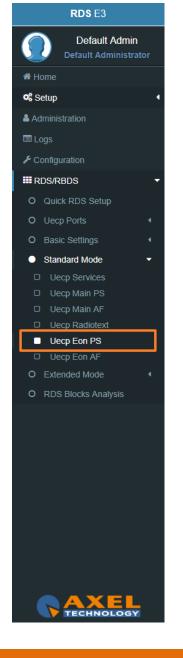

### **AxelTech**

TP(Traffic Program): On/Off
TA(Traffic Announcement): On/Off
PTY: selectable value between: Pop Music, Rock Music, Culture, Science...
PTYN: type a desired description for the program.
PIN Day: if you want to schedule a special PTY insert here the month day. From 01 to 31.
PIN Hour: If you want to schedule a special PTY insert here the desired hour (HH). Possible. From 00 to 23.
PIN Minute: If you want to schedule a special PTY insert here the desired minute (MM). From 00 to 59.
Music/Speech: select here if you have Music program or a Speech program.
Decoder Information: select the audio decoder information.

#### Eon Linkage

Linkage information provides the means by which several programme services, each characterised by its own **PI** code, may be treated by a receiver as a single service during times a common programme is carried. During such times each programme service retains its unique identity, i.e. the programme service must keep its designated **PI** code and its **AF** (Alternative Frequency) list(s), but may change programme related features such as **PS**, **PTY**, **RT**, **TP** and **TA** to reflect the common programme.

Linkage information is conveyed in the following four data elements:

| E | on Linkage |       |       |     |
|---|------------|-------|-------|-----|
|   | LA         | EG    | ILS   | LSN |
|   | Off 🔹      | Off • | Off • | 000 |
|   |            |       |       |     |

LA: linkage actuator.

EG: extended generic index.

**ILS:** international linkage standard.

LSN: linkage set number.

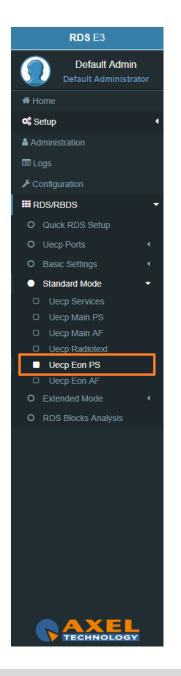

RDS E3/E5 · User Manual · ENG

#### 3.6.4.2 UECP EON AF

**EON (Enhanced Other Networks Information)** makes it possible to transmit an information from other stations. This could be used by a radio station, which doesn't offer street traffic program content. If an alternative radio station with **TP (traffic program)** content is available, the tuner temporary switches automatically to the other station during traffic program announcements.

#### **Eon Editing Controls**

| Editing Dataset Index     Editing Program Service | Eon Editing Controls  |                         |
|---------------------------------------------------|-----------------------|-------------------------|
|                                                   | Editing Dataset Index | Editing Program Service |
| DSN 1 • Eon 1 PS •                                | DSN 1                 | Eon 1 PS 🔹              |

**Editing Dataset Index:** decide which **EON AF** (alternative frequencies) you want to edit, select the related **DSN** (Dataset Number).

Editing Program Service: You will see this parameter also in UECP Main AF, you can select between 10 different EON Program Services.

#### **EON Alternative Frequencies**

In the following list you can read EON AF (alternative frequencies) list of desired Tuned frequencies.

| n AF Lis | ts          |                |  |  |  |     |
|----------|-------------|----------------|--|--|--|-----|
| Lists    | Tuned       |                |  |  |  |     |
| (4-A)    | 87.9        | 91.6 93.5 95.9 |  |  |  |     |
|          |             |                |  |  |  |     |
|          |             |                |  |  |  |     |
|          |             |                |  |  |  |     |
|          |             |                |  |  |  |     |
|          |             |                |  |  |  |     |
|          |             |                |  |  |  |     |
|          |             |                |  |  |  |     |
|          |             |                |  |  |  |     |
|          |             |                |  |  |  |     |
|          |             |                |  |  |  |     |
|          |             |                |  |  |  |     |
|          |             |                |  |  |  |     |
|          |             |                |  |  |  |     |
|          |             |                |  |  |  |     |
| hod      | Tuned Frea. | AF List        |  |  |  |     |
| hod      | Tuned Freq. | AF List        |  |  |  |     |
|          | Tuned Freq. | AF List        |  |  |  |     |
|          |             | AF List        |  |  |  | add |

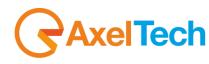

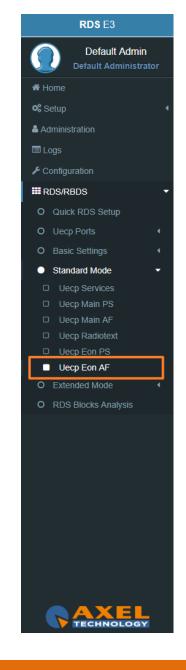

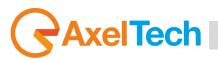

| +     |   |       |                  |
|-------|---|-------|------------------|
| Metho | d | Tuned | AF List          |
| А     | ۳ | 87.9  | 91.6, 93.5, 95.9 |
|       |   |       | update 🛍         |

Method: decide between A, Freq Map 1, Freq Map 2, Freq Map 3.

Tuned Freq: here the Main Tuned Freq.

**AF List:** in this list you see different alternative frequencies.

Add: click on add to confirm parameters and to add them in rows.

Remove: click on a row that you want to delete and click on remove

Update: select a row that you want to edit, change parameters and click Update to save changes.

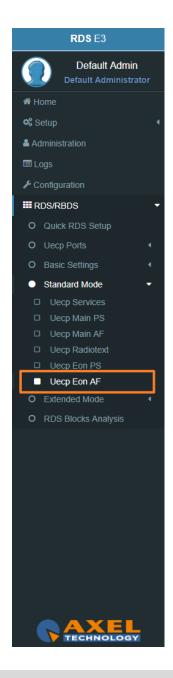

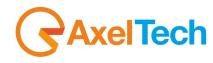

#### 3.6.5 EXTENDED MODE

#### 3.6.5.1 EXTENDED DATASET

Extended Dataset is a special section useful to enable **RDS/RBDS** Features without the using of **UECP** standard.

#### **Dataset Mode**

| Dataset Mode           |                 |
|------------------------|-----------------|
| Dataset Operative Mode | Extended Source |
| Uecp Compatible *      | Indexed Dataset |

#### **Dataset Operative Mode**

**UECP Compatible**: (the Dataset rules are those defined in **UECP Services** section). In this case the Extanded Source is disactive.

**Extended Mode**: (the Dataset rules could be The *Extend Source>Indexed Dataset* or the *Extended Source>Alternative Dataset* or the *Extended Source>REST Command* or the *SMB/SAMBA Share* explained in following lines.

#### **Extended Source:**

 Indexed Dataset: if Dataset Operative Mode > Extended Mode, the Dataset choice works with a special binary code created by GPI (4,5,6) Events.

#### GPI Positive Logic:

0 = No GPI event

1 = GPI event

Red number = Aired Dataset

#### **GPI** <u>Negative Logic</u>:

1 = No **GPI** event

0 = **GPI** event

Red number = Aired Dataset

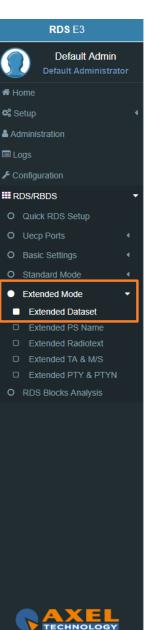

### AxelTech

| GPI 6 | GPI 5 | GPI 4 | DATASET |
|-------|-------|-------|---------|
| 0     | 0     | 0     | 1       |
| 0     | 0     | 1     | 2       |
| 0     | 1     | 0     | 3       |
| 0     | 1     | 1     | 4       |
| 1     | 0     | 0     | 5       |
| 1     | 0     | 1     | 6       |
| 1     | 1     | 0     | 7       |
| 1     | 1     | 1     | 8       |

- Alternative Dataset: if Dataset Operative Mode > Extended Mode you can write a Dataset in Alternative Mode > Alternative Dataset.
- REST Command: if Dataset Operative Mode > Extended Mode the dataset will be chosen by REST command.
- 4. **SMB/SAMBA Share:** if *Dataset Operative Mode > Extended Mode* the dataset will be chosen by *SMB/SAMBA* server.

**Alternative Mode** 

| Alte | ernative Mode     |                        |   |
|------|-------------------|------------------------|---|
| A    | ternative Dataset | Alternative Dataset On |   |
| 8    | ٣                 | GPI 1 Event            | * |

Alternative Dataset: Select between available Datasets the one that will be aired in the following case: Dataset Operative Mode > Extended Mode and Extended Source>Alternative Dataset.

Active Dataset On: Dataset Operative Mode > Extended Mode and Extended Source >Alternative Dataset. If Select the GPI that actives.

the Dataset in the specified GPI Event. The control does not work if the related GPI Event is masked.

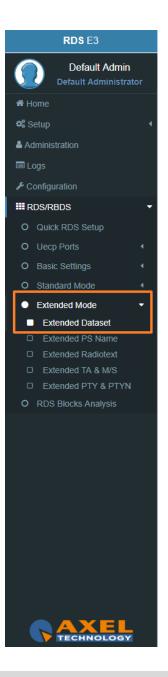

#### 3.6.5.2 EXTENDED PS NAME

#### PSN Mode

| PSN Mode                     |   |                               |   |
|------------------------------|---|-------------------------------|---|
| PSN Operative Mode           |   | Extended PSN Source           |   |
| Uecp Compatible              | • | REST Command                  | Ŧ |
| Extended PSN Buffer Mode     |   | Extended PSN Scrolling Speed  |   |
| Scrolling                    | ¥ | Normal                        | × |
| Extended PSN Scrolling Steps |   | Extended PSN Auto Return Mode |   |
| 2                            | ¥ | Disabled                      | Ŧ |
| Extended PSN Refresh Time    |   |                               |   |
| Off                          | * |                               |   |

#### **PSN Operative Mode:**

UECP Compatible (the aired PSN is that defined in UECP Main PS section).

*Extended Mode* the aired PSN is the one defined by REST Command or the one defined in the below section Extended PSN Test.

Extended PSN Source: REST Command or SMB/SAMBA Share.

Extended PSN Buffer Mode: Scrolling

Extended PSN Scrolling Speed: Scrolling speed. Choose between Fastest, Fast, Normal, Slow, Slowest.

**Extended PSN Scrolling Steps:** Scrolling steps, the number of character scrolling step. From 1 to 8.

**Extended PSN Auto Return Mode:** 

**Disabled** (there is the PSN repetion)

After 1 Loops (After 1 loop the PSN repetition stops)

After 2 Loops (After 2 loops the PSN repetition stops)

After 3 Loops (After 3 loops the repetition stops)

After 4 Loops (After 4 loops the repetition stops)

After 5 Loops (After 5 loops the repetition stops).

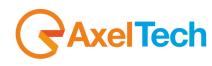

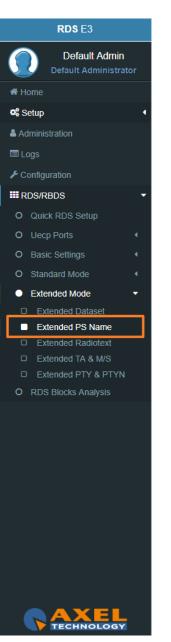

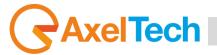

#### RDS E3/E5 · User Manual · ENG

#### **Extended PSN Test**

| Extended PSN Test |  |      |
|-------------------|--|------|
| PS Name           |  |      |
|                   |  | SEND |
|                   |  |      |

PSN Name: Type here the desired extended PS Name. Then click SEND to air it.

#### 3.6.5.3 EXTENDED RADIOTEXT

#### **Radiotext Mode**

| * |
|---|
| • |
|   |
| • |
|   |

#### **RT Operative Mode:**

UECP Compatible (the aired RadioText is that defined in UECP Radiotext section).

**Extended Mode** the aired Radiotext is the one defined by the REST Command or the value will be the one defined in the below section *Extended RT Test*.

**RT Extended Source:** REST Command or *SMB/SAMBA Share*.

RT+: RT+ Service will be automaticly generated using every tagged data available.

Important: this service requires 3A and 12A groups in the group sequence list (in Standard Mode - Uecp Services page).

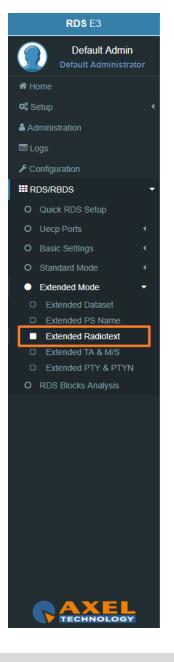

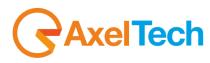

#### **Extended RT Test**

| Radio Text Edit |      |
|-----------------|------|
|                 |      |
|                 | SEND |

Radio Text Edit: Type here the desired extended Radiotext. Then click SEND to air it.

#### 3.6.5.4 EXTENDED TA & M/S

#### M/S Mode

| M/ | S Mode             |                     |   |
|----|--------------------|---------------------|---|
| ŗ  | M/S Operative Mode | M/S Extended Source |   |
|    | Uecp Compatible 🔻  | GPI 1 Event         | • |

#### M/S Operative Mode:

**UECP Compatible** (the aired Music/Speech value is that defined in **UECP Main PS** section).

*Extended Mode* the aired Music/Speech value is the one defined by GPI, or by REST Command or the value will be the one defined in the below section **Extended M/S & TA Test** section.

M/S Extended Source:

GPI (1,2,3,4,5,6) Event:

**GPI EVENT NOT DETECTED** = MUSIC

**GPI EVENT DETECTED** = SPEECH

REST Command: you can decide if Music or Speech by REST command or by the below Extended M/S

& TA Test section.

SMB/SAMBA Share: you cand decide if Music or Speech by the playout XML File.

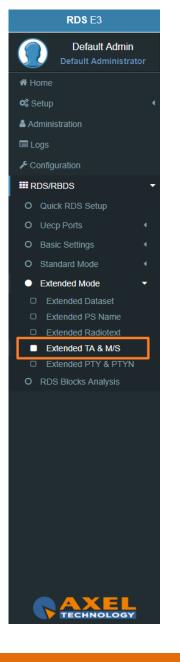

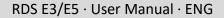

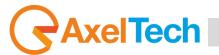

#### **Text Announcement Mode**

| Text Announcement Mode                                                                                     |                                                                 |                 |  |  |
|----------------------------------------------------------------------------------------------------|-----------------------------------------------------------------|-----------------|--|--|
| TA Operative Mode                                                                                          | TA Extended Source                                              |                 |  |  |
| Uecp Compatible v                                                                                          | GPI 1 Event v                                                   | A H             |  |  |
|                                                                                                    |                                                                 | ¢\$ s           |  |  |
| TA Operative Mode:                                                                                         |                                                                 | <b>&amp;</b> Ac |  |  |
| UECP Compatible (the aired TA on/off value is                                                              | that defined in UECP Main PS section).                          |                 |  |  |
| Extended Mode (the aired Music/Speech value                                                                | is the one defined by GPI, or by REST Command or the            | <b>₽</b> C      |  |  |
| value will be the one defined in the below section Extended M/S & TA Test section).                        |                                                                 |                 |  |  |
| TA Extended Source:                                                                                        |                                                                 | 0               |  |  |
| GPI (1,2,3,4,5,6) Event:                                                                                   |                                                                 | 0               |  |  |
| <b>GPI EVENT NOT DETECTED</b> = TA OFF                                                                     |                                                                 | 0               |  |  |
| <b>GPI EVENT DETECTED</b> = TA ON                                                                          |                                                                 | 0               |  |  |
|                                                                                                    | OFF & DECT as a second as the the balance Francisco de data / C | •               |  |  |
| <b>REST Command:</b> you can decide if TA ON or TA OFF by REST command or by the below <b>Extended M/S</b> |                                                                 |                 |  |  |
| & TA Test section.                                                                                         |                                                                 |                 |  |  |
| SMB/SAMBA Share : you can decide if TA ON c                                                                | or TA OFF by the playout XML File.                              |                 |  |  |
|                                                                                                    |                                                                 |                 |  |  |
|                                                                                                    |                                                                 |                 |  |  |

#### Extended M/S & TA REST Test

| Ex | tended M/S & TA REST Test |                      |   |
|----|---------------------------|----------------------|---|
| N  | Music/Speech              | Traffic Announcement |   |
|    | Speech v                  | Off                  | • |

**Music/Speech:** airs the Music/Speech only If **TA Operarive Mode** is in Extended Mode. **Traffic Announcement:** airs the Off/On only If **TA Operarive Mode** is in Extended Mode.

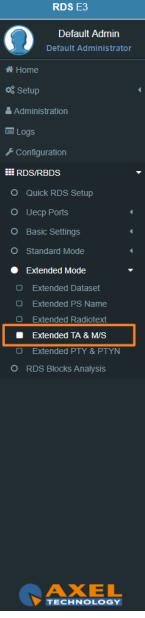

#### RDS E3/E5 · User Manual · ENG

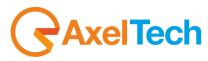

#### Eon TA Mode

| Eon TA 1 Operative Mode | Eon TA 1 Extended Source |  |
|-------------------------|--------------------------|--|
| Extended Mode 🔻         | GPI 1 Event              |  |

For all the lines the logic works as the Text Announcement Mode. The Extended EON TA is editable from **GPI** and **REST Command**. The following example is an example that summarize all **EON TA**:

#### EON TA X OPERATIVE MODE:

*UECP Compatible* (the aired EON TA on/off value is that defined in **UECP EON PS** section). *Extended Mode* (the aired EON TA on/off value is the one defined by GPI or by REST Command).

EON TA X EXTENDED SOURCE: *GPI (1,2,3,4,5,6) Event: GPI EVENT NOT DETECTED* = EON TA OFF *GPI EVENT DETECTED* = EON TA ON

REST Command: you can decide if TA ON or TA OFF by REST command.

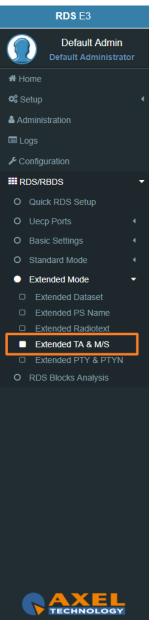

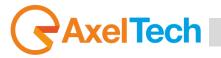

#### 3.6.5.5 EXTENDED PTY e PTYN

#### PTY Mode

| -                                           | PTY Extended Source                               |
|---------------------------------------------|---------------------------------------------------|
| Uecp Compatible                             | REST Command                                      |
| TY Operative Mode:                          |                                                   |
|                                             |                                                   |
| •                                           | (value is that defined in LIFCD MAIN DC section   |
| <b>CP Compatible</b> (the alred <b>PT</b> ) | value is that defined in UECP MAIN PS section     |
|                                             |                                                   |
| xtended Mode: (the aired PTY                | value is the one defined by <b>REST</b> Command). |

| TYN Mode            |   |                      |   |
|---------------------|---|----------------------|---|
| PTYN Operative Mode |   | PTYN Extended Source |   |
| Uecp Compatible     | • | REST Command         | Ŧ |

#### **PTYN Operative Mode:**

UECP Compatible (the aired PTYN value is that defined in UECP MAIN PS section).

*Extended Mode* (the aired PTY value is the one defined by REST Command or by the following section Extended PTYN Test).

**PTYN Extended Source:** REST Command or SMB/SAMBA.

#### **Extended PTYN Test**

| Extended PTYN Test |           |      |
|--------------------|-----------|------|
|                    | PTYN Edit |      |
|                    |           | SEND |
|                    |           |      |

PTYN Edit: type here the desired Extended PTYN value and then click on Send.

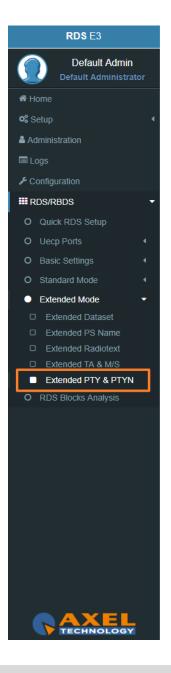

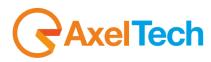

#### 3.6.6 RDS BLOCKS ANALYSIS

From the following panel you can read for the statistics related to each transmitted group: **RDS GROUPS STATISTIC** 

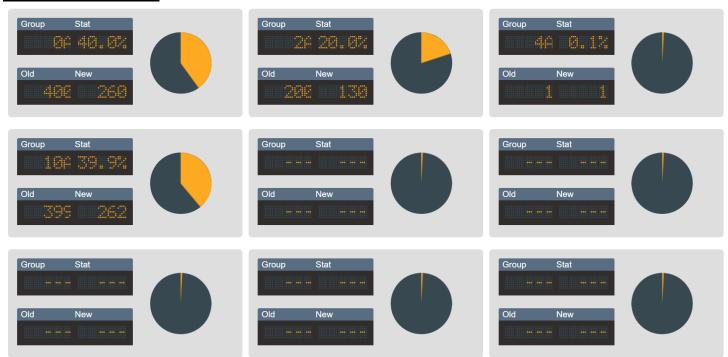

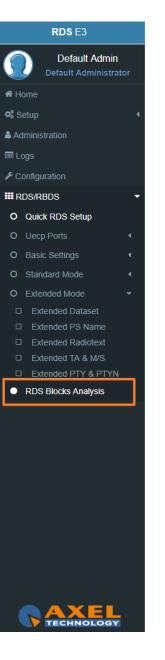

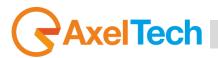

### 4. TECHNICAL SPECS

| PSU                                          |                                                                       |  |
|----------------------------------------------|-----------------------------------------------------------------------|--|
| Power Supply                                 | 90-260 Vac / 47-63 Hz 15W                                             |  |
| MPX Inpu                                     | it – MPX                                                              |  |
| Connector                                    | Unbalanced on 1 BNC – EMI Suppression                                 |  |
| Input Impedance                              | 50К                                                                   |  |
| Adjustable Nominal Input Level (Sensitivity) | Software Adjustable -9dBm to +15,0dBm                                 |  |
| Range of Level                               | -21,0dBu ÷ +24,0dBu                                                   |  |
| Max Input Level                              | +24,0dBu                                                              |  |
| A/D Conversion                               | Texas PCM4202                                                         |  |
| MPX Outp                                     | ut + RDS                                                              |  |
| Connector                                    | Unbalanced on 2 BNC – EMI Suppression                                 |  |
| Output Impedance                             | 10 Ω                                                                  |  |
| Load Impedance                               | 600 Ω or greater                                                      |  |
| Maximum Load Capacitance 5nF                 | 192KHz                                                                |  |
| D/A Conversion                               | Texas PCM 1796                                                        |  |
| Composite output level                       | -9,0dBm to +15,0 dBm (0,1 dBm step)                                   |  |
| S/N                                          | ≥ 85dB                                                                |  |
| THD                                          | ≤ 0.01%                                                               |  |
| Separation                                   | ≥ 65dB                                                                |  |
| MPX & RI                                     | DS Signal                                                             |  |
| Pilot Frequency                              | 19 KHz +/- 1Hz                                                        |  |
| Pilot Injection                              | Adj from -25,0dB a -15,5dB (0,1 dB step); 6 to 18% of total deviation |  |
| Pilot Stability                              | ±10 ppm (-10 to +55°C)                                                |  |
| Pilot Distortion                             | 0,05% (typical)                                                       |  |
| Pilot Distortion + Noise                     | 0,068% (on 100KHz band)                                               |  |
| Composite out THD                            | 0,01% (typical on the whole band)                                     |  |
| Stereo Separation                            | >70 dB (typical on the whole band)                                    |  |

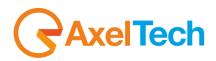

| Linear Crosstalk Main to Sub / Sub to Main                         | >70 dB (minimum)                                            |
|--------------------------------------------------------------------|-------------------------------------------------------------|
| Digital filtering / band                                           | 30 Hz to 15 kHz (-0,1dB), 17 kHz (-70 dB), 19 kHz (-100 dB) |
| 57 kHz (RDS/RBDS) Protection                                       | Better than 51 dB                                           |
| Pre-emphasis                                                       | Off, 50uS, 75uS (+-0,1dB)                                   |
| Freq Response                                                      | ±0,3 dB (30Hz-15kHz)                                        |
| Operation                                                          | Mono / Stereo                                               |
| MPX/RDS Output                                                     | Adj from -10,0 dB to 15,0 dB (0,1 dB step)                  |
| Signal/Noise Ratio                                                 | ≥ 85 dB (on 100 kHz band)                                   |
| Carrier Suppression                                                | > 85 dB                                                     |
| Syst                                                               | em                                                          |
| GPIO Inputs/Outputs                                                | 6 GPI / 4 GPO                                               |
| Communication Port                                                 | 2xRS232, 2xUSB, 1xLAN                                       |
| Synchronization                                                    | Ext(Pilot Mpx)/ Int/ Auto                                   |
| Synchronization Monitoring                                         | Yes                                                         |
| RDS Level adjustment                                               | Digitally controlled                                        |
| Phase adjustment                                                   | Yes, 0 ÷ 359.9°                                             |
| Separate outputs for RDS+MPX and for RDS only                      | Yes                                                         |
| Command to activate the RDS SCA                                    | Yes                                                         |
| Side Chain Mode, Loop through mode, Bypass feature                 | Yes                                                         |
| RDS Subcarrier                                                     | 100% Digitally Generated Shape                              |
| CENELEC – EN50067 compliant –                                      | Yes                                                         |
| Accurate Clock Time (CT) Sync with Internet Connection             | Yes                                                         |
| Remote TA actuation for Traffic Announcements                      | Yes                                                         |
| GPS module for automatic synchronization of the built-in Real Time | Optional (USB External)                                     |
| Clock (RTC)                                                        |                                                             |
| RDS decoder for rebroadcasting RDS Data                            | Yes                                                         |
| Firmware can be upgraded in the field                              | Yes                                                         |
| Front-panel Colour TFT Display                                     | No (RDS E3) Yes (RDS E5)                                    |
| Data may be entered on-site with Front-panel Buttons               | No (RDS E3) Yes (RDS E5)                                    |
| Front Panel Leds                                                   | 40                                                          |
| Operating Temperature                                              | 0°C ÷ 50°C                                                  |

### AxelTech

| RDS Fe                                                               | atures                            |
|----------------------------------------------------------------------|-----------------------------------|
| Group supported                                                      | All                               |
| Group Sequence                                                       | Configurable                      |
| PS                                                                   | 8 DSN x MAIN+10 PSN               |
| PI                                                                   | 8 DSN x MAIN+10 PSN               |
| PIN & PTY                                                            | RDS/RBDS                          |
| AF Method A                                                          | up to 1024 (64 lists)             |
| AF Method B                                                          | up to 1024 (64 lists)             |
| RT                                                                   | Yes, 32 messages                  |
| RT rate adjustment                                                   | Group Sequence                    |
| RT+ for songs and content tagging                                    | Yes                               |
| ТР                                                                   | Yes                               |
| TA Control                                                           | Command, Software, GPI            |
| PTYN                                                                 | Yes                               |
| EON                                                                  | 10 PSN                            |
| СТ                                                                   | Yes                               |
| TMC, EWS, IH, TDC                                                    | Yes                               |
| Free Format Groups (FFG)                                             | Yes                               |
| Open Data Application (ODA)                                          | Yes                               |
| PS Scrolling                                                         | Yes                               |
| Scrolling by characters, by word, auto centre, truncate long words   | Yes (Characters – from 1 up to 8) |
| Commu                                                                | nication                          |
| Connection with Automation Software                                  | Yes                               |
| Network Connectivity                                                 | 4 TCP ports / 4 UDP / 1 SNMP      |
| PSN Scheduler                                                        | Yes                               |
| Configuration Software                                               | Web Server, FTP                   |
| Password Protection                                                  | Yes                               |
| ASCII Protocol                                                       | Configuration Messages            |
| REST Command                                                         | Yes                               |
| Alert notifications on user-defined events via SNMP traps or E-mails | Yes                               |
| Embedded SNMP agent permitting active management tasks               | Yes                               |

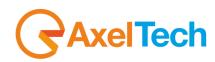

| Supported Network Protocols | HTTP, SMTP, UDP, TCP, NTP, FTP |
|-----------------------------|--------------------------------|
| UECP Protocol               | EBU SPB490 Ver.7.05            |
| PI Calculator               | Yes                            |
| RDS 2.0 Ready               | Yes                            |
| Dimensions                  |                                |
| Dimensions (W; H; D)        | 485 x 44 x 240 mm              |
| Weight                      | < 3Kg                          |

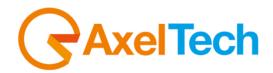

# CE Dichiarazione di conformità

| Il sottoscritto Giuseppe Vaccari                                                                                                    |                                                                                                    |  |
|----------------------------------------------------------------------------------------------------|----------------------------------------------------------------------------------------------------|--|
| In qualità di legale rappresentante della ditta Axel Te                                                                                                    | chnology S.r.l.                                                                                                    |  |
| con sede in: Via Caduti di Sabbiuno, 6/F – 40011 – An                                                                                                    | zola Emilia (BO)                                                                                                    |  |
| Partita IVA: IT01735031203                                                                                                    |                                                                                                    |  |
| Dichiara                                                                                                    |                                                                                                    |  |
|                                                                                                    |                                                                                                    |  |
| che il prodotto: <b>Codificatore RDS/RBDS digitale. n°8</b>                                                                                                    |                                                                                                    |  |
| Scheduler PS, RT, PTY. Ethernet, Web Server per                                                                                                    |                                                                                                    |  |
| SNMP v2.0. 6 GPI, 4 Relays. Interfaccia per regie aut                                                                                                    | omatiche e GPS.                                                                                                    |  |
| Modello e/o codice: RDS E3                                                                                                    |                                                                                                    |  |
| Data Fabbricazione: vedi etichetta sul prodotto                                                                                                    | Numero di serie: vedi etichetta sul prodotto                                                                                                    |  |
| È stato costruito rispettando le seguenti direttive e ne                                                                                                    | orme:                                                                                                    |  |
| <ul> <li>2011/65/UE</li> <li>Direttiva 2012/19/UE nota come "RAEE"</li> <li>Direttiva 2001/95/CE nota "Sicurezza generale dei prod</li> <li>UNI EN ISO 7010:2021 Titolo: Segni grafici - Colori e seg</li> <li>EN 62368-1:2018 - relativa alla sicurezza elettrica per le</li> <li>IEC 62311:2019 - Valutazione degli apparecchi elettrori campi elettromagnetici (0 Hz – 300 GHz)</li> <li>EN 55032:2015+A1:2020 - Compatibilità elettromagneti</li> <li>EN 55103-2:2010 Norme di famiglie di prodotto per appi per uso professionale - Parte 2: Immunità.</li> <li>EN 60065:2019 Apparecchi audio, video e apparecchi elettros el EN 61000-6-1:2016 – EMC – Immunità per ambienti res</li> <li>EN 60950-1:2014 – Sicurezza degli apparati ITE (Informationali elettros)</li> <li>EN 55024:2017 Apparecchiature per la tecnologia dell'in</li> <li>EN IEC 63000:2018 Nuovo standard armonizzato per divisionali elettros)</li> </ul> | del 31 marzo 2015 recante modifica dell'allegato II della direttiva<br>otti"<br>nali di sicurezza - Segnali di sicurezza registrati<br>apparecchiature informatiche e i prodotti audio/video<br>nici ed elettrici in relazione alle restrizioni per l'esposizione umana a<br>ica delle apparecchiature multimediali. Requisiti di emissione<br>arecchi audio, video, audiovisivi e di comando di luci da intrattenimento<br>lettronici similari Requisiti di sicurezza.<br>idenziali, commerciali e industria leggera.<br>sidenziali, commerciali e industria leggera.<br>ation Technology Equipment)<br>nformazione - Caratteristiche di immunità Limiti e metodi di misura.<br>mostrare la conformità RoHS<br>ica delle apparecchiature multimediali - Requisiti di emissione |  |
| Ed è quindi conforme alle direttive e normative vigen                                                                                                    |                                                                                                    |  |
| La presente dichiarazione di conformità è rilasciata so                                                                                                    |                                                                                                    |  |
| Data: 15/6/2023                                                                                                    | Firma: Guerteen                                                                                                    |  |

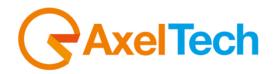

## CE Dichiarazione di conformità

| Il sottoscritto Giuseppe Vaccari                                                                                                    |                                                                                                    |                                                       |
|----------------------------------------------------------------------------------------------------|----------------------------------------------------------------------------------------------------|-------------------------------------------------------|
| In qualità di legale rappresentante della ditta Axel Technology S.r.I.<br>con sede in: Via Caduti di Sabbiuno, 6/F – 40011 – Anzola Emilia (BO)                                                                                                    |                                                                                                    |                                                       |
|                                                                                                    |                                                                                                    | Partita IVA: IT01735031203                            |
| Dichiara                                                                                                    |                                                                                                    |                                                       |
| che il prodotto: Codificatore RDS/RBDS digitale. n°8 Dataset. UECP v.7.05. ODA, TMC, IH, RT, RT+.<br>Scheduler PS, RT, PTY. Ethernet, Web Server per la completa programmazione dell' encoder,                                                                                                    |                                                                                                    |                                                       |
|                                                                                                    |                                                                                                    | SNMP v2.0. 6 GPI, 4 Relays. Interfaccia per regie aut |
| Modello e/o codice: RDS E5                                                                                                    |                                                                                                    |                                                       |
| Data Fabbricazione: vedi etichetta sul prodotto                                                                                                    | Numero di serie: vedi etichetta sul prodotto                                                                                                    |                                                       |
| È stato costruito rispettando le seguenti direttive e n                                                                                                    | -                                                                                                    |                                                       |
|                                                                                                    |                                                                                                    |                                                       |
| <ul> <li>2011/65/UE</li> <li>Direttiva 2012/19/UE nota come "RAEE"</li> <li>Direttiva 2001/95/CE nota "Sicurezza generale dei prod</li> <li>UNI EN ISO 7010:2021 Titolo: Segni grafici - Colori e seg</li> <li>EN 62368-1:2018 - relativa alla sicurezza elettrica per le</li> <li>IEC 62311:2019 - Valutazione degli apparecchi elettro campi elettromagnetici (0 Hz – 300 GHz)</li> <li>EN 55032:2015+A1:2020 - Compatibilità elettromagnet</li> <li>EN 55103-2:2010 Norme di famiglie di prodotto per app per uso professionale - Parte 2: Immunità.</li> <li>EN 60065:2019 Apparecchi audio, video e apparecchi e</li> <li>EN 61000-6-1:2016 - EMC - Immunità per ambienti res</li> <li>EN 61000-6-3:2020 - EMC - Emissione per ambienti res</li> <li>EN 60950-1:2014 - Sicurezza degli apparati ITE (Informational de la constructional de la construct</li></ul> | tà elettromagnetica"<br>del 31 marzo 2015 recante modifica dell'allegato II della direttiva<br>lotti"<br>gnali di sicurezza - Segnali di sicurezza registrati<br>e apparecchiature informatiche e i prodotti audio/video<br>nici ed elettrici in relazione alle restrizioni per l'esposizione umana ai<br>cica delle apparecchiature multimediali. Requisiti di emissione<br>arecchi audio, video, audiovisivi e di comando di luci da intrattenimento<br>lettronici similari Requisiti di sicurezza.<br>sidenziali, commerciali e industria leggera. |                                                       |
|                                                                                                    |                                                                                                    |                                                       |
| <ul> <li>EN IEC 63000:2018 Nuovo standard armonizzato per dimostrare la conformità RoHS</li> <li>EN 55032:2015+A11:2020 Compatibilità elettromagnetica delle apparecchiature multimediali - Requisiti di emissione</li> </ul>                                                                                                    |                                                                                                    |                                                       |
| EN 55035:2017 - Compatibilità elettromagnetica delle apparecchiature multimediali - Requisiti di immunità                                                                                                    |                                                                                                    |                                                       |
| Ed è quindi conforme alle direttive e normative vigenti.                                                                                                    |                                                                                                    |                                                       |
| La presente dichiarazione di conformità è rilasciata sotto la responsabilità esclusiva del fabbricante.                                                                                                    |                                                                                                    |                                                       |
| Data: 15/6/2023                                                                                                    | Firma: Rue Reen                                                                                                    |                                                       |
| Luogo: ANZOLA DELL'EMILIA (BO) - ITALIA                                                                                                    |                                                                                                    |                                                       |

1

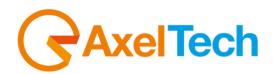

# CE Declaration of Conformity

| based in: Via Caduti di Sabbiuno, 6/F – 40011 – Anzola Emilia (BO)<br>VAT number: IT01735031203<br><i>declares</i><br>that the product: Digital RDS/RBDS encoder. n°8 Datasets. UECP v.7.05. ODA, TMC, IH, RT, RT+. PS,<br>RT, PTY Scheduler. Ethernet, Web Server for complete programming of the encoder, SNMP v2.0.<br>6 GPIs, 4 Relays. Interface for automatic directions and GPS.<br>Model and/or code: RDS E3<br>Date of manufacture: see label on the product Serial number: see label on the product<br>It was built in compliance with the following directives and standards:<br>Directive 2014/30/EU known as the "Low Voltage Directive"<br>Directive 2014/30/EU known as the "Low Voltage Directive"<br>Directive 2011/165/EC known as "RoHS"<br>Commission Delegated Directive (EU) 2015/863 of 31 March 2015 amending Annex II of Directive 2011/65/EU<br>Directive 2011/165/EC known as "RoHS"<br>Commission Delegated Directive (EU) 2015/863 of 31 March 2015 amending Annex II of Directive 2011/65/EU<br>Directive 2011/165/EC known as "RoHS"<br>Commission Delegated Directive (EU) 2015/863 of 31 March 2015 amending Annex II of Directive 2011/65/EU<br>Directive 2011/9/EU known as "RoHS"<br>Commission Delegated Directive (EU) 2015/863 of 31 March 2015 amending Annex II of Directive 2011/65/EU<br>Directive 2011/9/EU known as "RoHS"<br>EN 62368-1:2018 - relating to electrical safety for computer equipment and audio/video products<br>EN 62311:2019 - Faluation of electronic and electrical equipment with regard to restrictions on human exposure to<br>electromagnetic fields (DHz – 300 GHz)<br>EN 65032:2015+A1:2020 - Electromagnetic compatibility of multimedia equipment. Issue requirements.<br>EN 61000-6-1:2016 - EMC – Immunity for residential, commercial and light industry environments.<br>EN 61000-6-1:2014 - Safety of ITE (Information Technology Equipment)<br>EN 65032:2015+A1:2020 - EMC – Emission for residential, commercial and light industry environments.<br>EN 61000-6-1:2014 - Safety of ITE (Information Technology Equipment)<br>EN 55032:2015+A1:2020 Electromagnetic compatibility of multimedia equipment - | based in: Via Caduti di Sabbiuno, 6/F – 40011 – Anzola Emilia (BO)<br>VAT number: IT01735031203                                                                                                    | The undersigned Giuseppe Vaccari                                                                                                    |                                                                                                    |  |
|----------------------------------------------------------------------------------------------------|----------------------------------------------------------------------------------------------------|----------------------------------------------------------------------------------------------------|----------------------------------------------------------------------------------------------------|--|
| VAT number: IT01735031203 <b>CleClares</b> that the product: Digital RDS/RBDS encoder. n°8 Datasets. UECP v.7.05. ODA, TMC, IH, RT, RT+. PS,         RT, PTY Scheduler. Ethernet, Web Server for complete programming of the encoder, SNMP v2.0.         6 GPIs, 4 Relays. Interface for automatic directions and GPS.         Model and/or code: RDS E3         Date of manufacture: see label on the product       Serial number: see label on the product         It was built in compliance with the following directives and standards:         • Directive 2014/30/EU known as the "Lew Voltage Directive"         • Directive 2014/30/EU known as the "Lew Voltage Directive"         • Directive 2011/165/EC known as "RoHS"         • Commission Delegated Directive (EU) 2015/863 of 31 March 2015 amending Annex II of Directive 2011/65/EU         • Directive 2011/165/EC known as "RoHS"         • Olirective 2011/165/EC known as "General product safety."         • UNI EN ISO 7010.2021 Title: Graphic signs - Colors and safety signs - Registered safety signs         • EN 62368-1:2018 - relating to electrical safety for computer equipment with regard to restrictions on human exposure to electromagnetic compatibility of multimedia equipment. Issue requirements         • EN 50032:20154A1:2020 - Electromagnetic compatibility of multimedia equipment. Issue requirements.         • EN 61000-6-1:2016 - EMC - Immunity for residential, commercial and light industry environments.         • EN 61000-6-1:2014 - Safety of ITE (Information Technolo                                                                                                    | VAT number: IT01735031203         declares         that the product: Digital RDS/RBDS encoder. n°8 Datasets. UECP v.7.05. ODA, TMC, IH, RT, RT+. PS,         RT, PTY Scheduler. Ethernet, Web Server for complete programming of the encoder, SNMP v2.0.         6 GPIs, 4 Relays. Interface for automatic directions and GPS.         Model and/or code: RDS E3       Date of manufacture: see label on the product       Serial number: see label on the product         It is a colspan="2">It is a colspan="2">It is a colspan="2">Serial number: see label on the product         It is a colspan="2">It is a colspan="2">It is colspan="2"         It is colspan="2"         Other two colspan="2"         It is colspan="2"         It is colspan="2"         Other two colspan="2"         It is colspan="2"         Other two colspan="2"         Directive colspan="2"         Other two colspan="2"         Other two colspan="2"         Other two colspan="2"                                                                                                    | As legal representative of the company Axel Technology Srl                                                                                                    |                                                                                                    |  |
| bit       Directive 2014/35/EU known as the "Lew Voltage Directive"         •       Directive 2014/35/EU known as the "Lew Voltage Directive"         •       Directive 2014/35/EU known as the "Lew Voltage Directive"         •       Directive 2014/35/EU known as the "Lew Voltage Directive"         •       Directive 2014/35/EU known as the "Lew Voltage Directive"         •       Directive 2014/35/EU known as the "Lew Voltage Directive"         •       Directive 2014/35/EU known as the "Lew Voltage Directive"         •       Directive 2014/35/EU known as the "Lew Voltage Directive"         •       Directive 2014/35/EU known as the "Lew Voltage Directive"         •       Directive 2014/35/EU known as the "Lew Voltage Directive"         •       Directive 2014/35/EU known as "General product safety"         •       Directive 2011/65/EC known as "General product safety"         •       UNI EN ISO 7010.2021 Title: Graphic signs - Colors and safety signs - Registered safety signs         •       EN 62368-1:2018 - relating to electrical safety for computer equipment with regard to restrictions on human exposure to electromagnetic fields (D Hz - 300 GHz)         •       EN 5032:2015+A1:2020 - Electromagnetic compatibility of multimedia equipment. Issue requirements.         •       EN 600065:2019 Audio, video and similar electronic equipment Safety requirements.         •       EN 600065:2019 Audio, video and similar electronic equip                                                                                                    | declares         black black blac                                                                                                    | based in: Via Caduti di Sabbiuno, 6/F – 40011 – Anzola Emilia (BO)                                                                                                    |                                                                                                    |  |
| that the product: Digital RDS/RBDS encoder. n°8 Datasets. UECP v.7.05. ODA, TMC, IH, RT, RT+. PS,<br>RT, PTY Scheduler. Ethernet, Web Server for complete programming of the encoder, SNMP v2.0.<br>6 GPIs, 4 Relays. Interface for automatic directions and GPS.<br>Model and/or code: RDS E3<br>Date of manufacture: see label on the product Serial number: see label on the product<br>It was built in compliance with the following directives and standards:<br>• Directive 2014/35/EU known as the "Low Voltage Directive"<br>• Directive 2014/35/EU known as the "Electromagnetic Compatibility Directive"<br>• Directive 2011/65/EC known as "KoHS"<br>• Commission Delgated Directive (EU) 2015/863 of 31 March 2015 amending Annex II of Directive 2011/65/EU<br>• Directive 2012/19/EU known as "General product safety"<br>• UNIE NIS O7 2010-2021 Title: Graphic signs - Colors and safety signs - Registered safety signs<br>• EN 62368-1:2018 - relating to electrical safety for computer equipment and audio/video products<br>• IEC 62311:2019 - Evaluation of electronic and electrical equipment with regard to restrictions on human exposure to<br>electromagnetic fields (0 Hz – 300 GHz)<br>• EN 5032:2015+A1:2020 - Electromagnetic compatibility of multimedia equipment. Issue requirements<br>• EN 61000-6-3:2020 – EMC – Immunity.<br>• EN 61000-6-3:2020 – EMC – Immunity for residential, commercial and light industry environments.<br>• EN 61000-6-3:2020 – EMC – Emission for residential, commercial and light industry environments.<br>• EN 61000-6-3:2020 – EMC – Emission for residential, commercial and light industry environments.<br>• EN 60050:2017 Hormation technology Equipment - Immunity characteristics Limits and methods of measurement.<br>• EN EC 63001:2018 New harmonized standard to demonstrate ROHS compliance<br>• EN 55032:2015+A11:2020 Electromagnetic compatibility of multimedia equipment - Emission requirements<br>• EN 55032:2015-A11:2020 Electromagnetic compatibility of multimedia equipment - Emission requirements<br>• EN 55032:2015-H1:2020 Electromagnetic compatibility of multimedia equipm             | that the product: Digital RDS/RBDS encoder. n°8 Datasets. UECP v.7.05. ODA, TMC, IH, RT, RT+. PS,<br>RT, PTY Scheduler. Ethernet, Web Server for complete programming of the encoder, SNMP v2.0.<br>6 GPIs, 4 Relays. Interface for automatic directions and GPS.<br>Model and/or code: RDS E3<br>Date of manufacture: see label on the product Serial number: see label on the product<br>It was built in compliance with the following directives and standards:<br>Directive 2014/35/EU known as the "Low Voltage Directive"<br>Directive 2014/35/EU known as the "Low Voltage Directive"<br>Directive 2011/65/EC known as "RoHS"<br>Commission Delegated Directive (EU) 2015/863 of 31 March 2015 amending Annex II of Directive 2011/65/EU<br>Directive 2011/165/EC known as "RoHS"<br>Commission Delegated Directive (EU) 2015/863 of 31 March 2015 amending Annex II of Directive 2011/65/EU<br>Directive 2011/35/EC known as "RoHS"<br>Commission Delegated Directive (EU) 2015/863 of 31 March 2015 amending Annex II of Directive 2011/65/EU<br>Directive 2011/35/EC known as "General product safety"<br>UNI EN ISO 7010:2021 Title: Graphic signs - Colors and safety signs - Registered safety signs<br>EN 62366:1:2018 - relating to electrical aftey for computer equipment with regard to restrictions on human exposure to<br>electromagnetic fields (D Hz - 300 GHz)<br>EN 55032:2015-A1:2020 - Electromagnetic compatibility of multimedia equipment. Issue requirements<br>EN 65032:2015-A1:2020 - Electromagnetic compatibility of multimedia equipments.<br>EN 60065-3:2016 - EMC – Immunity.<br>EN 6005:01:2014 - Safety of ITE (Information Technology Equipment)<br>EN 55032:2017 Audio, video and similar electronic equipment Safety requirements.<br>EN 60050-1:2014 - Safety of ITE (Information Technology Equipment)<br>EN 55032:2017 - Electromagnetic compatibility of multimedia equipment - Emission requirements.<br>EN 16C 63000:2018 New harmonized standard to demonstrate RoHS compliance<br>EN 55032:2017 - Electromagnetic compatibility of multimedia equipment - Emission requirements<br>EN 15032:2017 - Electromagnetic compatibility | VAT number: IT01735031203                                                                                                    |                                                                                                    |  |
| RT, PTY Scheduler. Ethernet, Web Server for complete programming of the encoder, SNMP v2.0.<br>6 GPIs, 4 Relays. Interface for automatic directions and GPS.<br>Model and/or code: RDS E3<br>Date of manufacture: see label on the product Serial number: see label on the product<br>It was built in compliance with the following directives and standards:<br>• Directive 2014/35/EU known as the "Low Voltage Directive"<br>• Directive 2014/35/EU known as the "Electromagnetic Compatibility Directive"<br>• Directive 2014/35/EU known as the "Electromagnetic Compatibility Directive"<br>• Directive 2014/35/EU known as "RoHS"<br>• Commission Delegated Directive (EU) 2015/863 of 31 March 2015 amending Annex II of Directive 2011/65/EU<br>• Directive 2012/95/EC known as "General product safety"<br>• UNI EN ISO 7010:2021 Title: Graphic signs - Colors and safety signs - Registered safety signs<br>• EN 62368-1:2019 - Evaluation of electronic and electrical equipment and audio/video products<br>• IEC 62311:2019 - Evaluation of electronic and electrical equipment with regard to restrictions on human exposure to<br>electromagnetic fields (0 Hz - 300 GHz)<br>• EN 55032:2010 Product family standard for audio, video, audio-visual and entertainment lighting control apparatus for<br>professional use - Part 2: Immunity.<br>• EN 60065:2019 Audio, video and similar electronic equipment Safety requirements.<br>• EN 61000-6-1:2016 - EMC - Immunity for residential, commercial and light industry environments.<br>• EN 60050-1:2014 - Safety of ITE (Information Technology Equipment)<br>• EN 5032:2015 PAL1:2020 - EMC - Emission for residential, commercial and light industry environments.<br>• EN 60050-1:2014 Differention Technology Equipment - Immunity requirements<br>• EN 5032:2015 Information technology Equipment - Immunity characteristics Limits and methods of measurement.<br>• EN 5032:2017 Information technology equipment - Immunity requirements<br>• EN 5503:2017 - Electromagnetic compatibility of multimedia equipment - Emission requirements<br>• EN 5503:2017 - Electromagnetic compatibility of mul           | RT, PTY Scheduler. Ethernet, Web Server for complete programming of the encoder, SNMP v2.0.         6 GPIs, 4 Relays. Interface for automatic directions and GPS.         Model and/or code: RDS E3         Date of manufacture: see label on the product       Serial number: see label on the product         It was built in compliance with the following directives and standards:         • Directive 2014/35/EU known as the "Low Voltage Directive"         • Directive 2011/55/EU known as the "Electromagnetic Compatibility Directive"         • Directive 2011/55/EU known as the "Electromagnetic Compatibility Directive"         • Directive 2011/55/EU known as the "Electromagnetic Compatibility Directive"         • Directive 2011/55/EU known as "RoHS"         • Commission Delegated Directive (UI) 2015/863 of 31 March 2015 amending Annex II of Directive 2011/65/EU         • Directive 2001/95/EC known as "General product safety"         • UNI EN ISO 7010:2021 Title: Graphic signs - Colors and safety signs - Registered safety signs         • EN 62368-1:2018 - relating to electrical safety for computer equipment and audio/video products         • IEC 63311:2019 - Evaluation of electronic and electrical equipment. Issue requirements         • EN 5032:2015-41:2020 - Electromagnetic compatibility of multimedia equipment. Issue requirements.         • EN 60050:2019 Audio, video and similar electronic equipment Safety requirements.         • EN 60065:2019 Audio, video and similar electronic equipment Immunity characteristics Limits and methods of measurement.<                                                                                                    | declares                                                                                                    |                                                                                                    |  |
| 6 GPIs, 4 Relays. Interface for automatic directions and GPS.         Model and/or code: RDS E3         Date of manufacture: see label on the product       Serial number: see label on the product         It was built in compliance with the following directives and standards:         • Directive 2014/35/EU known as the "Low Voltage Directive"         • Directive 2011/65/EC known as "RoHS"         • Commission Delegated Directive (EU) 2015/863 of 31 March 2015 amending Annex II of Directive 2011/65/EU         • Directive 2011/95/EC known as "WEEF"         • Directive 2011/95/EC known as "General product safety"         • UNI EN ISO 7010:2021 Title: Graphic signs - Colors and safety signs - Registered safety signs         • EN 62368-1:2018 - relating to electrical safety for computer equipment and audio/video products         • IEC 62311:2019 - Evaluation of electronic and electrical equipment with regard to restrictions on human exposure to electromagnetic fields (0 Hz - 300 GHz)         • EN 55032:2015 Product family standard for audio, video, audio-visual and entertainment lighting control apparatus for professional use - Part 2: Immunity.         • EN 600065:2019 Audio, video and similar electronic equipment 3 and light industry environments.         • EN 60300:2018 New harmonized standard to demonstrate RoHS compliance         • EN 5032:2010 - IEMC – Immunity for residential, commercial and light industry environments.         • EN 60300:2018 New harmonized standard to demonstrate RoHS compliance         • EN 55032:2017 Information tech                                                                                                    | 6 GPIs, 4 Relays. Interface for automatic directions and GPS.         Model and/or code: RDS E3         Date of manufacture: see label on the product       Serial number: see label on the product         It was built in compliance with the following directives and standards:         •       Directive 2014/35/EU known as the "Low Voltage Directive"         •       Directive 2014/35/EU known as the "Electromagnetic Compatibility Directive"         •       Directive 2013/65/EC known as "KoHS"         •       Commission Delegated Directive (EU) 2015/863 of 31 March 2015 amending Annex II of Directive 2011/65/EU         •       Directive 2012/19/EU known as "VEEE"         •       Directive 2001/95/EC known as "General product safety"         •       UNIE NIS 07 001:0201 Title: Graphic signs - Colors and safety signs - Registered safety signs         •       EN 62368-1:2018 - relating to electrical safety for computer equipment and audio/video products         •       IEC 62311:2019 - Evaluation of electronic and electrical equipment with regard to restrictions on human exposure to electromagnetic fields (0 Hz - 300 GHz)         •       EN 5032:2015+A1:2020 - Electromagnetic compatibility of multimedia equipment. Issue requirements         •       EN 61000-6-3:2020 - EMC - Emission for residential, commercial and light industry environments.         •       EN 61000-6-3:2020 - EMC - Emission for residential, commercial and light industry environments.         • <td colspan="3">that the product: Digital RDS/RBDS encoder. n°8 Datasets. UECP v.7.05. ODA, TMC, IH, RT, RT+. PS,</td>                                                                                                    | that the product: Digital RDS/RBDS encoder. n°8 Datasets. UECP v.7.05. ODA, TMC, IH, RT, RT+. PS,                                                                                                    |                                                                                                    |  |
| Model and/or code: RDS E3         Date of manufacture: see label on the product       Serial number: see label on the product         It was built in compliance with the following directives and standards: <ul> <li>Directive 2014/35/EU known as the "Low Voltage Directive"</li> <li>Directive 2014/30/EU known as the "Electromagnetic Compatibility Directive"</li> <li>Directive 2011/65/EC known as "RoHS"</li> <li>Commission Delegated Directive (EU) 2015/863 of 31 March 2015 amending Annex II of Directive 2011/65/EU</li> <li>Directive 2012/19/EU known as "Ceneral product safety"</li> <li>UNI EN ISO 7010.2021 Title: Graphic signs - Colors and safety signs - Registered safety signs</li> <li>EN 62368-1:2018 - relating to electrical safety for computer equipment and audio/video products</li> <li>IEC 62311:2019 - Evaluation of electronic and electrical equipment with regard to restrictions on human exposure to electromagnetic fields (0 Hz – 300 GHz)</li> <li>EN 55032:2015-A1:2020 - Electromagnetic compatibility of multimedia equipment. Issue requirements</li> <li>EN 61000-6-1:2010 - FMC - Immunity for residential, commercial and light industry environments.</li> <li>EN 61000-6-1:2014 - Safety of ITE (Information Technology Equipment)</li> <li>EN 55032:2017 - Martinion technology equipment - Immunity characteristics Limits and methods of measurement.</li> <li>EN 50302:2018 New harmonized standard to demonstrate ROHS compliance</li> <li>EN 55032:2017 - Electromagnetic compatibility of multimedia equipment - Emission requirements.</li> <li>EN 60005-1:2014 - Safety of ITE (Information technology Equipment)</li> <li>EN 55032:2017 - Electromagnetic compatibility of multimedia equipment - Emission requireme</li></ul>                                                                                                    | Model and/or code: RDS E3         Date of manufacture: see label on the product       Serial number: see label on the product         It was built in compliance with the following directives and standards:         • Directive 2014/35/EU known as the "Low Voltage Directive"         • Directive 2014/35/EU known as the "Low Voltage Directive"         • Directive 2014/35/EU known as the "Electromagnetic Compatibility Directive"         • Directive 2011/65/EC known as "RoHS"         • Commission Delegated Directive (EU) 2015/863 of 31 March 2015 amending Annex II of Directive 2011/65/EU         • Directive 2011/95/EC known as "General product safety"         • UNI EN ISO 7010:2021 Title: Graphic signs - Colors and safety signs - Registered safety signs         • EN 62368-1:2018 - relating to electrical safety for computer equipment and audio/video products         • IEC 62311:2019 - Evaluation of electronic and electrical equipment with regard to restrictions on human exposure to electromagnetic fields (0 Hz - 300 GHz)         • EN 55032:2015 Product family standard for audio, video, audio-visual and entertainment lighting control apparatus for professional use - Part 2: Immunity.         • EN 60065:2019 Audio, video and similar electronic equipment Safety requirements.         • EN 61000-6-1:2016 - EMC - Immunity for residential, commercial and light industry environments.         • EN 6000:5:2019 - MC - Emission for residential, commercial and light industry environments.         • EN 6000:6-1:2016 - EMC - Emission for residential, commercial and light industry envir                                                                                                    | RT, PTY Scheduler. Ethernet, Web Server for comple                                                                                                    | ete programming of the encoder, SNMP v2.0.                                                                                                    |  |
| Date of manufacture: see label on the product       Serial number: see label on the product         It was built in compliance with the following directives and standards: <ul> <li>Directive 2014/35/EU known as the "Low Voltage Directive"</li> <li>Directive 2011/65/EC known as the "Electromagnetic Compatibility Directive"</li> <li>Directive 2011/65/EC known as "RoHS"</li> <li>Commission Delegated Directive (EU) 2015/863 of 31 March 2015 amending Annex II of Directive 2011/65/EU</li> <li>Directive 2011/9/EU known as "RoHS"</li> <li>Commission Delegated Directive (EU) 2015/863 of 31 March 2015 amending Annex II of Directive 2011/65/EU</li> <li>Directive 2011/9/EU known as "General product safety"</li> <li>UNI EN ISO 7010:2021 Title: Graphic signs - Colors and safety signs - Registered safety signs</li> <li>EN 62368-1:2018 - relating to electrical afety for computer equipment and audio/video products</li> <li>IEC 62311:2019 - Evaluation of electronic and electrical equipment with regard to restrictions on human exposure to electromagnetic fields (0 Hz - 300 GHz)</li> <li>EN 55032:2015-A1:2020 - Electromagnetic compatibility of multimedia equipment. Issue requirements</li> <li>EN 5103-2:2010 Product family standard for audio, video, audio-visual and entertainment lighting control apparatus for professional use - Part 2: Immunity.</li> <li>EN 61000-6-1:2016 – EMC – Emission for residential, commercial and light industry environments.</li> <li>EN 61000-6-3:2020 – EMC – Emission for residential, commercial and light industry environments.</li> <li>EN 61000-6-3:2020 – EMC – Emission for residential, commercial and light industry environments.</li> <li>EN 61000-6-3:2020 – EMC – Emission for residential, commercial and light</li></ul>                                                                                                    | Date of manufacture: see label on the product       Serial number: see label on the product         It was built in compliance with the following directives and standards: <ul> <li>Directive 2014/35/EU known as the "Low Voltage Directive"</li> <li>Directive 2011/65/EC known as "NeE"</li> <li>Commission Delegated Directive (EU) 2015/863 of 31 March 2015 amending Annex II of Directive 2011/65/EU</li> <li>Directive 2011/95/EC known as "General product safety"</li> <li>UNI EN ISO 7010:2021 Title: Graphic signs - Colors and safety signs - Registered safety signs</li> <li>EN 62368-1:2018 - relating to electrical safety for computer equipment and audio/video products</li> <li>IEC 62311:2019 - Evaluation of electronic and electrical equipment with regard to restrictions on human exposure to electromagnetic fields (0 Hz - 300 GHz)</li> <li>EN 55032:2015+A1:2020 - Electromagnetic compatibility of multimedia equipment. Issue requirements</li> <li>EN 60005-2020 - EMC - Immunity for residential, commercial and light industry environments.</li> <li>EN 61000-6-1:2014 - EMC - Immunity for residential, commercial and light industry environments.</li> <li>EN 61000-6-3:2020 - EMC - Emission for residential, commercial and light industry environments.</li> <li>EN 55032:2017 Information technology equipment - Immunity requirements</li> <li>EN 55032:2017 Information technology equipment - Immunity requirements</li> <li>EN 55032:2017 Information technology equipment are RoHS compliance</li> <li>EN 55032:2017 Information technology equipment - Immunity requirements</li> <li>EN 55035:2017 - Electromagnetic compatibility of multimedia equipment - Emission requirements</li> <li>EN 55035:2017 - Electromagnetic compatibility of mult</li></ul>                                                                                                    | 6 GPIs, 4 Relays. Interface for automatic directions a                                                                                                    | and GPS.                                                                                                    |  |
| <ul> <li>It was built in compliance with the following directives and standards:</li> <li>Directive 2014/35/EU known as the "Low Voltage Directive"</li> <li>Directive 2011/65/EC known as "RoHS"</li> <li>Commission Delegated Directive (EU) 2015/863 of 31 March 2015 amending Annex II of Directive 2011/65/EU</li> <li>Directive 2012/19/EU known as "WEEE"</li> <li>Directive 2012/19/EU known as "General product safety"</li> <li>UNI EN ISO 7010:2021 Title: Graphic signs - Colors and safety signs - Registered safety signs</li> <li>EN 62368-1:2018 - relating to electrical safety for computer equipment and audio/video products</li> <li>IEC 62311:2019 - Evaluation of electronic and electrical equipment with regard to restrictions on human exposure to electromagnetic fields (0 Hz – 300 GHz)</li> <li>EN 55103-2:2010 Product family standard for audio, video, audio-visual and entertainment lighting control apparatus for professional use - Part 2: Immunity.</li> <li>EN 60065:2019 Audio, video and similar electronic equipment Safety requirements.</li> <li>EN 61000-6-1:2016 – EMC – Immunity for residential, commercial and light industry environments.</li> <li>EN 60050-1:2014 – Safety of ITE (Information Technology Equipment)</li> <li>EN 55032:2015 +A11:2020 Electromagnetic compatibility of multimedia equipment + Emission requirements.</li> <li>EN 61000-6-1:2016 – EMC – Emission for residential, commercial and light industry environments.</li> <li>EN 60050-1:2014 – Safety of ITE (Information Technology Equipment)</li> <li>EN 55032:2015 +A11:2020 Electromagnetic compatibility of multimedia equipment - Emission requirements</li> <li>EN 65032:2017 - Electromagnetic compatibility of multimedia equipment - Emission requirements.</li> <li>EN 1EC 63000:2018 New harmonized standard to demonstrate ROHS compliance</li> <li>EN 55032:2017 - Electromagnetic compatibility of multimedia equipment - Emission requirements</li> <li>EN 55032:2017 - Electromagnetic compatibility of multimedia equipment - Emission requirements</li> <li>EN 55032:2017</li></ul>                                                    | It was built in compliance with the following directives and standards: <ul> <li>Directive 2014/35/EU known as the "Low Voltage Directive"</li> <li>Directive 2011/35/EC known as "RoHS"</li> <li>Commission Delegated Directive (EU) 2015/863 of 31 March 2015 amending Annex II of Directive 2011/65/EU</li> <li>Directive 2012/19/EU known as "WEEF"</li> <li>Directive 2012/5/EC known as "General product safety"</li> <li>UNI EN ISO 7010:2021 Title: Graphic signs - Colors and safety signs - Registered safety signs</li> <li>EN 62368-1:2018 - relating to electrical safety for computer equipment and audio/video products</li> <li>IEC 62311:2019 - Evaluation of electronic and electrical equipment with regard to restrictions on human exposure to electromagnetic fields (0 Hz – 300 GHz)</li> <li>EN 55032:2015+A1:2020 - Electromagnetic compatibility of multimedia equipment. Issue requirements</li> <li>EN 55103-2:2010 Product family standard for audio, video, audio-visual and entertainment lighting control apparatus for professional use - Part 2: Immunity.</li> <li>EN 61000-6-1:2016 - EMC - Immunity for residential, commercial and light industry environments.</li> <li>EN 61000-6-1:2014 - Safety of ITE (Information Technology Equipment)</li> <li>EN 55032:2015+A1:2020 Electromagnetic compatibility of multimedia equipment - Emission requirements.</li> <li>EN 60005-1:2014 - Safety of ITE (Information Technology Equipment)</li> <li>EN 55032:2015+A1:2020 Electromagnetic compatibility of multimedia equipment - Emission requirements.</li> <li>EN 55032:2015+A1:2020 Electromagnetic compatibility of multimedia equipment - Emission requirements.</li> <li>EN 50302:2014 - Safety of ITE (Information Technology Equipment)</li> <li>EN 55032:2015+A1:2020 Electroma</li></ul>                                                                                                    | Model and/or code: RDS E3                                                                                                    |                                                                                                    |  |
| <ul> <li>Directive 2014/35/EU known as the "Low Voltage Directive"</li> <li>Directive 2014/30/EU known as the "Electromagnetic Compatibility Directive"</li> <li>Directive 2011/65/EC known as "RoHS"</li> <li>Commission Delegated Directive (EU) 2015/863 of 31 March 2015 amending Annex II of Directive 2011/65/EU</li> <li>Directive 2012/19/EU known as "General product safety"</li> <li>UNI EN ISO 7010:2021 Title: Graphic signs - Colors and safety signs - Registered safety signs</li> <li>EN 62368-1:2018 - relating to electrical safety for computer equipment and audio/video products</li> <li>IEC 62311:2019 - Evaluation of electronic and electrical equipment with regard to restrictions on human exposure to electromagnetic fields (0 Hz - 300 GHz)</li> <li>EN 55032:2015+A1:2020 - Electromagnetic compatibility of multimedia equipment. Issue requirements</li> <li>EN 55103-2:2010 Product family standard for audio, video, audio-visual and entertainment lighting control apparatus for professional use - Part 2: Immunity.</li> <li>EN 60065:2019 Audio, video and similar electronic equipment Safety requirements.</li> <li>EN 61000-6-1:2016 - EMC - Immunity for residential, commercial and light industry environments.</li> <li>EN 60050-1:2014 - Safety of ITE (Information Technology Equipment)</li> <li>EN 55032:2015+A1:2020 EMC - Emission for residential, commercial and light industry environments.</li> <li>EN 60050-1:2014 - Safety of ITE (Information Technology Equipment)</li> <li>EN 55032:2015+A1:2020 Electromagnetic compatibility of multimedia equipment - Emission requirements</li> <li>EN 15032:2015+A1:2020 Electromagnetic compatibility of multimedia equipment - Emission requirements</li> <li>EN 55032:2015+A1:2020 Electromagnetic compatibility of multimedia equipment - Emission requirements</li> <li>EN 55032:2015+A1:2020 Electromagnetic compatibility of multimedia equipment - Emission requirements</li> <li>EN 55032:2015+A1:2020 Electromagnetic compatib</li></ul>                                                                                                    | <ul> <li>Directive 2014/35/EU known as the "Low Voltage Directive"</li> <li>Directive 2014/30/EU known as the "Electromagnetic Compatibility Directive"</li> <li>Directive 2011/65/EC known as "RoHS"</li> <li>Commission Delegated Directive (EU) 2015/863 of 31 March 2015 amending Annex II of Directive 2011/65/EU</li> <li>Directive 2012/19/EU known as "WEEE"</li> <li>Directive 2012/59/EC known as "General product safety"</li> <li>UNI EN ISO 7010:2021 Title: Graphic signs - Colors and safety signs - Registered safety signs</li> <li>EN 62368-1:2018 - relating to electrical safety for computer equipment and audio/video products</li> <li>IEC 62311:2019 - Evaluation of electronic and electrical equipment with regard to restrictions on human exposure to electromagnetic fields (DHz - 300 GHz)</li> <li>EN 55032:2015+A1:2020 - Electromagnetic compatibility of multimedia equipment. Issue requirements</li> <li>EN 55032:2015-A1:2020 - Electromagnetic compatibility of multimedia equipment. Issue requirements</li> <li>EN 61006-61:2016 - EMC - Immunity.</li> <li>EN 61006-61:2016 - EMC - Emission for residential, commercial and light industry environments.</li> <li>EN 61006-61:2016 - EMC - Emission for residential, commercial and light industry environments.</li> <li>EN 61000-61:2016 - EMC - Emission for residential, commercial and light industry environments.</li> <li>EN 61000-61:2014 - Safety of ITE (Information Technology Equipment)</li> <li>EN 55024:2017 Information technology equipment - Immunity characteristics Limits and methods of measurement.</li> <li>EN 5503:2017 - Electromagnetic compatibility of multimedia equipment - Emission requirements</li> <li>EN 5503:2018 New harmonized standard to demonstrate RoHS compliance</li> <li>EN 5503:2017 - Electromagnetic compatibility of multimedia equipment - Emission requirements</li> <li>EN 5503:2017 - Electromagnetic compatibility of multimedia equipment - Emission requirements</li> <li>EN 5503:</li></ul>                                                                                                    | Date of manufacture: see label on the product                                                                                                    | Serial number: see label on the product                                                                                                    |  |
| <ul> <li>Directive 2014/30/EU known as the "Electromagnetic Compatibility Directive"</li> <li>Directive 2011/65/EC known as "RoHS"</li> <li>Commission Delegated Directive (EU) 2015/863 of 31 March 2015 amending Annex II of Directive 2011/65/EU</li> <li>Directive 2001/95/EC known as "General product safety"</li> <li>UNI EN ISO 7010:2021 Title: Graphic signs - Colors and safety signs - Registered safety signs</li> <li>EN 62368-1:2018 - relating to electrical safety for computer equipment and audio/video products</li> <li>IEC 62311:2019 - Evaluation of electronic and electrical equipment with regard to restrictions on human exposure to electromagnetic fields (0 Hz - 300 GHz)</li> <li>EN 55032:2015+A1:2020 - Electromagnetic compatibility of multimedia equipment. Issue requirements</li> <li>EN 55103-2:2010 Product family standard for audio, video, audio-visual and entertainment lighting control apparatus for professional use - Part 2: Immunity.</li> <li>EN 60065:2019 Audio, video and similar electronic equipment Safety requirements.</li> <li>EN 61000-6-1:2016 - EMC - Immunity for residential, commercial and light industry environments.</li> <li>EN 60050-1:2014 - Safety of ITE (Information Technology Equipment)</li> <li>EN 55032:2015 HA11:2020 Electromagnetic compatibility of multimedia equipment - Emission requirements</li> <li>EN 55032:2015 New harmonized standard to demonstrate RoHS compliance</li> <li>EN 55032:2017 Information technology equipment - Immunity requirements</li> <li>EN 55032:2017 - Electromagnetic compatibility of multimedia equipment - Emission requirements</li> <li>EN 55032:2017 - Electromagnetic compatibility of multimedia equipment - Emission requirements</li> <li>EN 55032:2017 - Information technology equipment - Immunity requirements</li> <li>EN 55032:2017 - IEctromagnetic compatibility of multimedia equipment - Emission requirements</li> <li>EN 55032:2017 - Electromagnetic compatibility of multimedia equipment - E</li></ul>                                                                                                    | <ul> <li>Directive 2014/30/EU known as the "Electromagnetic Compatibility Directive"</li> <li>Directive 2011/65/EC known as "KoHS"</li> <li>Commission Delegated Directive (EU) 2015/863 of 31 March 2015 amending Annex II of Directive 2011/65/EU</li> <li>Directive 2001/95/EC known as "WEEE"</li> <li>Directive 2001/95/EC known as "General product safety"</li> <li>UNI EN ISO 7010:2021 Title: Graphic signs - Colors and safety signs - Registered safety signs</li> <li>EN 62368-1:2018 - relating to electrical safety for computer equipment and audio/video products</li> <li>IEC 62311:2019 - Evaluation of electronic and electrical equipment with regard to restrictions on human exposure to electromagnetic fields (0 Hz – 300 GHz)</li> <li>EN 55032:2015+A1:2020 - Electromagnetic compatibility of multimedia equipment. Issue requirements</li> <li>EN 55032:2015+A1:2020 - Electromagnetic compatibility of multimedia equipments.</li> <li>EN 60065:2019 Audio, video and similar electronic equipment Safety requirements.</li> <li>EN 61000-61:2016 - EMC - Immunity.</li> <li>EN 60050-1:2014 - Safety of ITE (Information Technology Equipment)</li> <li>EN 5024:2017 Information technology equipment - Immunity characteristics Limits and methods of measurement.</li> <li>EN 5503:2017 Information technology equipment - Immunity characteristics Limits and methods of measurement.</li> <li>EN 5503:2017 - Electromagnetic compatibility of multimedia equipment - Emission requirements</li> <li>EN 5503:2017 - Electromagnetic compatibility of multimedia equipment - Emission requirements</li> <li>EN 5503:2017 - Electromagnetic compatibility of multimedia equipment - Emission requirements</li> <li>EN 5503:2017 - Electromagnetic compatibility of multimedia equipment - Emission requirements</li> <li>EN 5503:2017 - Electromagnetic compatibility of multimedia equipment - Emission requirements</li> <li>EN 5503:2017 - Electromagnetic compatibility of multimedia equipment - Emiss</li></ul>                                                                                                    | It was built in compliance with the following directive                                                                                                    | es and standards:                                                                                                    |  |
|                                                                                                    |                                                                                                    | <ul> <li>Commission Delegated Directive (EU) 2015/863 of 31 M</li> <li>Directive 2012/19/EU known as "WEEE"</li> <li>Directive 2001/95/EC known as "General product safety</li> <li>UNI EN ISO 7010:2021 Title: Graphic signs - Colors and s</li> <li>EN 62368-1:2018 - relating to electrical safety for comp</li> <li>IEC 62311:2019 - Evaluation of electronic and electrelectromagnetic fields (0 Hz – 300 GHz)</li> <li>EN 55032:2015+A1:2020 - Electromagnetic compatibiliti</li> <li>EN 55103-2:2010 Product family standard for audio, professional use - Part 2: Immunity.</li> <li>EN 60065:2019 Audio, video and similar electronic equivation environmentation of the standard for residential, co</li> <li>EN 61000-6-1:2016 - EMC - Immunity for residential, co</li> <li>EN 61000-6-3:2020 - EMC - Emission for residential, co</li> <li>EN 60950-1:2014 - Safety of ITE (Information Technologien Standard to demo</li> <li>EN 55032:2015+A11:2020 Electromagnetic compatibilitien to the standard to demo</li> <li>EN 55032:2017 - Electromagnetic compatibilitien to the standard to demo</li> <li>EN 55035:2017 - Electromagnetic compatibilitien to the standard to demo</li> </ul> | y"<br>safety signs - Registered safety signs<br>puter equipment and audio/video products<br>rical equipment with regard to restrictions on human exposure to<br>ty of multimedia equipment. Issue requirements<br>video, audio-visual and entertainment lighting control apparatus for<br>ipment Safety requirements.<br>ommercial and light industry environments.<br>ommercial and light industry environments.<br>gy Equipment)<br>immunity characteristics Limits and methods of measurement.<br>nstrate RoHS compliance<br>ty of multimedia equipment - Emission requirements<br>imedia equipment - Immunity requirements<br>and regulations.<br>e responsibility of the manufacturer. |  |

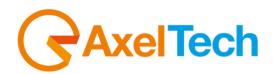

# CE Declaration of Conformity

| The undersigned Giuseppe Vaccari                                                                                                    |                                                                                                    |  |
|----------------------------------------------------------------------------------------------------|----------------------------------------------------------------------------------------------------|--|
| As legal representative of the company Axel Technology Srl                                                                                                    |                                                                                                    |  |
| based in: Via Caduti di Sabbiuno, 6/F – 40011 – Anzola Emilia (BO)                                                                                                    |                                                                                                    |  |
| VAT number: IT01735031203                                                                                                    |                                                                                                    |  |
|                                                                                                    |                                                                                                    |  |
| declares                                                                                                    |                                                                                                    |  |
| that the product: Digital RDS/RBDS encoder. n°8 Datasets. UECP v.7.05. ODA, TMC, IH, RT, RT+. PS,                                                                                                    |                                                                                                    |  |
| RT, PTY Scheduler. Ethernet, Web Server for comple                                                                                                    |                                                                                                    |  |
| 6 GPIs, 4 Relays. Interface for automatic directions and                                                                                                    | nd GPS. Hi-Res TFT display.                                                                                                    |  |
| Model and/or code: RDS E5                                                                                                    |                                                                                                    |  |
| Date of manufacture: see label on the product                                                                                                    | Serial number: see label on the product                                                                                                    |  |
| It was built in compliance with the following directive                                                                                                    | s and standards:                                                                                                    |  |
| <ul> <li>electromagnetic fields (0 Hz – 300 GHz)</li> <li>EN 55032:2015+A1:2020 - Electromagnetic compatibility</li> <li>EN 55103-2:2010 Product family standard for audio, w<br/>professional use - Part 2: Immunity.</li> <li>EN 60065:2019 Audio, video and similar electronic equip</li> <li>EN 61000-6-1:2016 – EMC – Immunity for residential, cor</li> <li>EN 61000-6-3:2020 – EMC – Emission for residential, cor</li> <li>EN 60950-1:2014 – Safety of ITE (Information Technolog)</li> </ul> | arch 2015 amending Annex II of Directive 2011/65/EU<br>afety signs - Registered safety signs<br>uter equipment and audio/video products<br>ical equipment with regard to restrictions on human exposure to<br>y of multimedia equipment. Issue requirements<br>video, audio-visual and entertainment lighting control apparatus for<br>oment Safety requirements.<br>ommercial and light industry environments.<br>mmercial and light industry environments.<br>sy Equipment)<br>munity characteristics Limits and methods of measurement.<br>Instrate RoHS compliance<br>y of multimedia equipment - Emission requirements<br>media equipment - Immunity requirements<br>media equipment. |  |
| Date: 15/6/2023<br>Place: <b>ANZOLA DELL'EMILIA (BO) - ITALY</b>                                                                                                    | Signature:                                                                                                    |  |